**Česká zemědělská univerzita v Praze**

**Provozně ekonomická fakulta**

**Katedra informačních technologií**

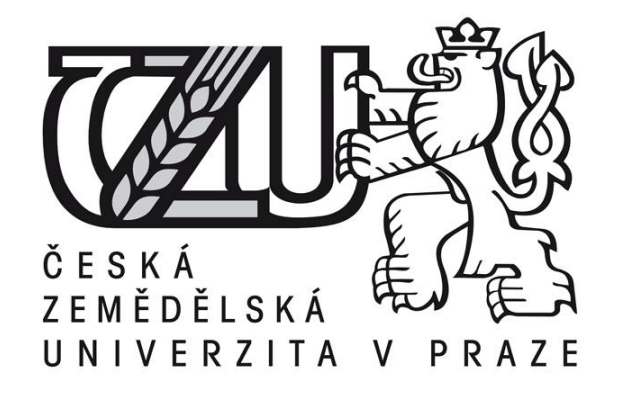

**Diplomová práce**

## **Možnosti využití ICT v audiovizuální tvorbě Ondřej VOLÁK**

**© 2015 ČZU v Praze** 

## ČESKÁ ZEMĚDĚLSKÁ UNIVERZITA V PRAZE

Katedra informačních technologií

Provozně ekonomická fakulta

# **ZADÁNÍ DIPLOMOVÉ PRÁCE**

## Ondřej Volák

Systémové inženýrství a informatika

Název práce Možnosti využití ICT v audiovizuální tvorbě

Anglický název Possibilities of ICT in audiovisual creation

#### Cíle práce

Primárním cílem diplomové práce je poukázat na rozlišný systém tvorby, úpravy a následného odbavení audiovizuálních děl ve dvou oborech, televizním a audiovizuálním, se zaměřením na využití informačních technologií. Dílčími cíli je použití jednotlivých systémů v konkrétních případech a zhodnocení přínosů IT odvětví pro audiovizuální díla.

#### Metodika

Vytvoření teoretické části diplomové práce bude založeno na studiu a analýze odborných informačních zdrojů. Získané teoretické poznatky budou použity v praktické části práce pro konkrétní případy v obou oborech. Na základě syntézy teoretických poznatků a praktického využití pak budou formulovány závěry diplomové práce.

#### Rozsah textové části

 $50 - 60$  stran

#### Klíčová slova

audiovizuální tvorba, hardware, natáčení, odbavení, projekce, software, střih, televize, video, zvuk

#### Doporučené zdroje informací

Bing B.: 3D and HD Broadband Video Networking, Artech House, Norwood, 2010, ISBN 1608070514 Boreskov A., Shikin E.: Computer Graphics: From Pixels to Programmable Graphics Hardware, CRC Press, Boca Raton, 2013, ISBN 1439867305

Higgins J.: An introduction to SNG and ENG microwave, Focal Press, Oxford, 2004, ISBN 0240516621 Hughes J. F., van Dam A., McGuire M., Foley J. D., et al.: Computer graphics, Addison-Wesley, Upper Saddle River, 2013, ISBN 0321399528

Kříž J., Sedlák P.: Audiovizuální a datové konvergence, CERM, Brno, 2012, ISBN 8072047841

Vedoucí práce Ing. Jiří Vaněk, Ph.D.

Elektronicky schváleno dne 31. 10. 2014

Ing. Jiří Vaněk, Ph.D. Vedoucí katedry

Elektronicky schváleno dne 11. 11. 2014 Ing. Martin Pelikán, Ph.D. Děkan PEF ČZU

 $\frac{1}{2}$   $\frac{1}{2}$ 

V Praze dne 31.01.2015

Oficiální dokument \* Česká zemědělská univerzita v Praze \* Kamýcká 129, 165 21 Praha

#### Čestné prohlášení

Prohlašuji, že svou diplomovou práci " Možnosti využití ICT v audiovizuální tvorbě " jsem vypracoval samostatně pod vedením vedoucího diplomové práce s použitím odborné literatury a dalších informačních zdrojů, které jsou citovány v práci a uvedeny v seznamu literatury na konci práce. Jako autor uvedené diplomové práce dále prohlašuji, že jsem v souvislosti s jejím vytvořením neporušil autorská práva třetích osob.

V Praze dne

Poděkování

Rád bych touto cestou poděkoval Ing. Jiřímu Vaňkovi, Ph. D. svému vedoucímu diplomové práce za odborné vedení, jeho podporu a rady, které mi poskytl.

## **Možnosti využití ICT v audiovizuální tvorbě**

**--------------------------------------------------------------------**

## **Possibilities of ICT in audiovisual creation**

#### **Souhrn**

Diplomová práce se zabývá využitím ICT při tvorbě, odbavení a zobrazení audiovizuálního díla ve dvou prostředích, televizním a audiovizuálním. V přehledu řešené problematiky jsou u každé části životního cyklu uvedeny pohledy na běžně používané technologie v každém z oborů. V praktické části práce je proveden rozbor celého ICT řetězce, zahrnující hardwarovou i softwarovou oblast, využitého při demonstraci středně velké konference s ekonomickým souhrnem.

#### **Summary**

Diploma thesis deals with the use of ICT in creating, playout and display of audiovisual production in two environments, televisual and audiovisual. In a review of subject matter for each of the lifecycle stated views the commonly used technology in each of the fields. In the practical part is the analysis of the entire ICT chain, including hardware and software section, used during a demonstration midsize conference with an economic summary.

**Klíčová slova:** audiovizuální tvorba, hardware, natáčení, odbavení, projekce, software, střih, televize, video, zvuk

**Keywords**: audiovisual creation, hardware, shooting, playback, projections, software, edition, television, video, sound

## Obsah

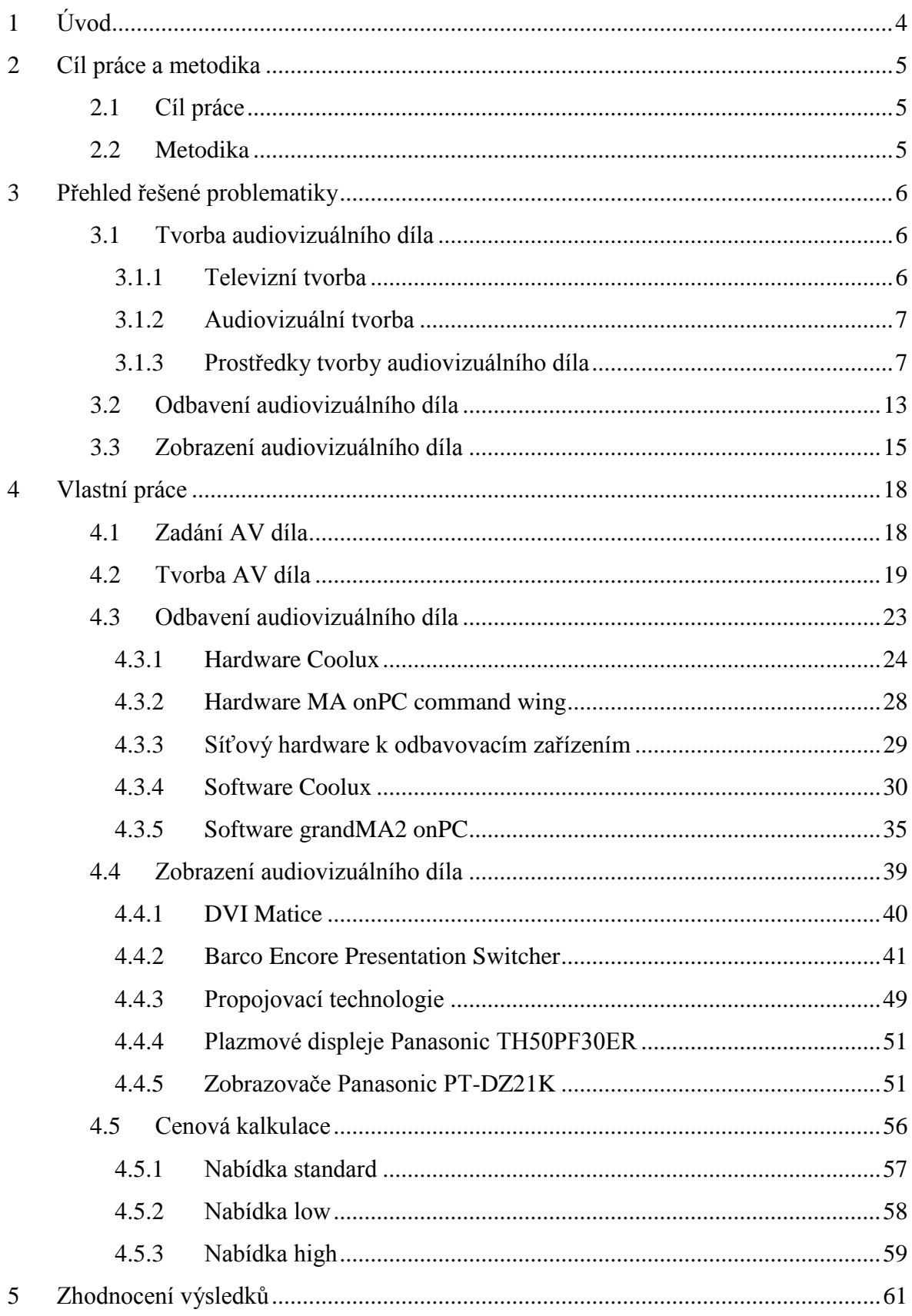

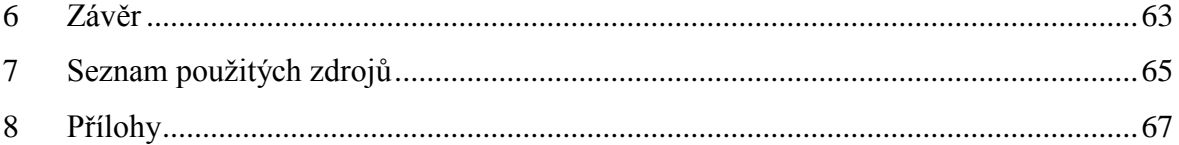

## <span id="page-8-0"></span>**1 Úvod**

IT sektor zaznamenal v posledních dvou dekádách let velmi výrazný vzestup. Dříve byla tato oblast zaměřována na technologie, které dokáží s určitými vstupními daty nakládat tak, že jejich výstupní data nám budou práci ulehčovat, objasňovat či dopomohou k realizaci určitého výsledku.

V sektoru informačních technologií se postupem času a jeho rozvoje, více rozvíjela oblast ICT (Information and Communitation Technologies – Informační a Komunikační Technologie). Tato oblast se zabývá komunikací mezi informačními technologiemi v hardwarové i softwarové podobě.

Tyto technologie nás obklopují čím dál tím více a vstupují i do odvětví, ve kterých před lety neměly žádné uplatnění. Jen málokdo si dokázal představit, že o pár let později na nich budou závislé.

Audiovizuální odvětví, od konferencí počínaje a show konče, je na ICT v nynější době zcela závislé. Všechny moderní konzole jsou digitální, fungují na principu počítačů s určitými operačními systémy a speciálními řadiči, vstupy a výstupy.

Televizní odvětví, od televizních studií k přenosovým vozům, je již na ICT též závislé. I zde se všichni odklání od analogových technologií i přenosu signálů k digitálním.

Obě odvětví neměla před dvěma dekádami technologicky mnoho společného, ale nyní se velmi přiblížila a v určitých případech využívají ICT stejné.

### <span id="page-9-0"></span>**2 Cíl práce a metodika**

#### <span id="page-9-1"></span>**2.1 Cíl práce**

Primárním cílem diplomové práce je poukázat na rozlišný systém tvorby, úpravy a následného odbavení audiovizuálních děl ve dvou oborech, televizním a audiovizuálním, se zaměřením na využití informačních technologií. Součástí bude rozbor demonstrované konference s návrhem řešení a ekonomickým souhrnem.

Dílčími cíli je použití jednotlivých systémů v konkrétních případech a zhodnocení přínosů IT odvětví pro audiovizuální díla.

#### <span id="page-9-2"></span>**2.2 Metodika**

Vytvoření rešeršní části diplomové práce bude založeno na studiu a analýze odborných informačních zdrojů. Získané teoretické poznatky budou použity v praktické části práce pro konkrétní případy v obou oborech.

Na základě syntézy teoretických poznatků a praktického využití pak budou formulovány závěry diplomové práce.

Teoretické poznatky budou rozloženy do jednotlivých kategorií dle životního cyklu audiovizuálního díla. Abychom mohli s dílem jakkoliv nakládat, bude potřebné využít k tomu určených technologií pro tvorbu jednotlivých děl. V následující fázi bude zapotřebí zvolit systém na odbavení vytvořených audiovizuálních materiálů v zadaných oborech a konečného odeslání do zobrazovačů. Ty budou vybrány dle smyslu a typu použití.

Ve vlastní části práce budou tyto metody převedeny na demonstrovanou středně velkou konferenci s výsledným nákladovým ekonomickým souhrnem.

#### <span id="page-10-0"></span>**3 Přehled řešené problematiky**

Od doby vědců a vynálezců magických luceren "Persistence of Vision" po současnou audiovizuální tvorbu bylo zapotřebí mnoho lidských objevů a dovedností. Na poli technickém se začínalo s pro dnešní dobu primitivními, velmi jednoduchými výrobky s funkcí optického klamu a nyní jsou využívány ty nejvyspělejší moderní technologie pro iluzi reálného pohledu v co nejvěrnějším prostředí.

I tato oblast se řídí normami, tou hlavní je mezinárodní norma ISO 15706-1:2002. Tato norma definuje zvukově obrazové dílo jako ,,dílo sestávající ze sledu spojených obrazů, s nebo bez doprovázejícího zvuku, jež je určeno k zobrazení jako pohyblivý obraz prostřednictvím příslušných zařízení, bez ohledu na nosič počáteční nebo následné fixace". (ISO. [online]. [cit. 2015-01-26]. Dostupné z: https://www.iso.org/obp/ui/#iso:std:iso: 15706:-1:ed-1:v1:en)

#### <span id="page-10-1"></span>**3.1 Tvorba audiovizuálního díla**

Audiovizuální tvorbu lze rozdělit na dva segmenty. Prvním je vytvoření záznamu určité skutečnosti, která se opravdu stala, to znamená záznam zvukový, obrazový či zvukově obrazový a druhým je tvorba nereálného díla, vytvořeného za pomoci určitých technologií. Obě tyto tvorby jsou odlišné dle jejich dalšího působení.

#### <span id="page-10-2"></span>**3.1.1 Televizní tvorba**

Televizní tvorbu lze definovat jako díla, která splňují pravidla pro jejich vysílání k televizním divákům. Ať už se jedná o kvalitu obrazového, zvukového či grafického materiálu, vždy je zapotřebí tyto pravidla dodržovat jako celek.

Televizní tvorba se liší dle jejich zaměření. Zde je jen úzký výčet jednotlivých témat a přístupu k audiovizuálnímu materiálu:

- zpravodajství
	- o zaměřeno na aktuální obsah s vysokou kvalitou materiálu
- dokumentaristika
- o autentické zachycení skutečné situace i se sníženou kvalitou materiálu
- seriály
	- o sekvence děl s co nejvyšší zaznamenanou kvalitou materiálu a pečlivě upravovanou v postprodukci

#### <span id="page-11-0"></span>**3.1.2 Audiovizuální tvorba**

Tato tvorba se v posledních dvaceti letech díky postupné dostupnosti hardwarových a komunikačních prostředků rozšířila do každodenního života i běžných obyvatel vyspělých států a lze do ní zařadit mnohá díla:

- zaznamenaná média
	- o kvalitativní dle použitých technologií a lidskou kvalitou záznamu
- vytvořená pro osobní užití
	- o nereálná (vytvořená pomocí programového prostředí) díla pro prezentaci v úzkém kruhu osob s nižší kvalitou
- vytvořená pro široké užití
	- o nereálná díla pro prezentaci publiku ve vysoké kvalitě

#### <span id="page-11-1"></span>**3.1.3 Prostředky tvorby audiovizuálního díla**

Jelikož se skládají z obrazové a zvukové složky, je zapotřebí určitých technologií k jejich záznamu.

#### **Snímání obrazu**

Ke snímání obrazu se využívají dvě technologie, které mění optický obraz na elektrický signál. Jsou to polovodičové snímací prvky s nábojovou vazbou, CCD a CMOS.

CCD a CMOS snímače jsou klíčové součásti, které slouží jako digitální film kamery. CCD snímače jsou vyráběny pomocí technologie vyvinuté speciálně pro kamerový průmysl, zatímco CMOS snímače jsou založeny na standardní technologii, která se hojně využívá při výrobě paměťových čipů, které můžeme najít i uvnitř počítače.

Moderní kamery fungují na principu prostupu světla skrz objektiv, soustavou čoček v něm, optickým filtrem a dopadem na obrazový snímač. Z něj se po sběrnici dostávají data přes obrazový procesor, který je zpracovává, na CPU procesor ke kompresi, který využívá svou paměť, a odtud jsou přes sběrnici odesílána na výstupní rozhraní, které může být záznamové zařízení či interface na distribuci obrazu. (Farkas, Weiser, Hardoš, 2011)

#### **Snímání zvuku**

Ke snímání zvuku se dříve využívaly jen analogové technologie, zatímco nyní jsou dostupné i digitální. Ve většině případů je v současné době záznam zvuku prováděn kombinací obou metod. K přímému záznamu zvuku dochází analogově, mechanicky a ten je posléze převáděn do digitální podoby jednotlivými převodníky.

Výhoda této kombinace je v její následné distribuci a množení. Analogové záznamy se s postupem času přehrávání mechanicky poškozovali a kvalita nahrávky se tím snižovala, zatímco v digitální podobě se tyto jevy nedějí. (Jaroš, 2011)

#### **Systémy pro tvorbu audiovizuálních děl**

K tvorbě audiovizuálních děl se nyní používá široké spektrum technologií, ale převážná většina z nich pracuje na principu hardwaru počítače a specificky zaměřeného softwaru. To může být doplněno o ovládací konzole, které ulehčují a zrychlují obsluze práci.

V televizním odvětví se používají systémy, které jsou propojené i s odbavovacím pracovištěm. To znamená, že se do nich obsahy mohou nahrát nebo v nich přímo vytvořit. Mezi ty nejpoužívanější patří:

- Vizrt systém na vytváření a odbavování 3D real-time grafických obsahů, automatizaci televizních studií, sportovních analýz a dalších. Pracuje na bázi běhu hlavní služby, ke které se připojují různé moduly se specificky zaměřenými funkcemi, jako jsou šablony televizní grafiky, titulkovač, virtuální studio či prezentace předpovědi počasí. (Vizrt. [online]. [cit. 2015- 03-15]. Dostupné z: http://www.vizrt.com/)
- Orad stejně jako Vizrt je i Orad celistvý systém s velmi podobným, až stejným zaměřením. Jeho běh ovšem nezávisí na hlavní službě, ale každá

jednotka instrukce jednotlivě zpracovává dle řízení obsluhy. (Orad. [online]. [cit. 2015-03-15]. Dostupné z: http://www.orad.tv/)

Oba uvedené systémy jsou dodávány jako uzavřená řešení jak hardwarově, tak softwarově a jejich rozšiřování je možné dokoupením jednotlivých licencí či zařízení.

V audiovizuálním odvětví se takovéto systémy neuplatňují hlavně z jednoho hlediska, tím je variabilita použití. Vše výše zmíněné se dá vypracovat i v mnohem dostupnějších řešeních, dále uvedených. V televizním odvětví je ale kladen důraz na rychlé zpracování a jednotlivé kroky se stále opakují. Příkladem mohou být titulky do zpravodajství. Je vytvořena jedna šablona, která je automaticky načítána s nově zadanými jmény. To je během jednoho týdne v televizi použito nespočetněkrát a v běžném studiu maximálně několikrát do měsíce.

#### **Bitmapová a vektorová grafika**

K vytváření obsahu do těchto systémů se velmi často používá program Adobe Photoshop. To je grafický editor určený pro práci s bitmapovou grafikou. Jeho využití najdeme nejen pro přípravu televizní grafiky, podkladů pro animaci, ale i při úpravách či retuši fotografií, tvorby log a vytváření webového designu. První verze tohoto programu vznikla roku 1990 a byla původně určena pro počítače Macintosh. Softwarová společnost Adobe Systems od té doby každý jeden až dva roky uvolňuje novější verzi s řadou nových funkcí a vylepšení. Současná nejnovější verze je Adobe Photoshop CC, která je cloudovou aplikací. S postupem času se stal tento software standardem pro editaci grafiky na nejvyšší úrovni. (Adobe Photoshop. [online]. [cit. 2015-03-17]. Dostupné z: https://www.adobe.com/products/photoshop.html?promoid=KLXLS) Konkurencí v oblasti fotografií mu může být Corel Paint Shop Pro nebo Zoner Photo Studio a v oblasti úpravy grafiky volně dostupný GIMP. V dnešní době v něm lze pracovat prakticky s čímkoliv, pokud jsme ve 2D a v omezené míře i s 3D. Primárně byl vždy určen pro práci ve 2D, ale s novými verzemi a doplňkovým softwarem, můžeme rozšiřovat možnosti práce s tímto programem. Jeho zaměření na uživatele je poměrně široké.

Oproti bitmapové grafice stojí grafika vektorová. I zde je velmi používaný produkt od společnosti Adobe, konkrétně Illustrator. Tento grafický editor byl původně zaměřený na technické výkresy nebo diagramy s ostrými hranami, postupem času si však získal oblibu designérů, kteří v něm začali tvořit ilustrace na textil nebo 3D předměty. Jeho nynější využití najdeme především v oblasti ilustračních aplikací pro tvorbu tištěných, multimediálních a webových obrázků. Mezi širokou škálu uživatelů můžeme zařadit návrháře nebo odborné ilustrátory vytvářející podklady pro nakladatelské účely, výtvarníky zabývající se tvorbou multimediální grafiky nebo programátory webových stránek, případně jiného webového obsahu. První verze tohoto programu vznikla roku 1986 a byla původně určena pro počítače Macintosh, stejně jako Photoshop. Současnou nejnovější verzí je Adobe Illustrator CC, která je cloudovou aplikací. (Adobe Illustrator. [online]. [cit. 2015-03-17]. Dostupné z: https://www.adobe.com/products/illustrator.html?promoid =KLXLT) Konkurenci na trhu má v porovnání s bitmapovým editorem podobnou, ale i zde se jedná o nejvyspělejší software na trhu. Mezi nejznámější konkurenty patří CorelDRAW a Inkscape, mezi ty méně známé Sketsa či SWGDraw. V dnešních trendech grafiky se ta vektorová dostává na úroveň bitmapové a v profesionálním prostředí se již používá častěji. Je to zapříčiněno tvorbou vektorových ilustrací, technických schémat, log, typografií a ikon. Za posledních 5 let se začala rozšířeně používat i pro napodobení 3D grafiky. Tomu napomohla kreativita designérů a nové funkce v ovládání teorie světel, stínů, přechodů a odlesků. Za pomoci této kreativity není problém vektorově napodobit 3D výkres či objekt. Využití můžeme najít i v polygrafii, kde konkuruje v základních parametrech i specificky zaměřeným programům. V Illustratoru lze připravit data nejen pro standardní vizuální export, ale např. i výtisk billboardu. Je zde i možnost připravit data pro velkonákladový tisk se srovnáním RGB obrazových barev, CMYK soutiskových barev a Pantone pro tisk barev přímých.

#### **Animace**

Animace je způsob vytváření zdánlivě se pohybujících věcí. Je to logické uspořádání obrázků v řadě za sebou tak, že jejich rychlým spuštěním dosáhneme efektu pohybujících se objektů. Princip animace je zaznamenání sekvence snímků, které jsou každý o sobě statický, ale liší se od sebe jen drobně. Po rychlém zobrazení těchto snímků vzniká dojem pohybu. Snímky se však musí přehrávat takovou rychlostí, kterou už oko nepostřehne.

Jedním z nejvíce využívaných softwarů pro generování 3D grafiky je Autodesk Maya. Jeho funkcemi jsou 3D animace, modelování, fyzikální simulace, implementace textur, kompoziční práce a renderování. Mezi přednosti programu patří výkonné animační

jádro a mnoho implementovaných funkcí. Zaměřuje se především na co nejdokonalejší animaci virtuálně generovaných postav a na přípravu maximálně věrných speciálních efektů pro film, reklamu, hry a další odvětví průmyslu zábavy. Modelování v Maye je především o propojení polygonálního modelování s NURBS křivkami, což funguje v podstatě oboustranně. Samostatný model z polygonů můžeme nechat vyhladit do NURBS povrchu, NURBS model lze přesně převést na polygony. (NURBS. [online]. [cit. 2015-03-19]. Dostupné z: http://web.cs.wpi.edu/~matt/courses/cs563/talks/nurbs.html) Se zaměřením na animaci postav nabízí rozsáhlou paletu nástrojů v oblasti tzv. virtuálního herectví. Pohyby úst postavy a synchronizaci se zvukovou stopou hovoru lze programovat přímo v pracovním okně. Zajímavá je možnost vrstvení deformací aplikovaných na objekt. Svaly se při pohybu těla postavy postupně samy deformují díky vestavěným fyzikálním flexorům. Vhodným doplňkem pro profesionální studia může být i to, že pokud mají k počítači připojeno zařízení ke snímaní pohybu, aplikují se naměřené hodnoty přímo na postavu v pracovním okně programu. Všechny provedené operace jsou monitorovány programovacím jazykem MEL (Maya Embed Language), který vše loguje. Díky tomu lze postavě mimo jiné nastavit mimiku obličeje. Díky morphování lze nastavit do nulové pozice běžnou mimiku obličeje a poté například zamračení. Maximální zamračení je definováno sta procenty. Posléze lze díky jednoduchému scriptování měnit výraz této postavy v celém nadefinovaném rozsahu. Další funkce jakými jsou pohyby postav, technologie měkkých, tvrdých a částicových těles, fyzikální a přírodní podmínky, jsou zajišťovány pomocí keyframingu nebo animací pomocných křivek. Tam, kde tyto funkce už nestačí, vyvinuli vývojáři nové prostředí soustředící se většinou na určitou oblast animace, jakými jsou vytváření symetrických kostí, jejich geometrie a ergonomie, editace materiálů, tvorba vlasů, peří, travního porostu, topologie povrchů a dalších. (Pixel Maya. [online]. [cit. 2015-03-19]. Dostupné z: http://www.pixel.cz/maya)

Jako výstupní software v oblasti animace je velmi rozšířený program Adobe After Effects. Je to výkonný animační a kompoziční software oblíbený u tvůrců reklamních znělek a filmových i televizních vizuálních efektů. Za dobu své existence se stal rozšířeným, standardním nástrojem pro tvorbu živé grafiky a práci s digitálními efekty. Toho dosáhl nejen svou komplexní použitelností ve svém oboru, ale mimo jiné díky možnostem rozšiřování vlastností pomocí pluginů či spolupráce s jinými aplikacemi. Například v kombinaci s Adobe Premiere Pro je takto k dispozici velmi účinný komplexní

11

nástroj nejen na střih, ale i následnou produkci a hlavně post-produkci digitálního videa, který v současné době nemá žádnou větší konkurenci. Na trhu jsou mnohá softwarová řešení, ale žádné z nich není takto komplexní a zároveň uživatelsky dostupné. After Effects dovolují vytvářet 2D, 2,5D a 3D kompozice, disponují vektorovými kreslícími nástroji pro klonování, mazání či kreslení na část snímku nebo přes celý obraz, nabízí pokročilé nástroje pro maskování, barevné klíčování a rotoscoping (převod animace do výtvarné podoby). Jsou vybaveny funkcemi pro sazbu a animaci písma, podporují množství mediálních formátů včetně QuickTime a CinemaDNG, ale i specializované formáty AVC-Intra, XDCAM nebo RED RAW, a jsou vybaveny stovkami efektových pluginů pro tvorbu rozostření, stínů, distorzí, částicových animací, barevných úprav, prolínaček a dalších. Nová verze After Effects CC je cloudou aplikací a zároveň přináší vylepšenou podporu grafických karet značky NVIDIA. (Adobe After Effects. [online]. [cit. 2015-03-19]. Dostupné z: http://www.adobe.com/products/aftereffects/features.html) To má za následek zdokonalené grafické uživatelské rozhraní, vysoce kvalitní bikubické algoritmy pro převzorkování obrazu, vylepšený efekt pohybového rozostření a další. Díky mnohým funkcím dostupným od starších verzí a postupně vylepšovaných či stále nově uváděných je dostupné například sledování pohybu nástrojem 3D Camera Tracker, který umožňuje extrahovat pohyb kamery z natočených záběrů pro snadnou integraci dalších vrstev videa a obsahuje také funkci Track Optimization pro opravu pozice bodů v čase. Pro vytváření extrémně složitých masek i v případech, kdy není možné použít klíčovací pozadí je k dispozici nástroj Refine Edge Tool, který vytvářením klíčů a masek v záběrech, které obsahují značně komplikované elementy popředí, např. vlasy, staticky či dynamicky rozostřené objekty apod. dokáže chtěné scény filtrovat. Nejen díky těmto a dalším funkcím, ale i možnými implementacemi a provázaností s ostatními grafickými programy nejen z distribuce Adobe je program After Effects jeden z nejsilnějších nástrojů pro tvorbu audiovizuálních děl. (Pixel After Effects. [online]. [cit. 2015-03-19]. Dostupné z: http://www.pixel.cz/after-effects)

#### **Hardwarové požadavky**

Nároky na výpočetní systém výše uvedených softwarů se v mnohém neliší. Pro rychlou odezvu a běh jednotlivých programů jsou doporučovány komponenty:

- vícejádrový procesor programy dokáží výpočty rozdělit do jednotlivých vláken
- operační paměť pro statickou grafiku je 16GB dostačujících, ale pro animace je doporučováno alespoň 32GB pro plynulé vykreslování jednotlivých textur v náhledovém okně
- pevný disk pro rychlý přístup k datům je vhodné použít SSD disky nebo RAID pole z HDD
- grafická karta každý výrobce softwaru uvádí na svých stránkách podporované grafické karty, mezi kterými převažují ty s čipem NVIDIA. Jejich součástí bývají stream procesory CUDA, které pracují na výpočtech paralelně
- základní deska odvíjí se dle výše zmíněných hardwarových komponentů
- operační systém nejpoužívanější Windows a Mac OS jsou vhodné u všech programů. Jen se u nich liší podporované grafické karty a nároky na minimální podporované konfigurace

#### <span id="page-17-0"></span>**3.2 Odbavení audiovizuálního díla**

Pokud máme audiovizuální dílo vytvořené, je zapotřebí ho přehrát, neboli odbavit. V televizní studiové branži se pro tyto účely využívá nejen již zmíněných systémů:

- Vizrt k tomu slouží Viz Engine videoserver, který díky real-time enginu počítá grafiku a video v reálném čase. To lze využít i na 3D scény až do rozlišení 4K pro jeden proces
- Orad využívá jeho komponentu Blend video playout systém. Ten je založen na vysokorychlostním spojení s Orad úložištěm a též video spolu s grafikou počítá v reálném čase
- CasparCG volně šiřitelné GNU řešení s otevřeným kódem. Tento systém je plně programovatelný (C++, C#, ActionScript) dle uživatelských požadavků a použitého hardwaru. Zakládá se na serveru, který odbavuje požadavky z prostředí ovládacího klienta. Tento systém byl vyvinut a volně uveřejněn programátory švédské veřejnoprávní televize SVT. Dle mých zkušeností je tento systém kvalitní, ale velmi těžce se s ním začíná, jelikož

uvolněný kód nevlastní mnoho funkcí a ty je potřeba doprogramovat. K softwaru sice existuje wiki, ale díky velké rozsáhlosti jednotlivých nastavení, komponent a možného použitelného hardwaru je i s tímto složité odladit tento modulovatelný systém (CasparCG. [online]. [cit. 2015-03-15]. Dostupné z: http://casparcg.com/wiki/Main\_Page)

U konferencí, show a podobných prostředí jsou využívané především tyto odbavovací systémy:

- Coolux Pandoras Box sofistikovaný systém pro odbavování multimédií v reálném čase a 3D prostoru, který se skládá z hardwarových a softwarových částí. Tento systém je založen na serveru či serverech, které jsou řízeny přes časovou osu ovládacím počítačem. Každý z nich může dosahovat až 4K výstupu ze čtyř digitálních konektorů. Jejich počty se mohou spojovat a tím dosáhnout vysokého počtu výstupních signálů, který je limitován pouze počtem použitého hardwaru. Prostředí Pandoras Box má integrované funkce na ovládání videa, audia, digitálních vstupů, výstupů jakými jsou blending či warping, osvětletlení, kulisní techniky, čidel a dalších prvků vyskytujících se ve fixní, ale i dočasné instalaci. Jeho obsáhlé vlastnosti jsou využívány při odbavování a řízení obsahů na konferencích, show, divadelních představeních nebo v muzeích (Coolux. [online]. [cit. 2015-03-20]. Dostupné z: http://www.coolux.de/)
- Dataton Watchout stejně jako Coolux Pandoras Box je systém založený na odbavování multimediálního obsahu umožňující více výstupů. Jeho hlavní rozdíl je v užší šířce použitelnosti a zvoleném hardwaru. Ten je možné zakoupit spolu se softwarem, nebo dle doporučených parametrů sestavit odbavovací počítač vlastní. Jelikož je systém takto otevřen, softwarem je kladen vysoký nárok na výpočetní systém. Jeho vlastnosti nejčastěji používají umělci k odbavování podkladových multimediálních obsahů (Dataton Watchout. [online]. [cit. 2015-03-20]. Dostupné z: http://www.dataton.com/watchout)
- Ventuz v sobě spojuje prostředí na vytváření grafických obsahů, jejich kompozici, odbavení a ovládání. Skládá se ze tří vzájemně komunikujících

softwarů, které jsou nejčastěji spouštěny na uzavřeném hardwarovém řešení. Lze využít i počítačů-serverů složených z jiných komponent, zde však není garantována jakákoliv podpora. Při použití prodávaného hardwaru lze docílit velmi robustního systému, který lze integrovat jak do audiovizuální sféry, tak částečně i televizní (Ventuz. [online]. [cit. 2015-03-20]. Dostupné z: http://www.ventuz.com/)

#### <span id="page-19-0"></span>**3.3 Zobrazení audiovizuálního díla**

U zobrazení odbavovaného multimediálního obsahu je nejvíce vidět odlišnost v jednotlivých životních cyklech audiovizuálního díla daných prostředí.

Zatímco příjem televizního vysílání je obyvateli ČR nejčastěji zobrazováno na televizním přijímači – zobrazovači, v audiovizuálním prostředí je typů zobrazovačů více. Televizní vysílání v ČR je distribuováno v maximálním rozlišení Full HD (1920x1080 pixelů) a k tomu se také váží jednotlivé technologie v každém z životního cyklu díla. Bylo by totiž bezúčelné vysílat obsah ve vyšším rozlišení, jelikož by divákům jejich zobrazovače stejně vyšší rozlišení nezobrazily. Jak je vidět z grafu, procentuální zastoupení modernějších zobrazovačů silně převládá nad staršími CRT televizory. Sledování televizního vysílání přes notebooky, tablety a telefony nebylo obsahem průzkumu, jelikož jejich zastoupení jako primárního zobrazovače se odhaduje na mizivé.

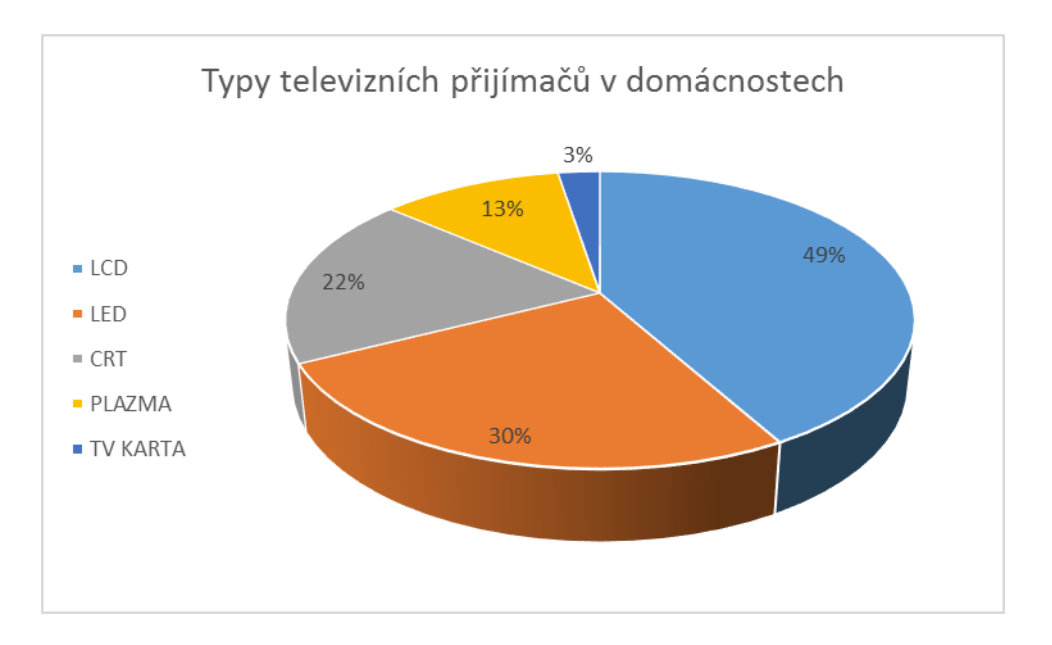

Graf 1: Typy televizních přijímačů v domácnostech (Zdroj: UPC 11/2014, 1200 domácností)

U zobrazovačů používaných na konferencích, show, ve studiích, muzeích či při divadelních představeních je jejich rozmanitost širší. Všechny navíc z větší části disponují chytrou řídící elektronikou nebo jsou počítači přímo osazeny. Zde se využívá především těchto zobrazovačů:

> projektory – jsou zařízení, které zobrazují signál z počítače či jiného zdroje na projekční plochu. Projektor najde uplatnění tam, kde je potřeba větší obraz, než je úhlopříčka monitorů. Důležitým parametrem je výkon projektoru, který se udává v ANSI lumenech. Ten určuje maximální množství světla, které vychází objektivem projektoru ven na projekční plochu. Dle výkonu je lze dělit do tří skupin dle použití. Do malých zasedacích místností běžně stačí s výkonem 3.000lm, do středních prostor pro cca 100 lidí do 10.000lm a pro velké prostory nebo při výskytu velkého parazitního osvětlení nad 10.000lm. Druhým důležitým parametrem je rozlišení projektoru. To se pohybuje od 1024x768 pixelů ve formátu 4:3, až po 1920x1200 pixelů v poměru 16:10. Třetím hlavním parametrem je projekční poměr. Ten je dán optickými vlastnostmi použitého objektivu. Nižší řady projektorů mají objektivy integrované, vyšší výměnné s různými projekčními poměry. To určuje, do jaké vzdálenosti má být projektor od projekční plochy umístěn

 led stěny – tato technologie zažila díky vývoji a cenové dostupnosti za posledních 10 roků vysoký vzestup. Jsou to mobilní digitální panely ve tvaru čtverce, které využívají led technologie. Ty lze společně skládat a vytvářet tak libovolně velké a členité plochy s variabilním rozlišením. Její použití je určené pro vnitřní i venkovní instalace dle použitých typů jednotlivých segmentů. Její hlavní výhodou je vysoký jas a dobrá viditelnost i na přímém slunci. Důležitým parametrem je rozteč obrazových bodů. Tou je určována vzdálenost, ze které bude lidské oko vnímat zobrazovanou plochu jako celistvou a již nebude vnímat jednotlivé bodové zdroje světla. Její nevýhodou bývá udávána spotřeba elektrické energie, jelikož každý segment s různou roztečí bodů a celkovou velikostí odebírá energii v řádech stovek wattů. Časté použití je na koncertech, festivalech, sportovních událostech, ale i jako billboardy

 lcd a plazmové ploché displeje – jsou vhodným prostředkem k prezentaci audiovizuálního obsahu pro menší skupiny posluchačů. Jejich rozdělení je primárně určeno velikostí zobrazovače, kde je nejběžnější velikost 40-50", ale výjimkou nejsou ani 100" displeje. Dle typu použití se u zobrazovačů volí intenzita jasu, předpokládaná délka denního provozu a rámeček. Bezrámečkové displeje lze skládat obdobným způsobem jako led stěny, jen je u nich vždy viditelný přechod na následující displej. Tímto skládáním můžeme dosáhnout vyššího než Full HD rozlišení jednoho zobrazovače

#### <span id="page-22-0"></span>**4 Vlastní práce**

Obsahem praktické části práce bude využití ICT v audiovizuální tvorbě. Televizní tvorba v této části nebude obsahem, jelikož cílem práce není srovnání jednotlivých technologií. Ty se navíc v posledních dvaceti letech velmi přiblížily a mnohdy se již využívají stejné.

Vlastní práce bude rozdělena do jednotlivých kapitol dle životních fází audiovizuálního díla:

> zadání  $-tvorka$ odbavení zobrazení -cenová kalkulace

Praktická část práce se bude nejprve zabývat obsahovou částí audiovizuálního díla a posléze celým řetězcem k úspěšnému zhlédnutí díla divákem.

Tato práce je vyhotovena dle mých pracovních zkušeností z praxe.

#### <span id="page-22-1"></span>**4.1 Zadání AV díla**

Zadání je velmi důležitá část životního cyklu ve všech pracích a audiovizuální dílo není výjimkou.

Zadání vzešlo od zahraničního klienta Riverview Systems Group Inc. sídlícího v Kalifornii ve Spojených státech amerických. Ten produkčně zajišťoval konferenci Neurovascular global sales meeting 2015 v pražském hotelu Hilton pro zhruba 400 osob.

Prvotní poptávka na dodávku audiovizuální techniky byla později rozšířena i o tvorbu av díla v místě konání. Tím bylo vytvoření animace podporující taneční vystoupení na zahájení konference. Ta musela být vytvořena až v místě konference v době kratší než dva dny, jelikož nebylo zřejmé, která taneční skupina bude konferenci zahajovat. Tím pádem nebylo dáno, jaký hudební podklad bude použit. Dána ale byla technologie k odbavení a zobrazení díla. To bude specifikováno v následujících kapitolách této práce.

Zde je však potřeba zmínit, že zobrazovací plocha byla 28x6 metrů panoramatického plátna. Zobrazení obsahu bylo řešeno třemi stacky projektorů, proto bylo nutné obsah vytvořit ve stejném poměru, jako byla zobrazovací plocha. Celkové rozlišení audiovizuálního díla bylo zvoleno na základě výšky a poměru k šířce 5040x1080 pixelů.

#### **účel animace**

- navození tematické atmosféry k tanečnímu vystoupení
- využití technického potenciálu
- zabavení návštěvníků konference
- podložení obsahu celoročním tématem ohněm

#### <span id="page-23-0"></span>**4.2 Tvorba AV díla**

Dle zadání bylo přistoupeno k tvorbě díla. K tomu, aby byly splněny všechny požadavky bylo zapotřebí použití specifického softwaru. K tomuto se dle mých zkušeností nejvíce hodí program After Effects od společnosti Adobe Systems. Jeho vlastnosti a parametry již byli zmíněny v teoretické části této práce.

Pro dílo byl vybrán tento software z důvodů:

- možnosti kombinovat statické a dynamické prvky v prostoru kompozice
- použití implementovaných či externích efektů
- definovat rozlišení kompozice bez závislosti na předdefinovaných nastaveních
- efektivního využití hardwaru pracovní stanice
- variability při výstupním renderu

Abychom mohli využít všech vlastností programu, je zapotřebí vhodně zvolit i hardware. Z důvodu zpracování audiovizuálního díla mimo střižnu, tzv. On-site, bylo zapotřebí zvolit takové řešení, které je mobilní a dostatečně výkonné. Těmto požadavkům odpovídá Macbook Pro 15″ Mid 2014 s následujícími parametry:

- platforma Mac OS
- operační systém OS X Mavericks (10. 9. 4)
- čtyř jádrový procesor Intel Core i7, 6MB sdílená L3 cache
- 16GB operační paměti DDR3 1600MHz
- flashové úložiště na sběrnici PCIe 512GB
- grafická karta NVIDIA GeForce GT 750M s 2GB GDDR5 pamětí
- Retina displej 15,4″ s rozlišením 2880x1800 pixelů
- síťová karta 10/100/1000 Mbit/s přes Thunderbolt 2 redukci

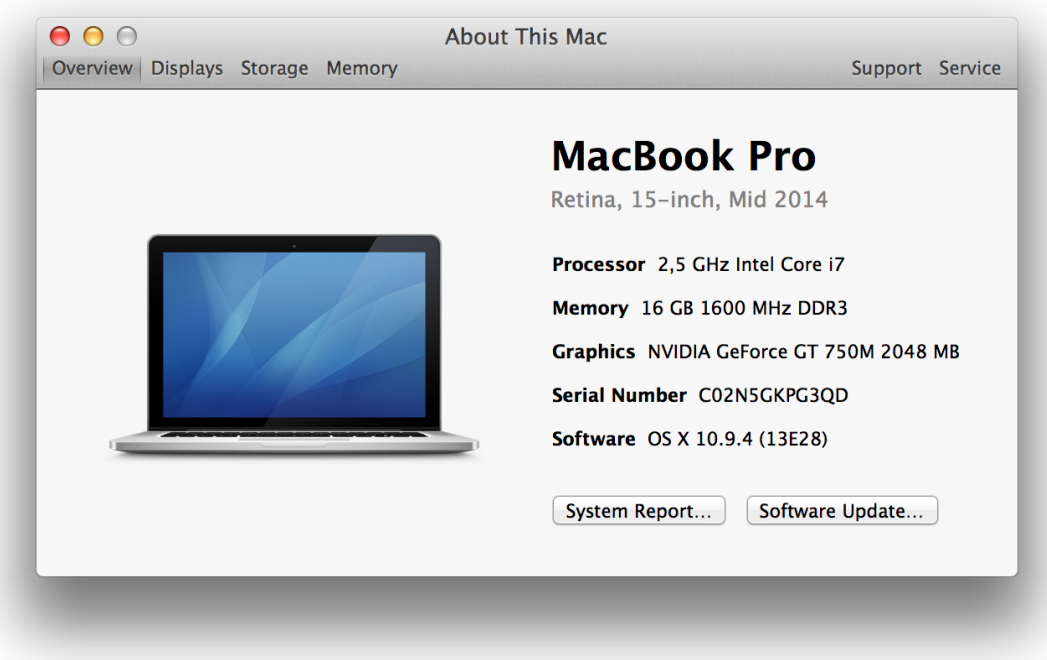

Obrázek 1: About This Mac (Zdroj: autor)

S výše uvedeným hardwarovým řešením a nainstalovanými After Effects lze již přistoupit k tvorbě audiovizuálního díla.

Dle definovaného zadání je nejprve zapotřebí správně zvolit parametry kompozice. Těmi jsou v tomto případě:

- $-$  width: 5040 px
- height: 1080px
- pixel aspect ratio: Square Pixels 1:4,67
- frame rate: 25
- délka: 5 minut
- pozadí: černá

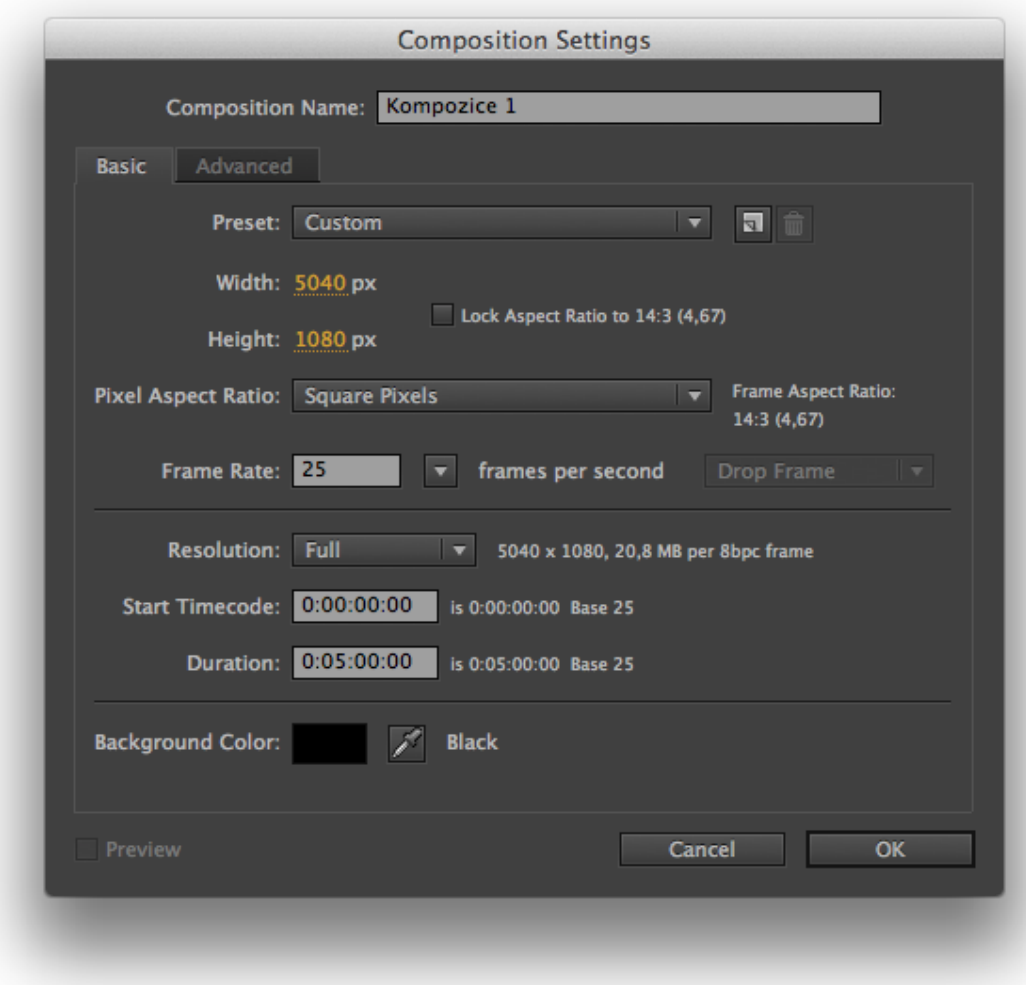

Obrázek 2: Nastavení kompozice After Effects (Zdroj: autor)

V programu lze vytvářet jednotlivé animace ze statických snímků, to je ovšem časově velmi náročné. Z toho důvodu bylo po domluvě s klientem sáhnuto po tzv. polotovarech, které lze zakoupit na zahraničních webových portálech, a tematicky obsahovaly ohně.

Další obsah byl tvořen z dodaných grafických podkladů a databáze volně dostupných statických i dynamických snímků. Hudební složku obstarala taneční skupina, která samotné vystoupení prováděla. Jednotlivé soubory byly importovány do definovaného projektu, aby mohli být použity v kompozici.

Po nahrání všech potřebných souborů bylo přistoupeno k samotnému komponování jednotlivých prvků do vrstev časové osy (timeline). Dle gradujícího hudebního podkresu

bylo zapotřebí prvky vhodně použít, zrychlovat, zpomalovat a vůbec používat, aby bylo docíleno klientova zadání.

Jednotlivé animování zvolených prvků a použití efektů do vrstev kompozice není obsahem této práce.

Výsledná časová osa se skládala z mnoha vrstev, viz obrázek snímaného okna z programu.

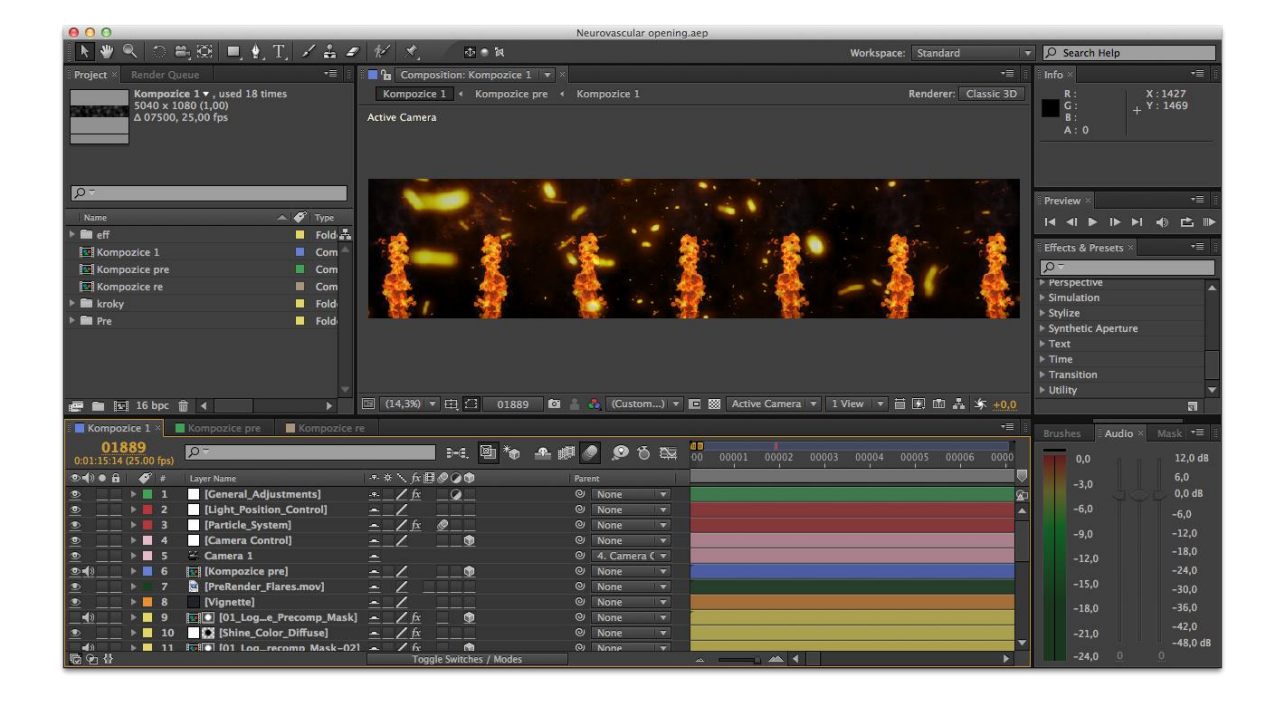

Obrázek 3: Snímané okno časové osy After Effects (Zdroj: autor)

Tuto hotovou kompozici bylo před jejím použitím potřeba vyrenderovat (exportovat) do výsledného souboru. K tomu je zapotřebí definovat určitá nastavení. U tohoto díla byly stěžejní tyto:

- format: QuickTime
- $-$  video codec: Animation
- $-$  frame rate: 25
- duration: 7500 frames
- depth: Millions of Colors
- size: 5040x1080
- Audio: 48,000kHz , Stereo, Uncompressed

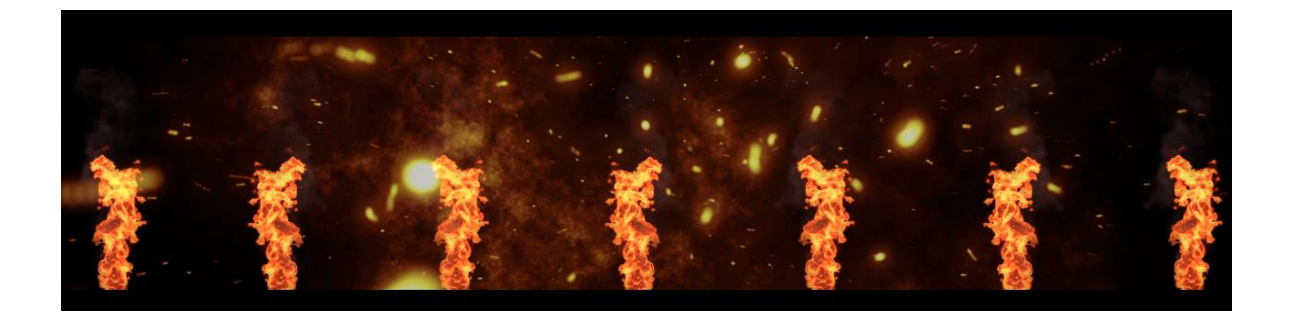

Obrázek 4: Náhled z hotového audiovizuálního díla (Zdroj: autor)

Po renderu, kontrole a schválení bylo audiovizuální dílo hotové, ale k tomu, aby ho účastníci konference mohli shlédnout, bylo zapotřebí celého odbavovacího a zobrazovacího řetězce.

#### <span id="page-27-0"></span>**4.3 Odbavení audiovizuálního díla**

Jak je vidno již ze zadání co mělo být výsledkem, lze přistoupit k návrhu odbavovacího řetězce a zvolit vhodné technologie. Stejně jako v případě odbavovacího pracoviště v televizi, je při konferencích a dalších akcích využívající audiovizuální techniku nejdůležitějším místem režie. Odtud se totiž řídí veškeré dění, které mohou účastníci vidět, slyšet, popřípadě vnímat ostatními vjemy.

V návrhu vhodných technologií pro tuto konferenci se postupovalo dle již zmíněného zadání této práce a následných technických parametrů:

- zobrazení a odbavení obsahu 5040x1080 pixelů na projekci
- odbavení obsahu na náhledové plazmy (2 samostatné kanály)
- připojení zdrojů signálů
	- <sup>2x</sup> prezentační počítač Windows
	- 2x prezentační počítač Windows pro poznámky
	- <sup>2</sup> 2x prezentační počítač Mac
	- 2x počítač Mac s licencí PlaybackPro k odbavení videí z prezentací
	- programový výstup z videostřižny
	- multiview výstup zdrojů signálů

#### <span id="page-28-0"></span>**4.3.1 Hardware Coolux**

Videoservery Coolux Pandoras Box v5 byly zvoleny z důvodu splnění všech požadavků na odbavení velkoformátových animací, videí a statických obrazců, dále dle možnosti řízení přes externí konzoli s fadery a v neposlední řadě dle mých zkušeností z jiných zakázek.

Pro odbavení vytvořeného audiovizuálního díla byl nejvhodnějším výběrem server ve verzi QUAD STD. Ten disponuje dostatečným výkonem a funkcemi:

Parametry zvoleného serveru:

- Microsoft Windows XP Professional SP3
- $-$  Intel Xeon E5620
- 4GB RAM paměti (systém vidí pouze 3GB)
- 1TB redundantní diskové pole HDD
- NVIDIA GeForce GTX680
- videoprocesor IN 2xDVI-DL, OUT 4xDVI-SL nebo 2xHD-SDI
- dvouvstupou DVI-I rozšiřující kartu
- dvouvstupou HD-SDI rozšiřující kartu
- zvuková ASIO karta SoundBlaster X-Fi
- 2x gigabitový síťový adaptér
- APC záložní zdroj

| <b>Q</b> Device Manager                                            |                                                        | $ \Box$ $\times$ |
|--------------------------------------------------------------------|--------------------------------------------------------|------------------|
| File<br>Action<br>View<br>Help                                     |                                                        |                  |
| まん<br>ê<br>図<br>面<br>mò                                            |                                                        |                  |
| □ · Disk drives                                                    |                                                        |                  |
| AMCC 9650SE-4LPML SCSI Disk Device                                 |                                                        | $\overline{ }$   |
| Display adapters                                                   |                                                        |                  |
| NVIDIA GeForce GTX 680                                             |                                                        |                  |
| 田 LyD/CD-ROM drives                                                |                                                        |                  |
| 由 (Mag Human Interface Devices                                     |                                                        |                  |
| 日 日 IDE ATA/ATAPI controllers                                      |                                                        |                  |
| <b>Elles Keyboards</b>                                             |                                                        |                  |
| He Mice and other pointing devices                                 |                                                        |                  |
| 田 Monitors                                                         |                                                        |                  |
| 日 圖 Network adapters                                               |                                                        |                  |
| Intel(R) 82576 Gigabit Dual Port Network Connection                |                                                        |                  |
|                                                                    | Intel(R) 82576 Gigabit Dual Port Network Connection #2 |                  |
| 由 y Ports (COM & LPT)                                              |                                                        |                  |
| 白 <b>泰</b> Processors                                              |                                                        |                  |
| <br><b><br/> Intel(R)</b> Xeon(R) CPU                              | E5620 @ 2.40GHz                                        |                  |
| k Intel(R) Xeon(R) CPU                                             | E5620 @ 2.40GHz                                        |                  |
| <br><b><br/> Intel(R)</b> Xeon(R) CPU                              | E5620 @ 2.40GHz                                        |                  |
| k Intel(R) Xeon(R) CPU                                             | E5620 @ 2.40GHz                                        |                  |
| <br><b><br/> Reon(R)</b> CPU                                       | E5620 @ 2.40GHz                                        |                  |
| · Intel(R) Xeon(R) CPU                                             | E5620 @ 2,40GHz                                        |                  |
| k Intel(R) Xeon(R) CPU                                             | E5620 @ 2.40GHz                                        |                  |
| <br><b><br/> Thtel(R)</b> Xeon(R) CPU                              | E5620 @ 2.40GHz                                        |                  |
| k Intel(R) Xeon(R) CPU                                             | E5620 @ 2,40GHz                                        |                  |
| · Intel(R) Xeon(R) CPU                                             | E5620 @ 2.40GHz                                        |                  |
| k Intel(R) Xeon(R) CPU                                             | E5620 @ 2.40GHz                                        |                  |
| <br><b><br/> Rean(R)</b> CPU                                       | E5620 @ 2.40GHz                                        |                  |
| k Intel(R) Xeon(R) CPU                                             | E5620 @ 2.40GHz                                        |                  |
| k Intel(R) Xeon(R) CPU                                             | E5620 @ 2.40GHz                                        |                  |
| <br><b><br/> Repsilon(R)</b> CPU                                   | E5620 @ 2.40GHz                                        |                  |
| · Thtel(R) Xeon(R) CPU                                             | E5620 @ 2.40GHz                                        |                  |
| 田 会 SCSI and RAID controllers<br>Sound, video and game controllers |                                                        |                  |
| Audio Codecs                                                       |                                                        |                  |
| Coolux dvi 5 04                                                    |                                                        |                  |
| Coolux hd-sdi 5 04                                                 |                                                        |                  |
|                                                                    |                                                        |                  |

Obrázek 5: Správce zařízení Coolux Pandoras Box QUAD STD (Zdroj: autor)

Funkce zvoleného serveru:

- 4K výstup (4096x2160 pixelů) při připojení videoprocesoru přes čtyři DVI single link konektory
- odbavení 4K obsahů
- současné odbavování 8x Full HD videí
- pokročilý EDID management
- 16x videovrstva
- neomezený počet grafických vrstev pro statické obrázky nebo živé vstupy
- 16x audiovrstva
- 16x StreamiX pro připojení zdrojů signálů přes LAN síť
- 3D warping, keystone a blending mód
- 2x DVI-I vstupem
- 2x HD-SDI vstupem
- ASIO multikanálový zvukový výstup
- FX & Particle Systems pro efekty a generování objektů

Tento server je zvolen i na odbavování jednotlivých příspěvků, které se zobrazují přes celou projekční plochu.

Pro animace nezávislé na průběhu konference byl vybrán server DUAL STD, který nedisponuje tak vysokým výpočetním výkonem a výstupními možnostmi, ale jinak má obdobné vlastnosti. Oba servery mají uvnitř na základní desce nainstalované hardwarové klíče verze 5 a obsahují software Pandoras Box version 5.7 revize 10085.

Parametry DUAL STD, které jsou od verze QUAD odlišné:

- NVIDIA GeForce GTX 470
- nedisponuje videoprocesorem

Funkce, které jsou od verze QUAD odlišné:

- výstup 2x DVI-I (3840x1080)
- současné odbavování 4x Full HD videí
- základní EDID management

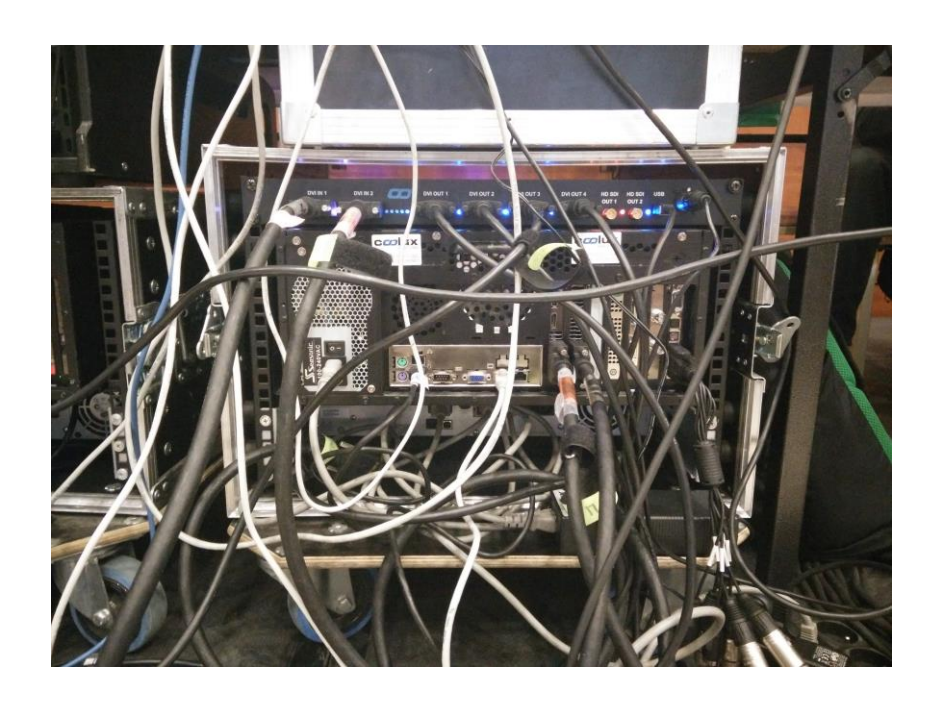

Obrázek 6: Zapojený Coolux Pandoras Box QUAD STD (Zdroj: autor)

Aby bylo možné servery programovat a řídit jejich činnost, je zapotřebí ovládacího počítače nebo samotného serveru. Použití samotného serveru na řízení ostatních by nebylo příliš ekonomické, z toho důvodu jsem použil notebook Lenovo IP B560 v následné konfiguraci:

- Windows 7 Professional 64-bit
- procesor Intel Core i3-370M
- 3GB RAM operační paměti
- NVIDIA GeForce GT 310M CUDA
- 500GB HDD
- 1Gbit síťová karta

Programovým vybavením notebooku je vzdálená plocha Pandoras Box VNC Remote revize 118 a ovládací software Pandoras Box Manager version 5.7 revize 10085. K tomu, aby bylo možné program spustit, je zapotřebí hardwarového klíče. Ten je obdobný jako u serverů, ale zde je v podobě usb donglu. Jeho autorizace a zabezpečení HASP HL je řešeno 128-bit AES klíčem, bez kterého není možné software na jakémkoliv počítači spustit. Vysokou výhodou je přenositelnost na jiná zařízení, je zde ovšem i nevýhoda a to v podobě možnosti nenávratné destrukce či ztráty.

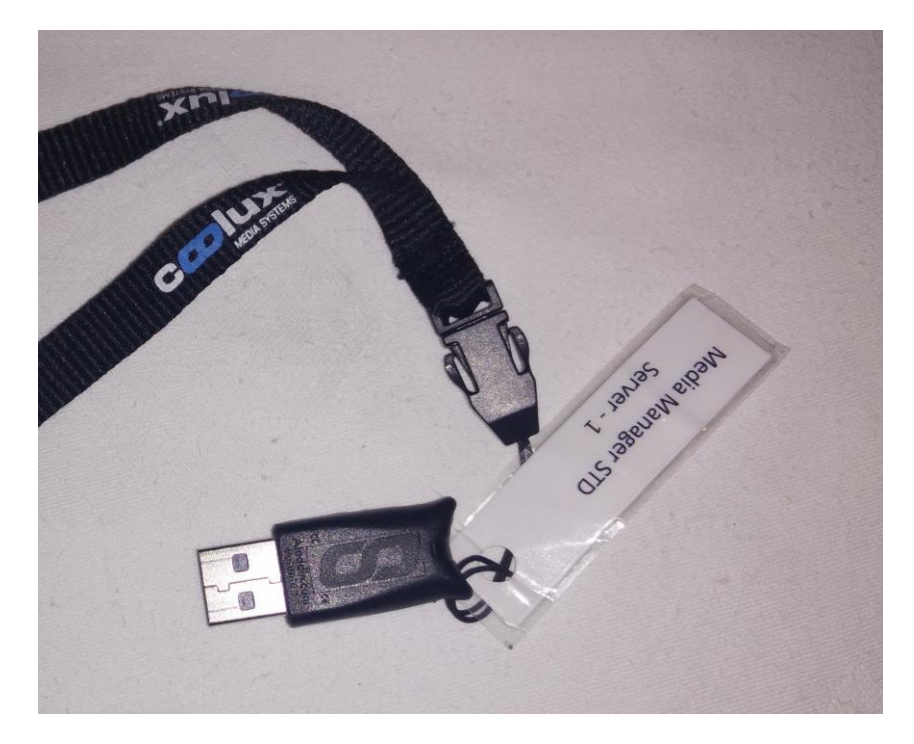

Obrázek 7: USB dongle Coolux Pandoras Box Manager (Zdroj: autor)

Zvukový vstup a výstup je řízen zvukovou kartou s 15-ti pinovým konektorem, ke kterému se připojuje redukce na symetrické XLR, cinch a 6.3mm jack. Vždy jsou konektory v párech kvůli stereu a mají i své vstupy.

Při odbavení výše zmíněného díla je nejvhodnější použití XLR. To je dáno i osazenými vstupy do zvukového mixu.

#### <span id="page-32-0"></span>**4.3.2 Hardware MA onPC command wing**

Pro ovládání ovládacího notebooku Coolux bylo zvoleno řešení v podobě konzole, primárně určené k ovládání světel. Její značnou výhodu vidím v posuvných klikách, tzv. fadery, a tlačítkách, na které je možné navolit jednotlivé funkce či celé kroky. Komunikace mezi zařízeními probíhá na protokolu Art-Net přes ethernetovou síť. Ten je založený na UDP protokolu, tedy nespojované službě. Konzole je poměrně skladná a její software lze nainstalovat na jakýkoliv notebook či stolní počítač do stáří tří let s operačním systémem Windows 7 a novějším. V tomto případě byl použit počítač typu all-in-one Dell Inspiron One 2330. Ten má následné parametry:

- zabudovaný dotykový displej 23" s Full HD rozlišením
- $-$  Windows 8 64bit
- $-$  procesor Intel Core  $i3 2130$
- 4GB RAM operační paměti
- grafická karta Intel HD Graphics 2500
- 1TB HDD
- 1Gbit síťová karta

Samotná konzole nemá při připojení k počítači žádnou funkci, proto je zapotřebí instalace obslužného softwaru grandMA2 onPC, konkrétně ve verzi 3.0.0.5. Ten lze používat i bez konzole s ovládáním myší, ale takovéto použití není pro obsluhu komfortní a nedisponuje DMX konektory, které slouží pro připojení světel a prvků obsahující tento typ komunikace.

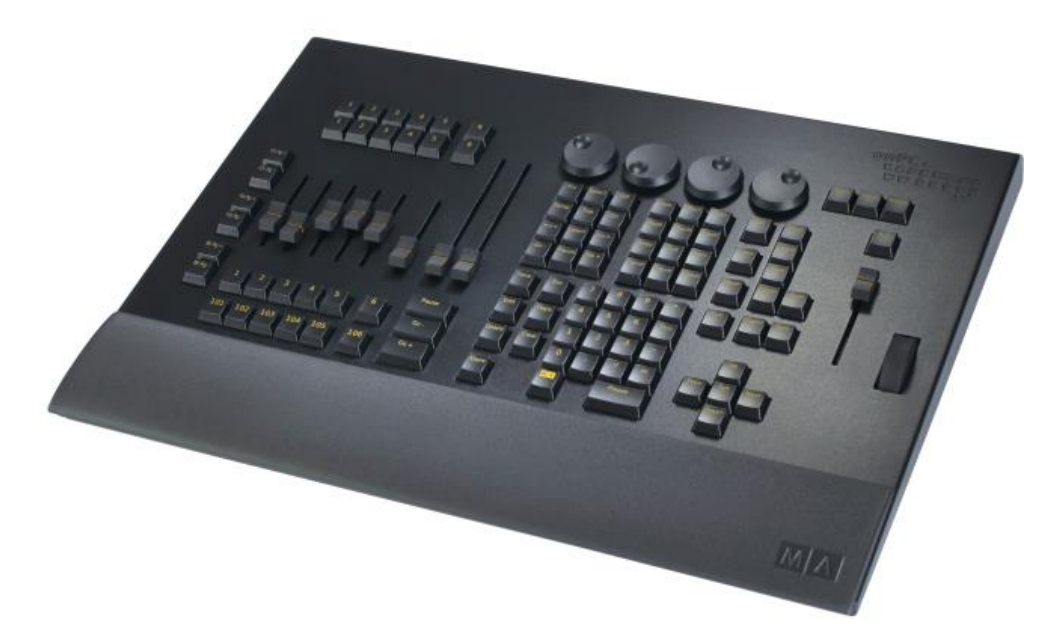

Obrázek 8: Konzole MA onPC command wing (Zdroj: MA Lighting GmbH)

#### <span id="page-33-0"></span>**4.3.3 Síťový hardware k odbavovacím zařízením**

Díky využití informačních a komunikačních technologií je zapotřebí, aby spolu všechna zařízení komunikovala. Odbavovací řetězec systému Coolux má na síťový provoz vysoké nároky, jelikož ovládací počítač udává v reálném čase stavové informace serverům, co přesně mají dělat, i která videa či animace jak a kde odbavovat. Ty naopak odesílají potvrzující informace ovládacímu počítači. Z toho důvodu celý síťový řetězec musí být 1Gbit.

Do tohoto řetězce je připojen i počítač s ovládací konzolí, kterému by plně dostačovalo připojení pomalejší, 10Mbit, ale díky 1Gbit síťové kartě komunikuje stejnou rychlostí jako odbavovací řetězec.

Pro tyto spojení byl zvolen jednoduchý síťový switch HP ProCurve 1410-8G, který na každém z osmi portů dokáže komunikovat rychlostí 1Gbit.

Kabely byly použity rovné UTP kategorie 6 různých délek od jednoho do pěti metrů. Tyto kabely mají UL certifikaci pro použití v gigabitových sítích, ochranné kryty koncovek a všechny žíly jsou měděné.

#### <span id="page-34-0"></span>**4.3.4 Software Coolux**

Jelikož jsou videoservery běžnými výkonnými počítači, jejich největší předností je odladěný software. Pro odbavení audiovizuálního díla, které je obsahem této práce, byla zvolena stabilní a odzkoušená verze Pandoras Box Manager STD version 5.7 revize 10085 (lze instalovat i release candidate verze) na obou serverech i ovládacím počítači.

Po nastartování a zasíťování serverů s ovládacím počítačem a nastavení jejich statických lokálních IP adres v rozsahu 2.1.1.1-254 s maskou 255.255.255.0 bylo provedeno testování komunikace pomocí funkce ping. Ten je považován za základní testování komunikace v síťových spojích.

Po spuštění Pandoras Box Manager na ovládacím počítači je obsluha dotázána, jestli chce pokračovat v předchozích projektech, nebo založit nový.

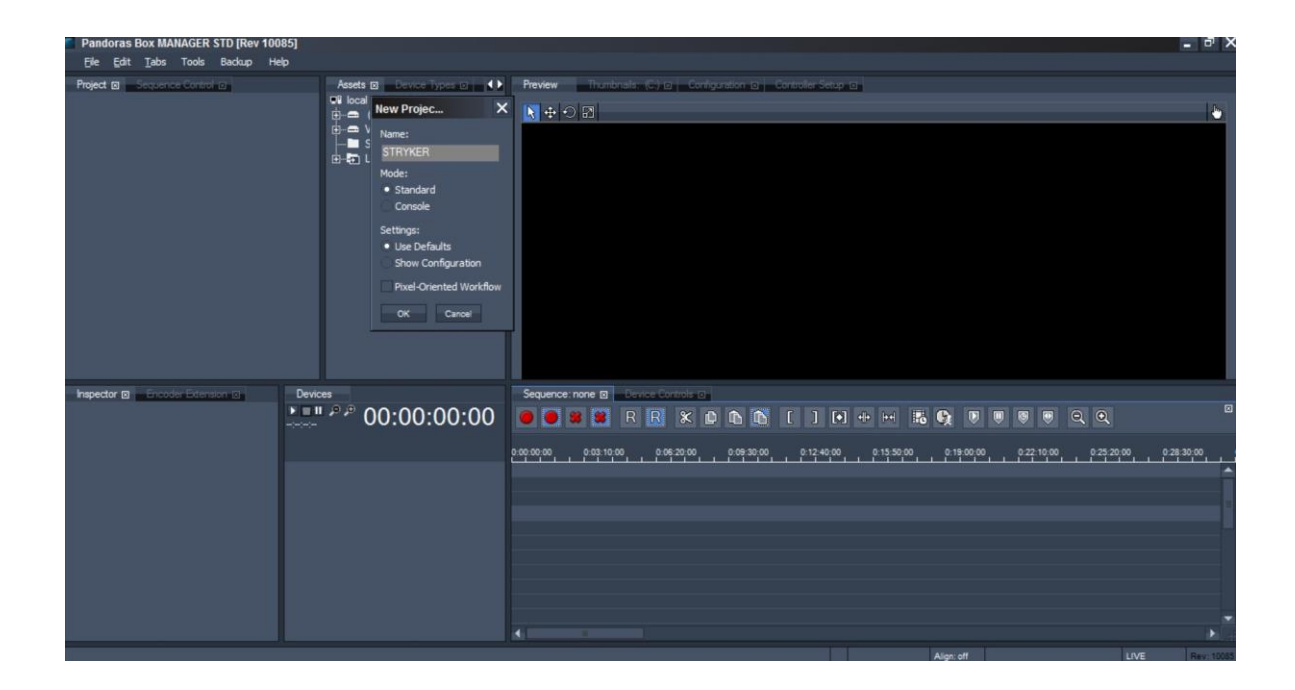

Obrázek 9: Založení nového projektu Pandoras Box Manager (Zdroj: autor)

Po založení nového projektu v Standard módu, ten je primárně zaměřen na konfiguraci přes program, ne ovládací konzoli, a pojmenování Stryker byly zvoleny soubory, které se importují do projektu. S novým projektem se ve spodní části vygenerovala časová osa sekvence, označená jako ID 1. Ta obsahuje rozbalené jednotlivé vrstvy, do kterých obrázky, animace, videa či zvuky lze následně umísťovat.

K synchronizaci serverů je nutné využití vzdálené správy z ovládacího počítače. K tomu slouží Pandoras Box VNC remote, konkrétně použita verze 118, přes který se na jednotlivé servery lze připojit. V nastavení výstupních rozlišení jednotlivých sestav a jejich videoprocesorů provedeme nastavení výstupů přes ovládací panel grafických karet NVIDIA:

#### **OUAD**

- o 4x 1920x1080 pixelů
- $\circ$  60Hz
- o horizontal span
- DAUL
	- o 2x 1920x1080 pixelů
	- o 60Hz
	- o dualview

Oba servery tímto byly základně nastaveny a připraveny na připojení k ovládacímu počítači. K tomu se musí použít CLIENT interface v Pandoras Box menu, který je součástí plochy.

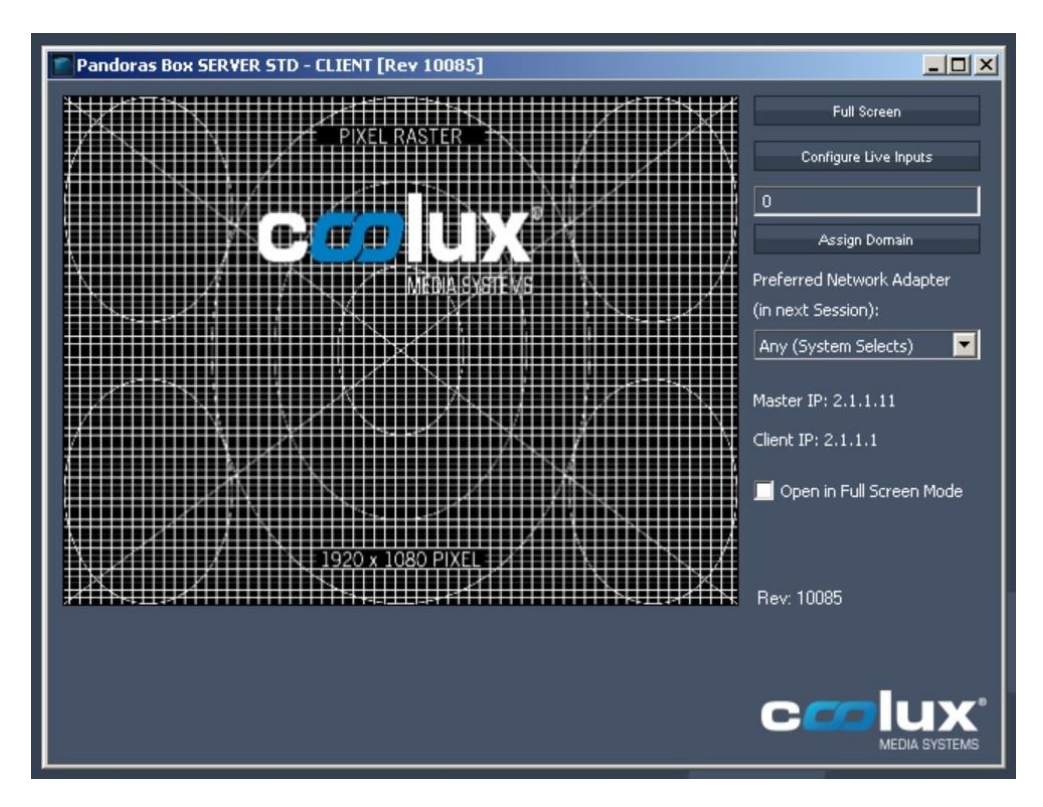

Obrázek 10: Client interface spojeného videoserveru (Zdroj: autor)
Po připojení videoserverů k ovládacímu počítači se v Pandoras Box Manageru v záložce Assets tyto zobrazí jako připojená řiditelná zařízení. Jednotlivým přidáním do sekvence časové osy již lze do serveru umísťovat obsah k zobrazení.

Následná část bude obsahovat server ve verzi QUAD, ze kterého bude odbaveno vytvořené audiovizuální dílo.

Do vrstvy 1 byl umístěn testovací obrazec o rozlišení 5760x1080 pixelů a přes konfiguraci ve vrstvách kamer provedeno nastavení pro pixel blend:

 $-$  layer 1

o opacity: 100

o media: PixelRasterFine.png

- o x scale: 3.000
- o y scale: 3.000
- camera 1
	- o x offset: 16.000
- camera 2

o x offset: 0.000

 $-$  camera 3

o x offset: -16.000

 $-$  camera 4

o y offset: 2.100

o z pos: -77.100

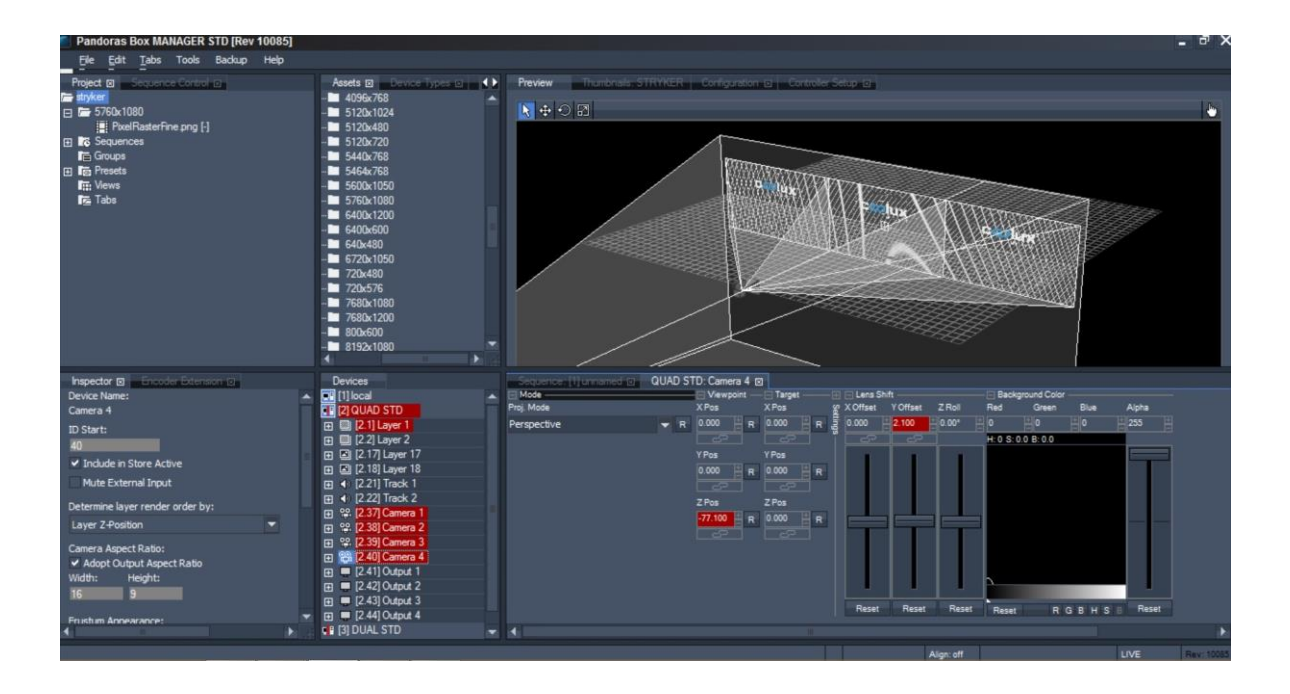

Obrázek 11: Nastavení výstupů kamer Pandoras Box Manager (Zdroj: autor)

Tímto bylo docíleno pixelově souměrného výstupu ze třech DVI konektorů videoprocesoru a čtvrtého jako náhled přes celou scénu. Odbavení je realizováno třemi projektorovými stacky, proto se musí výsledný obraz nastavit na tři výstupy. Čtvrtý slouží jako náhled těchto výstupů. Když obsah vrstvy bude pomocí funkce scale zvětšen přes všechny záběry interních kamer, na výstupech bude zobrazen jako jeden navazující obraz.

Pro odbavení úvodní animace se zvukem je potřeba dvou vrstev. První pro animaci a druhá pro zvuk. Nastavení konkrétních vrstev:

- animace
	- o opacity: 100
	- o media: Dancer\_Back\_V2\_0.mxl
	- o playback: Play 100%
	- o volume: -96.00dB
	- $\circ$  X scale: 3.000
	- o Y scale: 2.700
- zvuk
	- o opacity: 0
	- o media: Dancer\_Back\_V2\_0.wav
- o playback: Play 100%
- o volume: 0dB

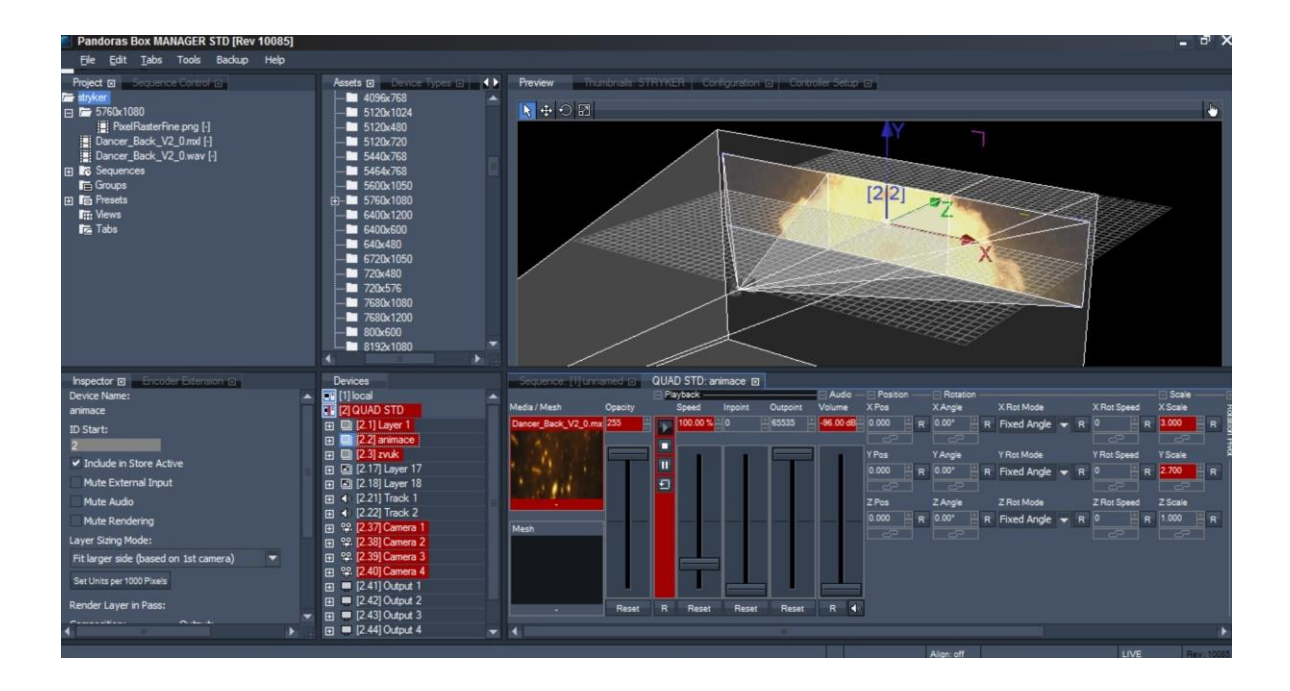

Obrázek 12: Nastavení vrstvy animace Pandoras Box Manager (Zdroj: autor)

Z charakteru použitého softwaru pracujícího při odbavení s časovou osou, je nutné do ní celé nastavení uložit v záložce Sequence. Při odbavení se ukazatel Nowpointer pohybuje v sekvenci 1, ve které jsou uložené a nastavené obsahy společně se zarážkami CUE. Ty mohou nabývat čtyř stavů:

- play pokračuje dál
- pause zastaví a čeká na instrukci
- wait zastaví na definovaný čas a poté pokračuje
- jump skok na definovaný čas a poté pokračuje z nového umístění

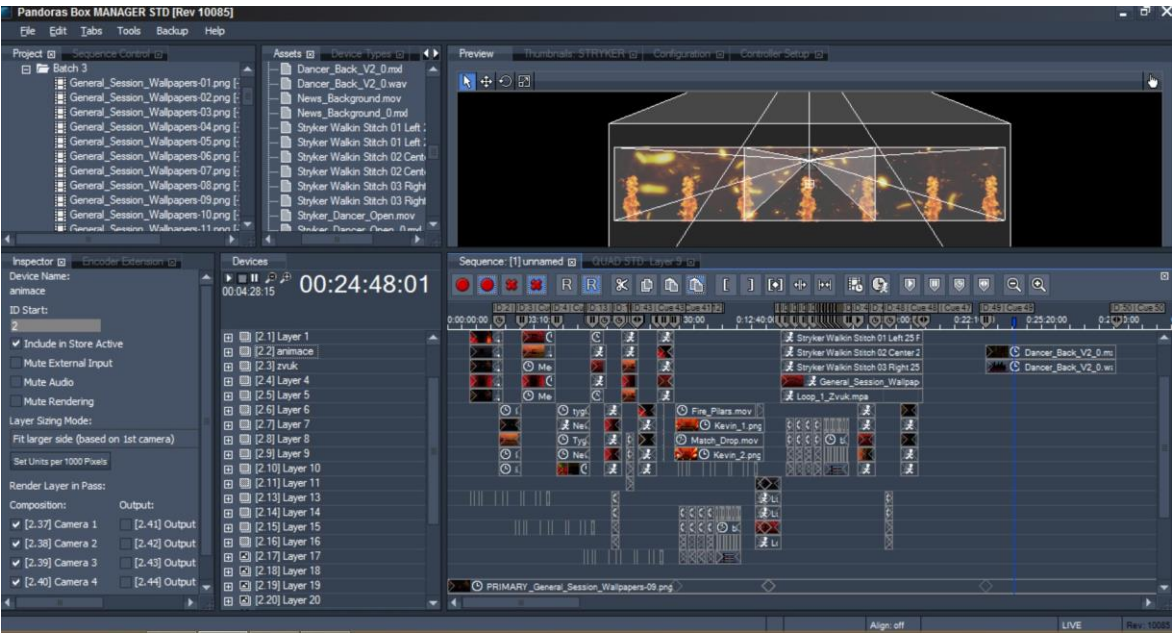

Obrázek 13: Nastavení celkové sekvence serveru QUAD v Pandoras Box Manager (Zdroj: autor)

Pro komfortnější odbavení celého obsahu lze využít možnosti patche všech funkcí v Pandoras Box Manageru. Pro takovéto připojení je důležité zadat jednotlivým funkcím komunikační adresu a zvolit komunikační kanál. V tomto případě pro Art-Net protokol.

#### **4.3.5 Software grandMA2 onPC**

Při využití tohoto softwaru a hardwarové konzole wing je důležité nastavení komunikačního kanálu. Ten je primárně nastaven na DMX, jelikož je prodáván jako ovládací pult na světla, která na tomto protokolu komunikují. V nastavení komunikace tudíž zvolíme protokol Art-Net, stejně jako v Pandoras Box Manageru.

Jelikož je počítač s konzolí připojen přes switch do sítě k zařízením Coolux, je potřeba nastavit jeho statickou adresu a masku ve stejném rozsahu. Ke spojení s dalšími zařízeními slouží MA-Net Control, ve kterém je zapotřebí před spuštěním vytvořené session nastavit:

- session ID: 1
- station IP: nastavená adresa síťového zařízení 2.1.1.20
- session name: STRYKER
- type: console

Spolu se softwarem je zapotřebí nainstalovat či napsat knihovny k jednotlivým funkcím Pandoras Box Manageru, aby je šlo ovládat jako objekt, fixtures, s více než jednou funkcí. Pokud knihovny nejsou k dispozici, lze je napsat přímo v obslužném xml softwaru nebo jednotlivé funkce uložit na kanály, channels.

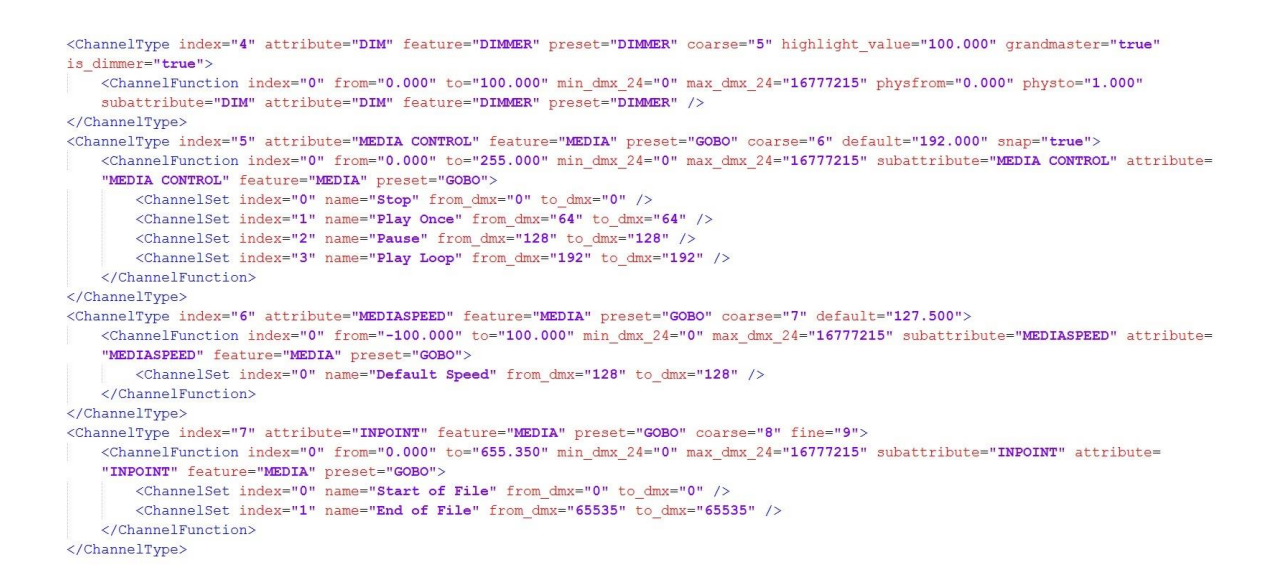

Obrázek 14: Xml kód čtyř funkcí videovrstvy pro grandMA2 (Zdroj: Coolux GmbH)

V Patch & Fixture schedule nadefinujeme počty a typy jednotlivých vrstev:

- 16x video vrstva
	- o coolux\_gmbh@pb\_ms5\_videolayer@
- 8x grafická vrstva
	- o coolux\_gmbh@pb\_ms5\_graphiclayer@

Do konzole lze importovat i nastavení sledujících kamer a výstupů, to je ovšem v tomto případě zbytečné, jelikož tato nastavení pro odbavení demonstrované konference byla provedena na začátku v ovládacím počítači serverů.

Nastavení vrstev se provádí v Encoder Bar za pomoci jednotlivých tlačítek a posuvníků.

|             | <b>Fixture</b>      |                     |                  |                 |                                                                             |                               |        |                         |                          | Readout<br>Natural | Active Only |                         | Prog Only |                |    | Feature<br>Sort |                |                                                 | Fixture<br>Sort   |
|-------------|---------------------|---------------------|------------------|-----------------|-----------------------------------------------------------------------------|-------------------------------|--------|-------------------------|--------------------------|--------------------|-------------|-------------------------|-----------|----------------|----|-----------------|----------------|-------------------------------------------------|-------------------|
|             | ID F/C Name         | Dimmer<br>Dim .     | Clip             | Object          | Playback<br>ClipDirClipSe ObjectObjectPlaybaPlaybaInPoinOutPoLayerBlAudioV( | Timeline LayerEf Audio        |        |                         | Position<br>$\mathbf{x}$ |                    | Zoom<br>z   |                         | <b>X2</b> |                | Y2 | Rotate<br>- 7.  |                | Z2 RotatRotatRotat                              |                   |
| $\vert$ 1 : | <b>PRMS5</b>        |                     | entry 0          | entry 0         | Play I <sub>1</sub> 50.2 min Irmax Clentry Clmin Vol                        |                               |        |                         |                          |                    | 1.5         |                         |           |                |    |                 |                | zero 50.0 zero 50.0 zero 50.0 Index Index Index |                   |
| 2:          | PBMS5               | closed              | entry 0          | entry 0         | Play I 50.2 min Irmax Centry Cmin Vol                                       |                               |        |                         | 50.0                     |                    | 1.5         |                         |           |                |    |                 |                | zero 50.0 zero 50.0 zero 50.0 Index Index Index |                   |
| 1з:         | PBMS5 closed        |                     | entry 0          | entry 0         | IPlay I: 50.2 Imin Irmax Clentry Clmin Vol                                  |                               |        |                         | 50.0                     |                    | 1.5         |                         |           |                |    |                 |                | zero 50.0 zero 50.0 zero 50.0 Index Index Index |                   |
| 4:          | PBMS5 closed        |                     | entry 0          | entry 0         | Play I <sub>1</sub> 50.2 min Irmax Centry Cmin Vol                          |                               |        |                         | 50.0                     |                    | 1.5         |                         |           |                |    |                 |                | zero 50.0 zero 50.0 zero 50.0 Index Index Index |                   |
| 5:          | <b>PBMS5</b> closed |                     | entry 0          | entry 0         | Play I <sub>1</sub> 50.2 min Irmax Clentry Clmin Vol                        |                               |        |                         | 50.0                     |                    | 1.5         |                         |           |                |    |                 |                | zero 50.0 zero 50.0 zero 50.0 Index Index index |                   |
| 6:          | PBMS5 closed        |                     | entry 0          | entry 0         | IPlay I <sub>1</sub> 50.2 Imin Irmax Clentry Clmin Vol                      |                               |        |                         | 50.0                     |                    | 1.5         |                         |           |                |    |                 |                | zero 50.0 zero 50.0 zero 50.0 Index Index Index |                   |
| 7:          |                     | PBMS5 closed        | entry 0          | entry 0         | Play I <sub>1</sub> 50.2 min Irmax Clentry Clmin Vol                        |                               |        |                         | 50.0                     |                    | 1.5         |                         |           |                |    |                 |                | zero 50.0 zero 50.0 zero 50.0 Index Index Index |                   |
| 18:         | PBMS5 closed        |                     | entry 0          | entry 0         | IPlay I <sub>1</sub> 50.2 Imin Irmax Clentry Clmin Vol                      |                               |        |                         | 50.0                     |                    | 1.5         |                         |           |                |    |                 |                | zero 50.0 zero 50.0 zero 50.0 Index Index Index |                   |
| <u> g:</u>  | PBMS5 closed        |                     | entry 0          | entry 0         | IPlay I: 50.2 Imin Irmax Clentry Clmin Vol                                  |                               |        |                         | 50.0                     |                    | 1.5         |                         |           |                |    |                 |                | zero 50.0 zero 50.0 zero 50.0 Index Index Index |                   |
| 10:         |                     | <b>PBMS5</b> closed | entry 0          | entry 0         | Play I 50.2 min Irmax Centry Cmin Vol                                       |                               |        |                         | 50.0                     |                    | 1.5         |                         |           |                |    |                 |                | zero 50.0 zero 50.0 zero 50.0 Index Index Index |                   |
|             |                     |                     |                  |                 |                                                                             |                               |        |                         |                          |                    |             |                         |           |                |    |                 |                |                                                 |                   |
|             | Value<br>Layers     |                     | Effect<br>Lavers |                 | Output<br>Layers                                                            |                               | Values |                         |                          | Fade               | Delay       |                         |           | Values<br>Only |    |                 |                | Auto                                            |                   |
|             |                     |                     |                  |                 |                                                                             |                               |        |                         | <b>Encoder Bar</b>       |                    |             |                         |           |                |    |                 |                |                                                 |                   |
|             |                     | Dimmer              |                  |                 | Gobo                                                                        |                               |        |                         | Beam                     |                    |             | Control                 |           |                |    |                 | <b>Shapers</b> |                                                 |                   |
|             | Position            |                     |                  |                 | Value<br>Layer                                                              | Effect<br>Laver<br>$1$ of $3$ |        |                         | Value                    | Fade               | Delay       |                         |           | Align<br>Off   |    |                 | MAtricks       |                                                 | Special<br>Dialog |
|             |                     | $\mathbf{x}$        | Fine             | Normal<br>Ultra |                                                                             | Ÿ                             |        | Normal<br>Fine<br>Ultra |                          | z                  |             | Normal<br>Fine<br>Ultra | Þ         |                |    |                 |                | Normal<br>Fine<br>Ultra                         |                   |

Obrázek 15: Encoder Bar grandMA onPC (Zdroj: autor)

Jednotlivé nastavení funkcí a vrstev se ukládá samostatně nebo ve skupinách na fadery, posuvné kliky, či pod jednotlivá tlačítka, button. Ty posléze slouží k vyvolání naprogramované akce.

- fader 1: opacity video vrstvy 1
- fader 11: přesun grafické vrstvy 1 s logem z jedné pozice na druhou
- button 1: nastavení všech vrstev do výchozího nastavení
- button 2: nastavení plné opacity definovaných vrstev

|                                |                                                           |                                                            |                    |                         |           |                                |                               |                                                                                                    | grandMA2 onPC                                                                                     |                                                           |  |                                          |                   |                                                                                                    |                      |                                                                                 |                   | $\Box$<br>$\times$                   |
|--------------------------------|-----------------------------------------------------------|------------------------------------------------------------|--------------------|-------------------------|-----------|--------------------------------|-------------------------------|----------------------------------------------------------------------------------------------------|---------------------------------------------------------------------------------------------------|-----------------------------------------------------------|--|------------------------------------------|-------------------|----------------------------------------------------------------------------------------------------|----------------------|---------------------------------------------------------------------------------|-------------------|--------------------------------------|
|                                | Playback: (1 - 5) (6 - 10) (11 - 15)<br>Fader 1, Button 1 |                                                            |                    |                         |           |                                |                               |                                                                                                    |                                                                                                   |                                                           |  |                                          |                   |                                                                                                    | Channels<br>Auto     |                                                                                 |                   |                                      |
| $\mathbf{H}$<br>laver 1        |                                                           | $\int$ layer $2^2$                                         |                    | $5 - L$ T $3$           |           |                                |                               |                                                                                                    | LT 20   LT 21  6 LT 22  9 LT 23  10 LT 24 <br> layer 8   layer 9   layer 10   layer 11   layer 12 |                                                           |  |                                          | $logo 1$ $logo 2$ | $11$ LT $25$ $12$ LT $26$ $13$ LT $27$<br>logo 3                                                                                                    |                      | $14$ LT $28$ $15$ LT $29$<br>logo $4$ logo $5$                                  |                   | Masters                              |
| 1 Cue                          |                                                           | 1 Cue                                                      |                    | 1 Cue                   |           | 1 Cue                          | 1 Cue                         | 1 Cue                                                                                                    | 1 Cue                                                                                             | 1 Cue                                                     |  | 1 Cue                                    | 1 Cue             | $1$ Cue                                                                                                    | 1 Cue                | 1 Cue                                                                           |                   |                                      |
| Off                            | Empty                                                     | Off                                                        | Empty              | Off                     |           | Off                            | Off                           | Off                                                                                                    | Off                                                                                               | Off                                                       |  | Off                                      | Off               | Off                                                                                                    | Off                  | Off                                                                             |                   | Extern 1                             |
| On                             | Empty                                                     | On                                                         | Empty              | On                      |           | On                             | On                            | On                                                                                                    | On                                                                                                | On                                                        |  | On                                       | On                | On                                                                                                    | On                   | On                                                                              | .23               | Extern 2                             |
| LTP<br>$-100%$                 |                                                           |                                                            |                    |                         |           |                                |                               |                                                                                                    |                                                                                                   |                                                           |  |                                          |                   |                                                                                                    |                      |                                                                                 | 24                |                                      |
|                                |                                                           | <b>LTP</b><br><b>BOOK</b>                                  |                    | <b>TTP</b><br>$-000$    |           | LTP<br>$-00%$                  | LTP<br>$-00%$                 | LTP<br>$-000$                                                                                              | LTP<br>$-00%$                                                                                     | <b>LTP</b><br>$-000$                                      |  | <b>LTP</b><br>$-00%$                     | ШР<br>$-00%$      | LTP<br>$-00%$                                                                                                    | <b>LTP</b><br>$-00%$ | <b>TTP</b><br>$-000 -$                                                          |                   | Executor<br>$1 - 15$<br>$101 - 115$  |
| ш<br>Go                        | Empty                                                     | 叵<br>Go                                                    | Empty              | ſШ<br>Go                |           | σ<br>U<br>Go                   | Go                            | ш<br>Go                                                                                                    | Ш<br>ш<br>Go                                                                                      | ъ<br>ш<br>Go                                              |  | σ<br>Go                                  | ora<br>Go         | ſШ<br>سرد<br>Go                                                                                                    | ப<br>Go              | □<br>Go                                                                         |                   |                                      |
| $101LT$ 4 102 LT<br>home       | full                                                      | $5$ 103 LT 6 104 LT<br>left                                | middle             | $7105LT$ 8<br>right     |           | $106$ LT $9$<br>full 2         | 107                           | 108 LT 10<br>clear                                                                                         |                                                                                                   | 110LT 19<br>ENC                                           |  | back 1                                   | back 2            | back 3                                                                                                    | back 4               | $111$ LT $14$ $112$ LT $15$ $113$ LT $16$ $114$ LT $17$ $115$ LT $18$<br>back 5 |                   | Executor<br>$16 - 30$<br>$116 - 130$ |
| 1 Cue                          | 1 Cue                                                     | 1 Cue                                                      | 1 Cue              | 1 Cue                   |           | 1 Cue                          |                               | 1 Cue                                                                                                    |                                                                                                   | 1 Cue                                                     |  | 1 Cue                                    | 1 Cue             | 1 Cue                                                                                                    | 1 Cue                | 1 Cue                                                                           | .26               |                                      |
| п<br>Go                        | □<br>п<br>Go                                              | π<br>Go                                                    | π<br>п<br>Go       | רד<br>ш<br>Go           |           | תחד<br>11<br>Go                | Empty                         | m<br>П<br>Kill                                                                                             | Empty                                                                                             | п<br>. .<br>Go                                            |  | תח<br>Go                                 | п<br>╓<br>Go      | ш<br>╓<br>Go                                                                                                    | ш<br>18<br>Go        | u<br>П<br>Go                                                                    |                   | Screen 2<br>CMD Wind                 |
|                                |                                                           | $\overline{2}$                                             | ß                  | $\overline{a}$          |           |                                |                               | <b>Status</b>                                                                                              |                                                                                                   |                                                           |  |                                          |                   | Clock                                                                                                    |                      | Syster<br>Clock                                                                 |                   |                                      |
| Group                          | main                                                      | backup                                                     | layers<br>high     | ayers low               | Parameter | 40 Fixtures                    |                               |                                                                                                    | 660 Parameters - usable capacity of Parameters: 2048                                              |                                                           |  |                                          |                   |                                                                                                    |                      |                                                                                 |                   | Screen 3                             |
|                                |                                                           |                                                            |                    |                         | Work Load | Realtime Load 1.5%             |                               |                                                                                                    |                                                                                                   |                                                           |  |                                          |                   |                                                                                                    |                      |                                                                                 | .28               | Screen 4                             |
|                                |                                                           |                                                            |                    |                         |           |                                |                               | Fader 1 (1  15)                                                                                            |                                                                                                   |                                                           |  |                                          |                   |                                                                                                    |                      |                                                                                 | .29               |                                      |
| $I_4$ <sub>ver</sub> $I_1$     |                                                           | $\frac{LT}{\text{layer } 2}$                               |                    | $\frac{1}{1}$ layer $3$ |           | $L$ T 20                       | LT <sub>21</sub><br>layer $9$ | $\frac{8}{1}$ LT 22                                                                                        |                                                                                                   | <b>LT 23</b> 10 LT 24<br>layer 11 layer 12                |  | $\frac{11}{\log 0}$ $\frac{17}{1}$       |                   | 12 LT 26 13 LT 27 14 LT 28 15 LT 29<br> - logo 2    logo 3    logo 4    logo 5                                                                      |                      |                                                                                 |                   | Command                              |
| $1$ Cue<br>$=$ off             |                                                           | 1 Cue<br>—off ≡                                            |                    | 1 Cue<br><b>COff</b>    |           | 1 Cue<br>$\sim$ off $\sim$     | 1 Cue<br>اعدا                 | 1 Cue                                                                                                    | 1 Cue                                                                                             | 1 Cue                                                     |  | 1 Cue<br>l soff al                       | 1 Cue             | 1 Cue                                                                                                    | 1 Cue                | 1 Cue                                                                           | 30                |                                      |
| $\overline{\phantom{a}}$<br>⊨⊶ |                                                           | $\mathbf{a}$<br>$5^{\circ}$ $\frac{100}{20}$<br>$-$ Go $-$ |                    | 발-발<br><b>COL</b>       |           | Eel<br>$\Box$ On<br><b>COL</b> | 99<br>$-$ Go $-$              | $\frac{1}{2}$ $\frac{94}{20}$ $\frac{1}{2}$ $\frac{1}{2}$ $\frac{94}{20}$<br>$-90-$<br>Button 1 (101  115) | $E = \frac{off}{on}$<br>$-$ Go $-$                                                                | $\frac{2}{5}$ of $\frac{9}{30}$<br>$\overline{\text{G0}}$ |  | $\frac{1}{2}$ - $\frac{1}{2}$<br>$-0.01$ | <b>B-SH</b>       | <b>E-</b> Street E- Street<br><b>The Contract of the Contract of the Contract of the Contract of the Contract of the Contract of the Contract o</b> | $-$ Go $-$           | E-Par                                                                           |                   | Command<br>Overlay                   |
| <b>COLLECT</b><br>home         | <b>4 402 LT</b><br>full                                   | as poster<br>left                                          | 6 LU4 LT<br>middle | 7 LUS LT - 8<br>right   |           | 106 LT 9<br>full 2             | mz                            | LUG LT 10<br>clear                                                                                         | 109                                                                                               | <b>LLU LT 19</b><br>ENC                                   |  | back 1                                   | back 2            | 111 LT 14 112 LT 15 113 LT 16 114 LT 17 115 LT 18<br>back $3$ back $4$ back $5$                                                                     |                      |                                                                                 | CMD               |                                      |
| 1 Cue                          | 1 Cue                                                     | 1 Cue                                                      | 1 Cue              | 1 Cue                   |           | 1 Cue                          |                               | 1 Cue                                                                                                    |                                                                                                   | 1 Cue                                                     |  | 1 Cue                                    | 1 Cue             | 1 Cue                                                                                                    | 1 Cue                | 1 Cue                                                                           | (Scr)<br>Shortcut |                                      |
| $\overline{\phantom{a}}$ Go    | Go                                                        | Go                                                         | Go                 | Go.                     |           | $-$ Go                         |                               | Kill                                                                                                    |                                                                                                   | Go .                                                      |  | $-$ Go                                   | Go.               | Go.                                                                                                    | Go                   | $\overline{\phantom{a}}$ Go                                                     | (Ins)             |                                      |

Obrázek 16: Nastavené ovládací prvky grandMa onPC (Zdroj: autor)

Jednotlivé virtuální fadery a tlačítka se váží k fyzickým ovládacím prvkům na připojené konzoli a obsluha je dle mého s tímto řešením komfortnější a přehlednější.

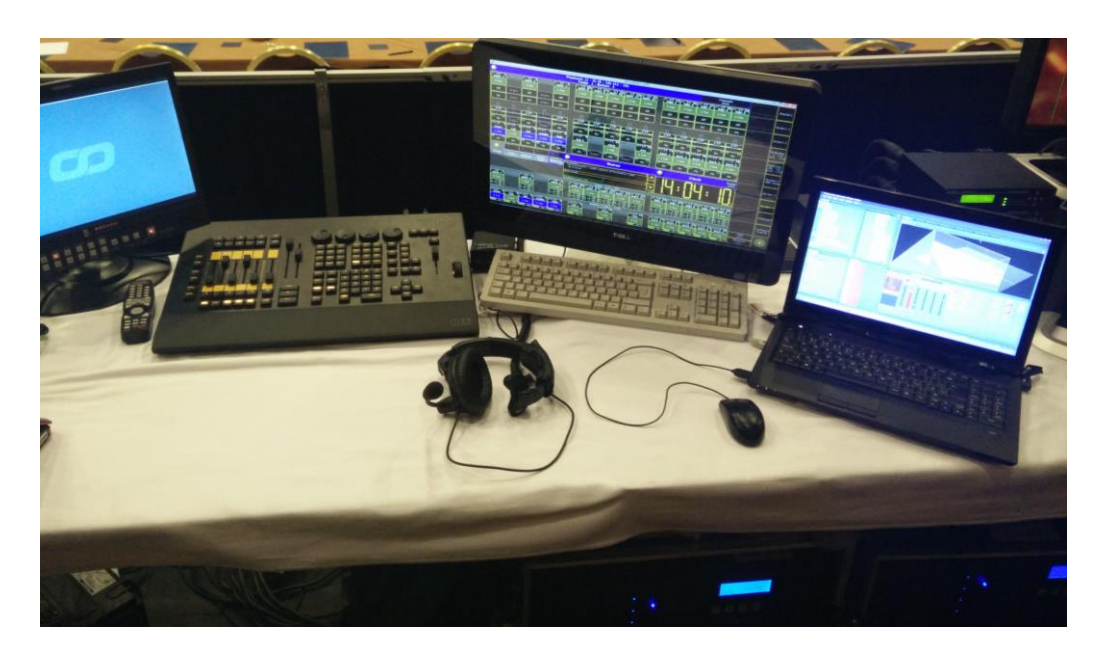

Obrázek 17: Pracoviště k ovládání Coolux a grandMA (Zdroj: autor)

## **4.4 Zobrazení audiovizuálního díla**

Poslední částí řetězce pro přenesení audiovizuálního díla ke koncovému divákovi je zobrazení. V případě jednoduché videoprojekce je zobrazovací řetězec méně prvkový, většinou zdroj odbavení a zobrazovač. Pro zobrazení projekcí skládajících se z více zobrazovačů je zapotřebí sofistikovaného technického vybavení.

Pro výše vytvořené audiovizuální dílo bude využito přepínačů, matic, převodníků, kabelů, projektorů a dalších technických zařízení.

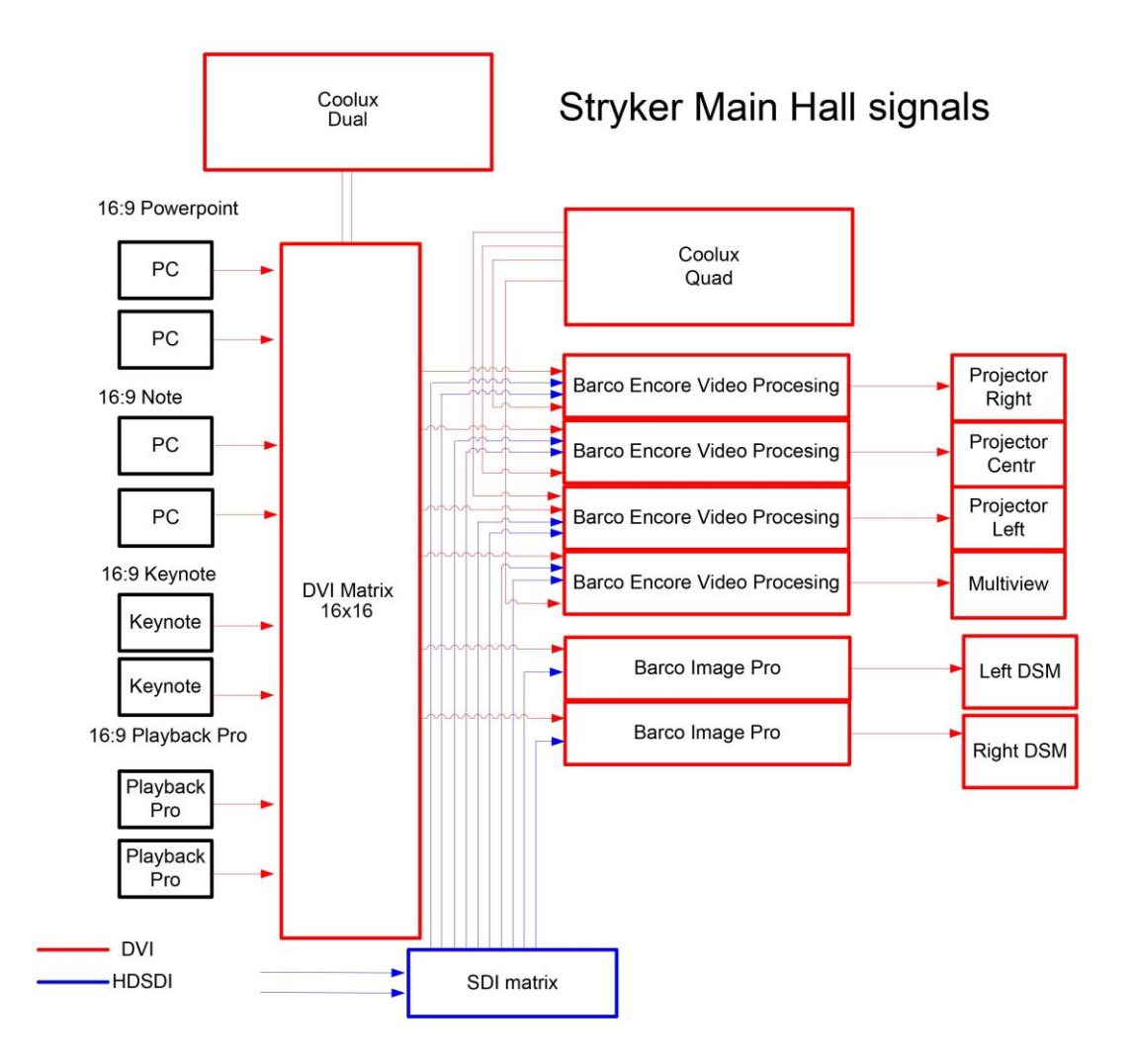

Obrázek 18: Schéma zapojení zařízení (Zdroj: autor a Rudolf Říha)

### **4.4.1 DVI Matice**

K připojení jednotlivých zdrojů signálů vyjma Coolux Quad, který přispívá přímo do vstupu videoprocesorů jako stálý podklad, je vhodné použití maticového přepínače signálů. Pro připojení deseti vstupních a šesti výstupních signálů byla zvolena matice Lightware MX-FR 17 s počtem sedmnácti vstupů a výstupů. Takto velká matice byla zvolena z důvodu produktů na trhu, které jsou nejčastěji v dimenzích 8x8 až 32x32. Její řízení probíhá přes TCP/IP z ovládací konzole Barco Encore Controller.

| <b>Vstup ID</b> | zařízení          | Výstup ID | zařízení           |
|-----------------|-------------------|-----------|--------------------|
| $1 - DVI$       | Coolux Dual OUT 1 | $1 - DVI$ | Barco Encore VPU 1 |
| $2-DVI$         | Coolux Dual OUT 2 | $2-DVI$   | Barco Encore VPU 2 |
| $3-DVI$         | Powerpoint PC 1   | $3-DVI$   | Barco Encore VPU 3 |
| $4-DVI$         | Powerpoint PC 2   | $4-DVI$   | Barco Encore VPU 4 |
| $5-DVI$         | Note PC 1         | $5-DVI$   | Barco ImagePRO 1   |
| $6-DVI$         | Note PC 2         | $6-DVI$   | Barco ImagePRO 2   |
| $7 - DVI$       | Playback Pro 1    |           |                    |
| $8-DVI$         | Playback Pro 2    |           |                    |
| $9 - HDMI$      | Keynote 1         |           |                    |
| $10 - HDMI$     | Keynote 2         |           |                    |

Tabulka 1: Schéma vstupů a výstupů Lightware MX-FR 17 (Zdroj: autor)

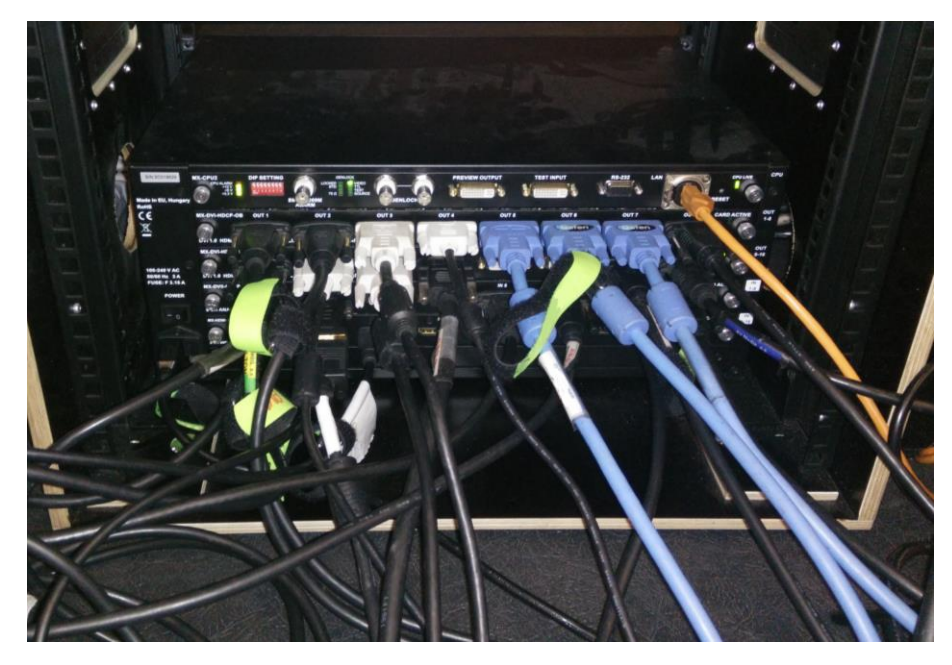

Obrázek 19: Zapojený maticový přepínač Lightware MX-FR 17 (Zdroj: autor)

### **4.4.2 Barco Encore Presentation Switcher**

Tento modulární systém se používá pro ovládání výsledného obrazu jako celku a distribuci signálů do jednotlivých cest k zobrazovačům. Pro tuto konferenci byla na základě podkladů zvolena konfigurace:

- 4x Barco Encore 3 ME 3G-SDI Presentation Video Processor
- 2x Barco ImagePRO-II
- Barco Encore Controller SC
- D-Link DGS-1100-16

#### **Barco Encore 3 ME 3G-SDI Presentation Video Processor**

Každá ze čtyř jednotek obsahuje šest vstupních karet, které lze osadit dle varianty použití. Zde byly použity plně osazené jednotky s DVI, HD-SDI a analogovými vstupy na každé kartě, které zaručují vysokou míru variability volení až šesti PiP obrazů do celkového výstupu.

Tři jednotky jsou používány na vytvoření blendingu, tzv. spojení více obrazů do jednoho. Tyto jednotky mají z matice routované stejné signály, které jsou vzájemně propojeny zdrojovými a programovými linky, které zaručují informační konstantnost pro synchronizaci jednotek.

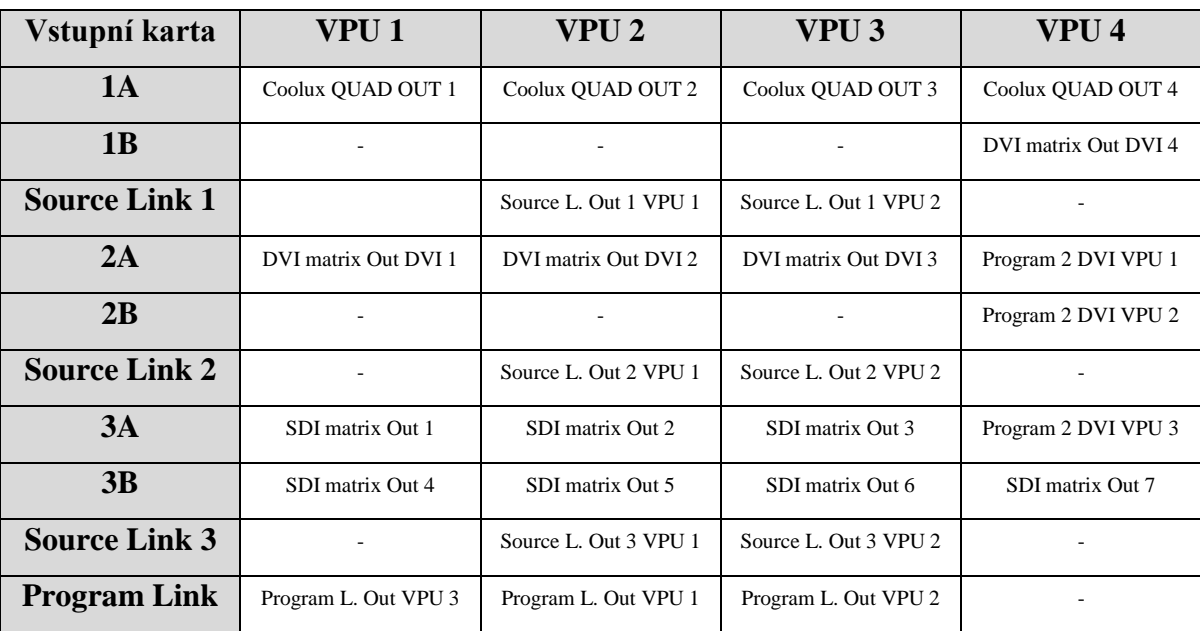

Čtvrtá jednotka je využita pro náhled, Multiview, vstupů a výstupů z předchozích jednotek a maticového přepínače.

Tabulka 2: Zapojení vstupů do Barco Encore videoprocesorů (Zdroj: autor)

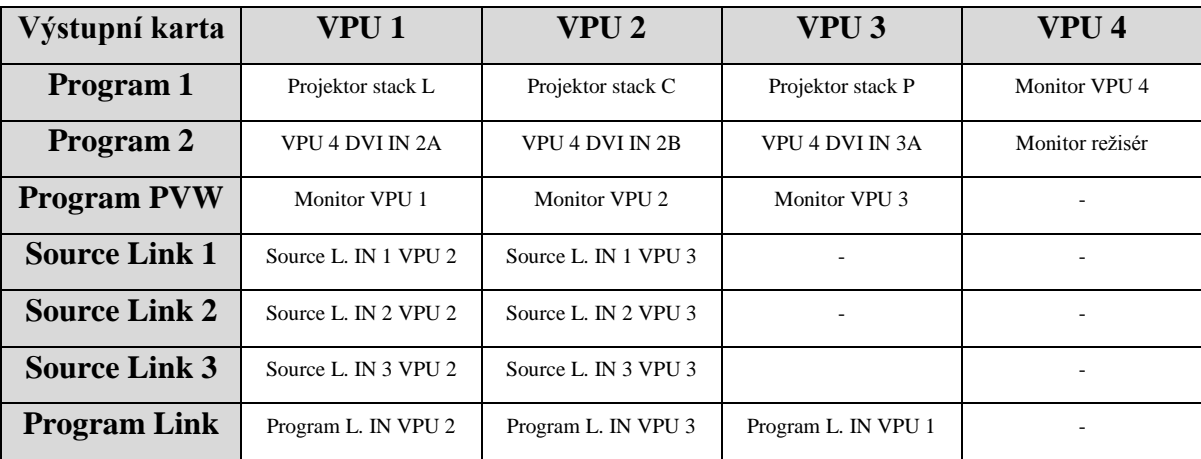

Tabulka 3: Zapojení výstupů z Barco Encore videoprocesorů (Zdroj: autor)

Řízení samotných operací je řízeno z ovládací konzole Barco Encore Controller SC, které je spojeno přes switch D-Link UTP kabely.

Přes tento ovládací kanál se nastavují i jednotlivé parametry fungování celé jednotky:

- navolení vstupních destinací
	- $O$  DVI z DVI matice
	- $\circ$  HD-SDI z SDI matice
- identifikace v řadě procesorů

 $0 \t1 - 4$ 

- výstupní rozlišení
	- o 1920x1080 pixelů
	- o 60Hz

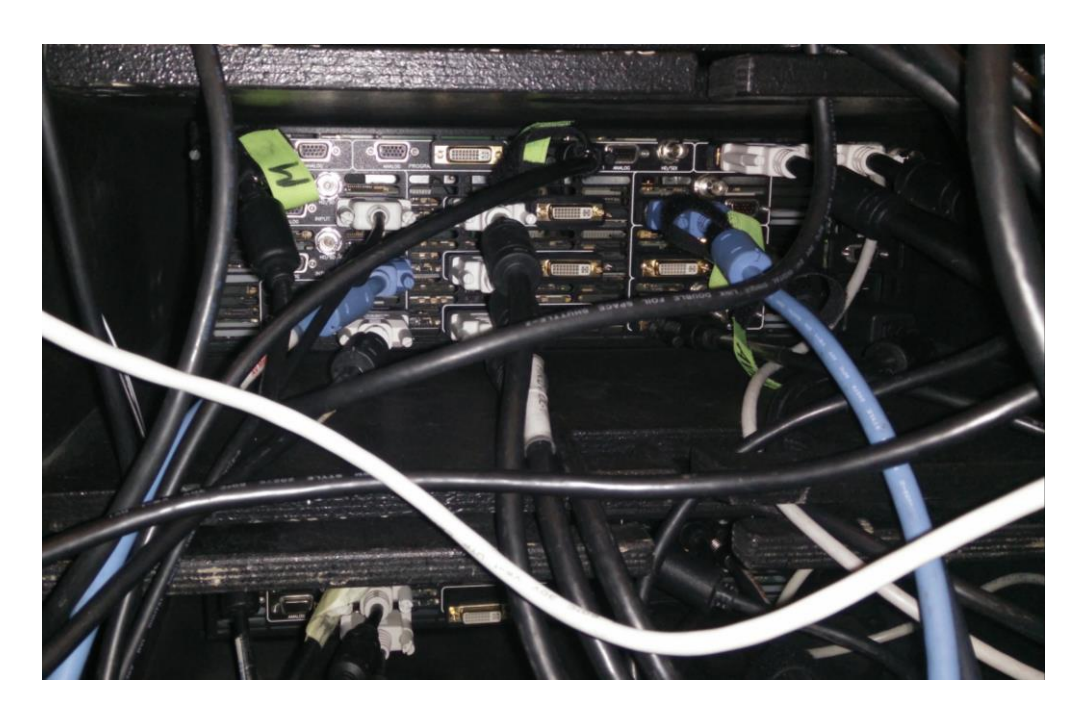

Obrázek 20: Částečně zapojený jeden videoprocesor Barco Encore (Zdroj: autor)

#### **Barco ImagePRO-II**

Obě jednotky jsou v řetězci použity jako přepínače dvou vstupních signálů a převodníky s pevným výstupním EDID managementem, který se při přepínání volitelných zdrojů na vstupu nemění. Tím je docíleno stálé synchronizace k náhledovým obrazovkám a ty se s každým přepnutým zdrojem znovu nesynchronizují.

Přepínač je řízen též jako videoprocesory a to z ovládací konzole Barco Encore Controller SC.

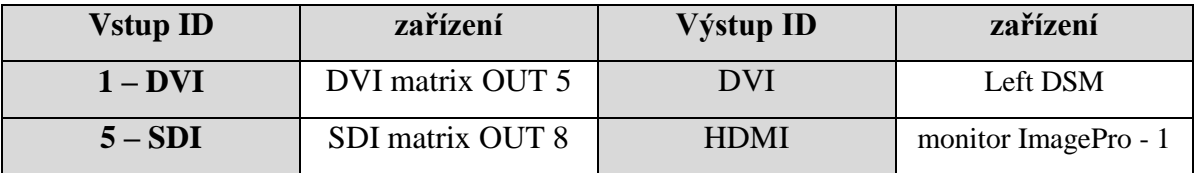

Tabulka 4: Zapojení signálů Barco ImagePRO-II pro Left DSM (Zdroj: autor)

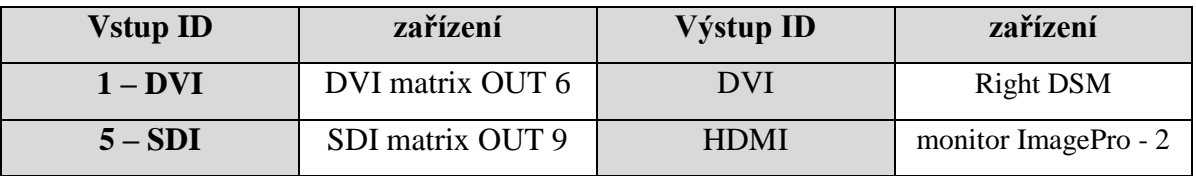

Tabulka 5: Zapojení signálů Barco ImagePRO-II pro Right DSM (Zdroj: autor)

#### **Barco Encore Controller SC**

Pro řízení jednotlivých videoprocesorů a přepínačů byl použit menší z řady kontrolerů, a to z důvodů:

- použito méně než 6 videoprocesorů, konkrétně 4
- méně než 24 vstupních signálů, konkrétně 19
- dostupných 64 definovatelných nastavení pozic se zdroji

Jeho komunikace probíhá přes vytvořené síťové spojení mezi všemi komponenty po LAN síti. Ovládání lze provádět buď na dotykovém displeji, či pomocí tlačítek.

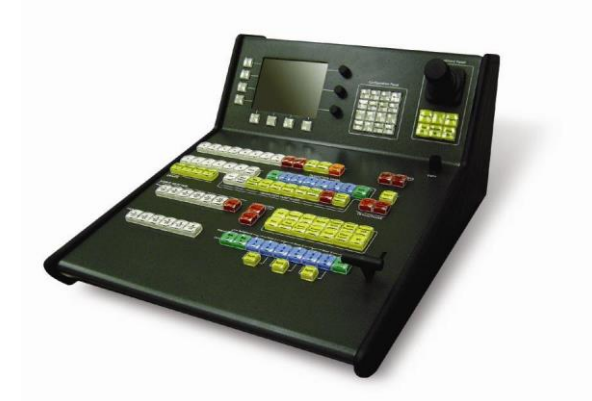

Obrázek 21: Barco Encore Controller SC (Zdroj: Barco NV)

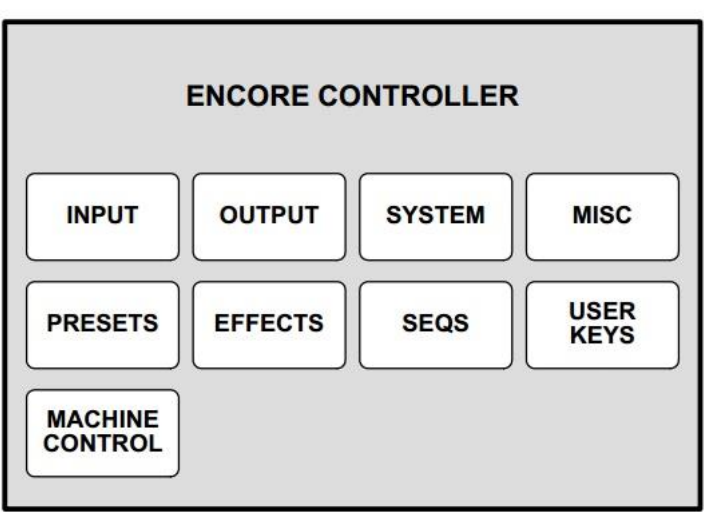

Obrázek 22: Základní MENU Barco Encore Controller SC (Zdroj: Barco NV)

Přes základní menu konzole je nutné nastavení základních parametrů fungování celého Barco řetězce. Pro tyto bude použito schémat z manuálu k zařízení, jelikož přepis jednotlivých cest je obtížný na orientaci v rozsáhlých možnostech nastavení. Dále zde nebudou uvedeny všechny kroky, jelikož obsahem práce není manuál na jednotlivá nastavení.

Základní shrnutí potřebných kroků:

- nejprve je v SYSTEM MENU nutné uvést konzoli do základního továrního nastavení, k tomu slouží funkce RESET
- nastavit typ komunikace mezi zařízeními
- definovat počet zařízení DESTINATION, AUX a jejich funkce. První tři videoprocesory jako jednu plochu, wide screen, čtvrtý jako single screen a oba přepínače jako ImagePRO AUX

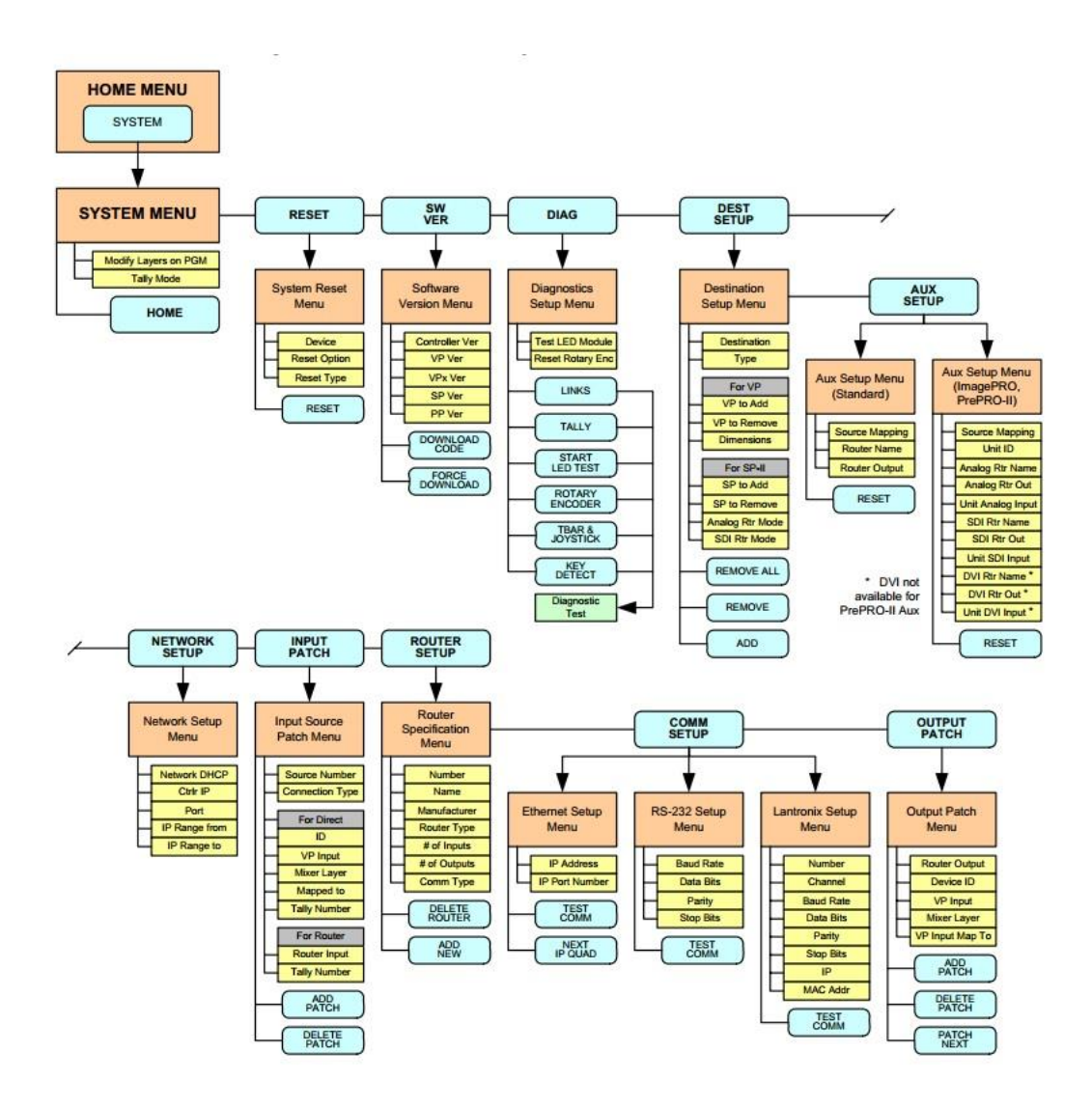

Obrázek 23: Strom nastavení SYSTEM Barco Encore Controller SC (Zdroj: Barco NV)

- určení výstupních signálů 1920x1080 pixelů 60Hz na každém ze zařízeních v OUTPUT MENU
- nastavení velikosti přechodů, ty musí být mezi jednotlivými zobrazovači stejné

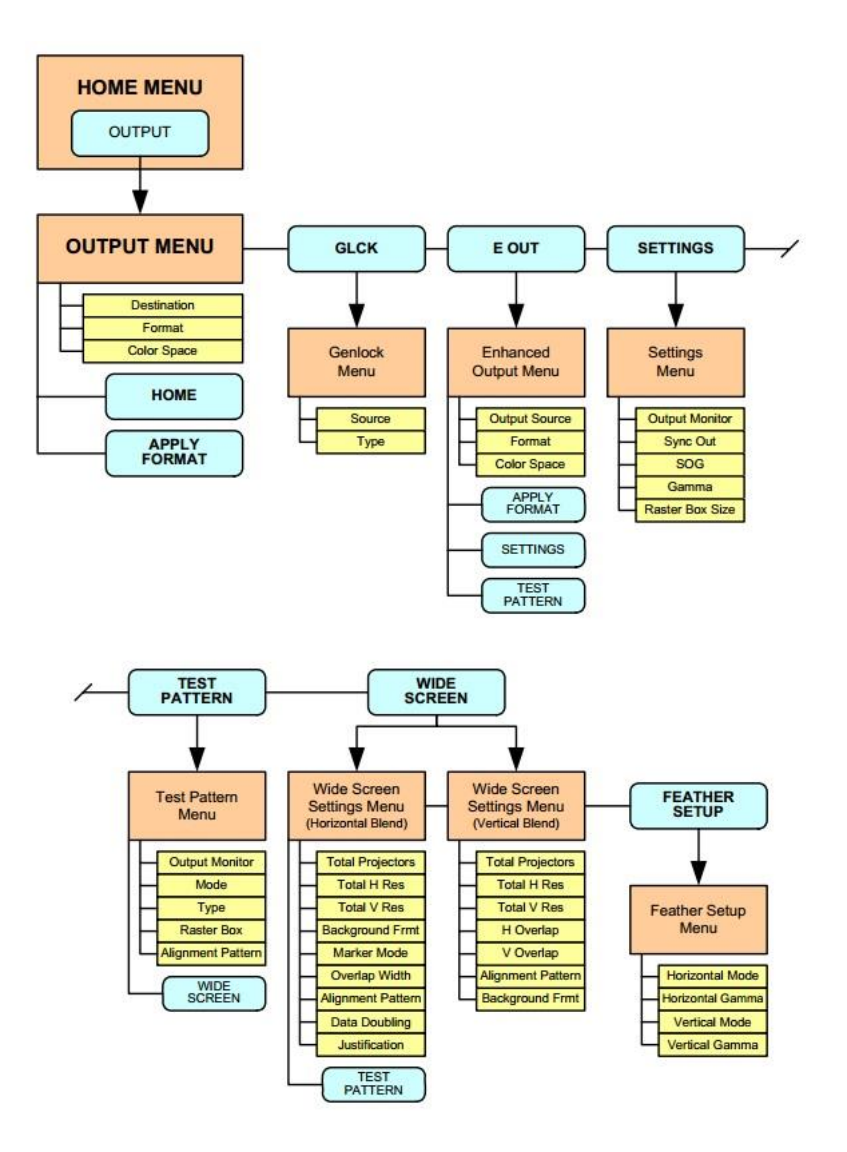

Obrázek 24: Strom nastavení OUTPUT Barco Encore Controller SC (Zdroj: Barco NV)

- v INPUT MENU definovat vstupní parametry pro všechna zařízení viz tabulka zapojení vstupů matice, videoprocesorů a přepínačů
- zkontrolovat popřípadě nastavit správné velikosti jednotlivých vstupů

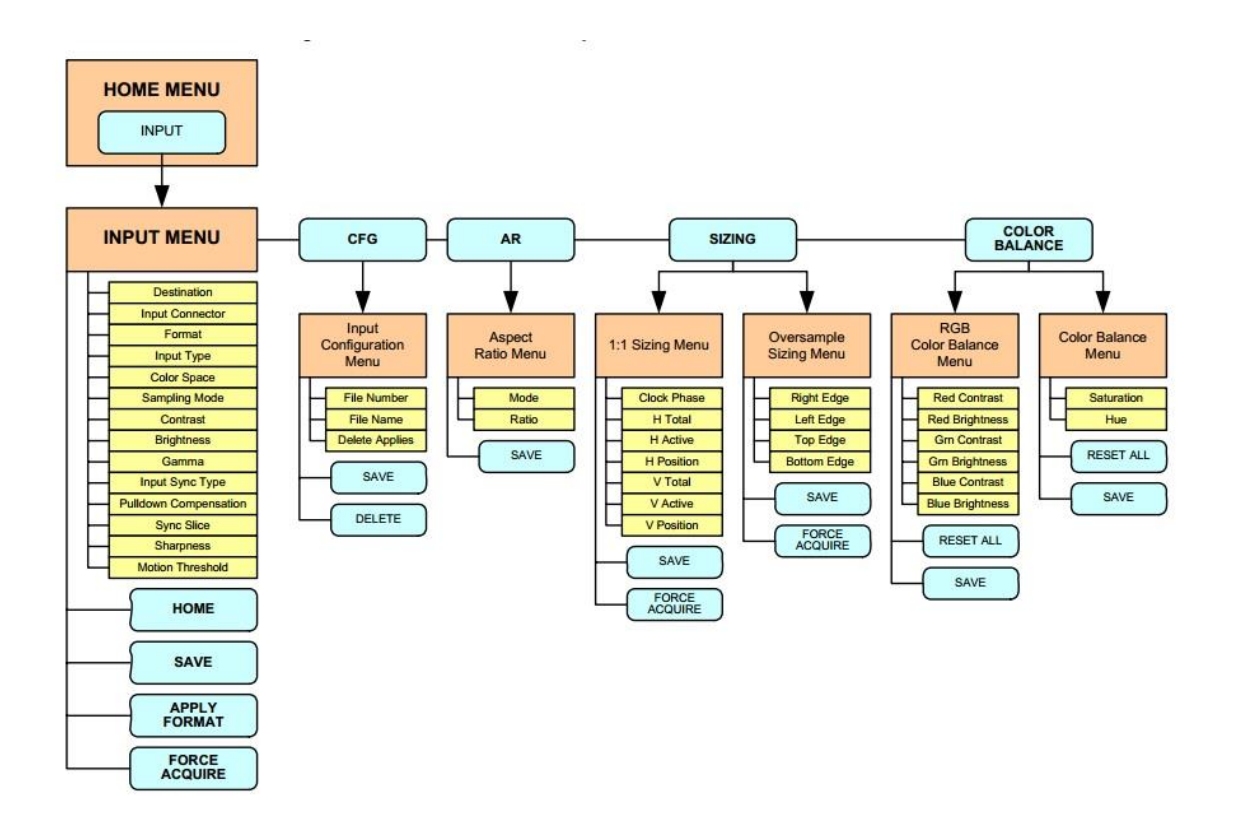

Obrázek 25: Strom nastavení INPUT Barco Encore Controller SC (Zdroj: Barco NV)

Po základním nastavení lze konzolí ovládat celý řetězec. Zobrazení signálu z videoserveru Coolux Pandoras Box QUAD docílíme nastavením funkce na tlačítko BG A, kde zvolíme typ a hodnotu vstupu na DVI z prvních vstupů jednotlivých videoprocesorů. Tím se na toto tlačítko lokalizuje nastavení odbavovaného pozadí (vytvořená animace) přes výstupy Program 1.

Jelikož konzole pracuje na systému náhled - potvrzení, je nutné tento krok potvrdit. To lze provádět třemi variantami:

potvrzení CUT, změna se provede ostrým střihem

- potvrzení AUTO-TRANS, změna se provede dříve nadefinovanou prolínačkou
- potvrzení pákou, změna se provede prolnutím rychlostí ovládání páky

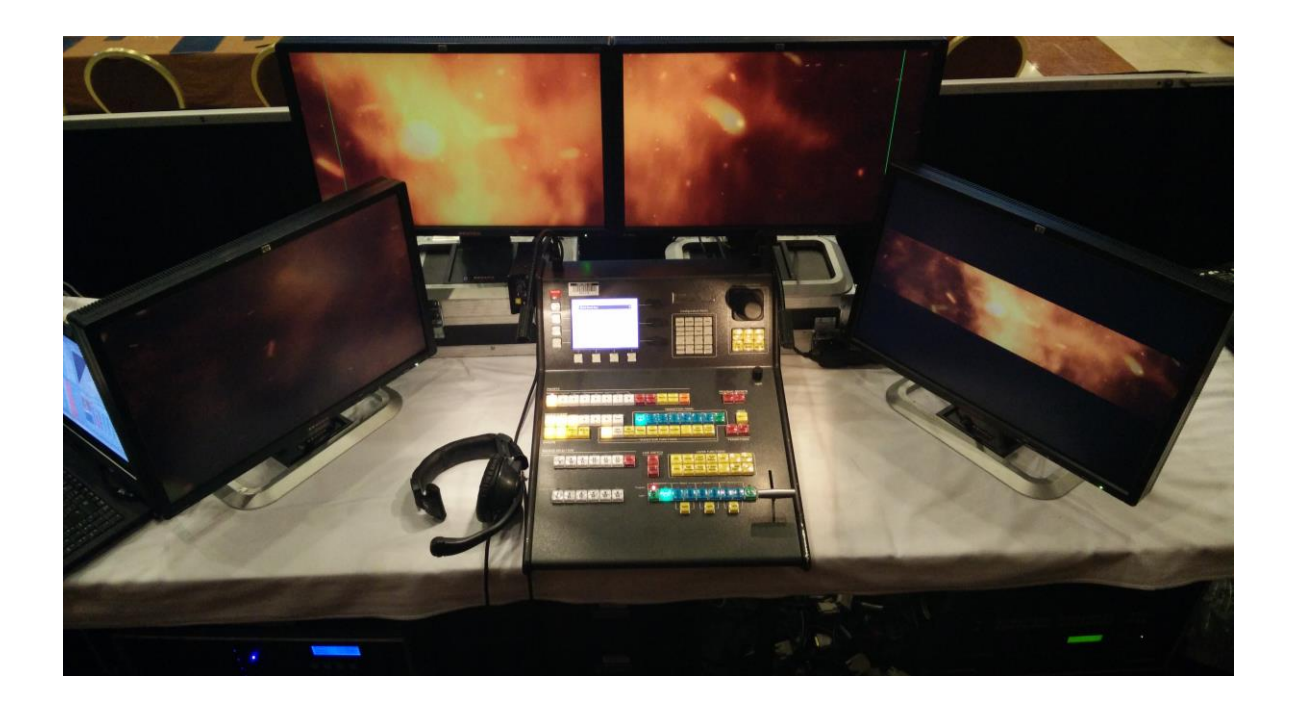

Obrázek 26: Pracoviště Barco Encore Controller SC (Zdroj: autor)

### **4.4.3 Propojovací technologie**

K tomu, aby všechny signály byly správně dopraveny do místa určení, je zapotřebí kvalitní kabeláž. Většina propojení se v tomto oboru provádí již digitální cestou, jelikož hlavní výhodou je, že na kabelových vedeních a zařízeních neztrácí signál na kvalitě.

K propojením výše uvedených zařízení se proto používá primárně DVI a SDI kabelů. Distribuce video signálů z výstupu režie do vstupu zobrazovače bývá složitější z důvodu její délky. To je ovšem v tomto zapojení řešeno přes optické vedení.

### **Lightware DVI-OPT-TX/RX 220 PRO + Neutrik NKO2M-R-2-150**

Tento optický převodník s nastavitelným EDID managementem obsahuje vysílací a přijímací jednotku. Ty jsou mezi sebou spojeny 150m dlouhým optickým kabelem:

- vysílač TX
	- o na DVI vstup přivedeme výstupní signál z videoprocesoru
	- o přes ovládací panel nastavíme pro zobrazovač pevnou informaci o rozlišení funkcí SWITCH EDID na hodnotu F45, která je přednastavena na 1920x1080 pixelů a 60Hz
	- o do konektoru připojíme optický kabel, který má na obou stranách koncovky typu samec s vnitřními krytkami proti vniknutí nečistot
- přijímač RX
	- o před připojením zvolíme variantu napájení jednotky, v tomto případě přes připojení elektrické sítě napřímo
	- o po připojení optického kabelu dostáváme z obou DVI výstupů identický obraz, který dále distribuujeme do zobrazovačů

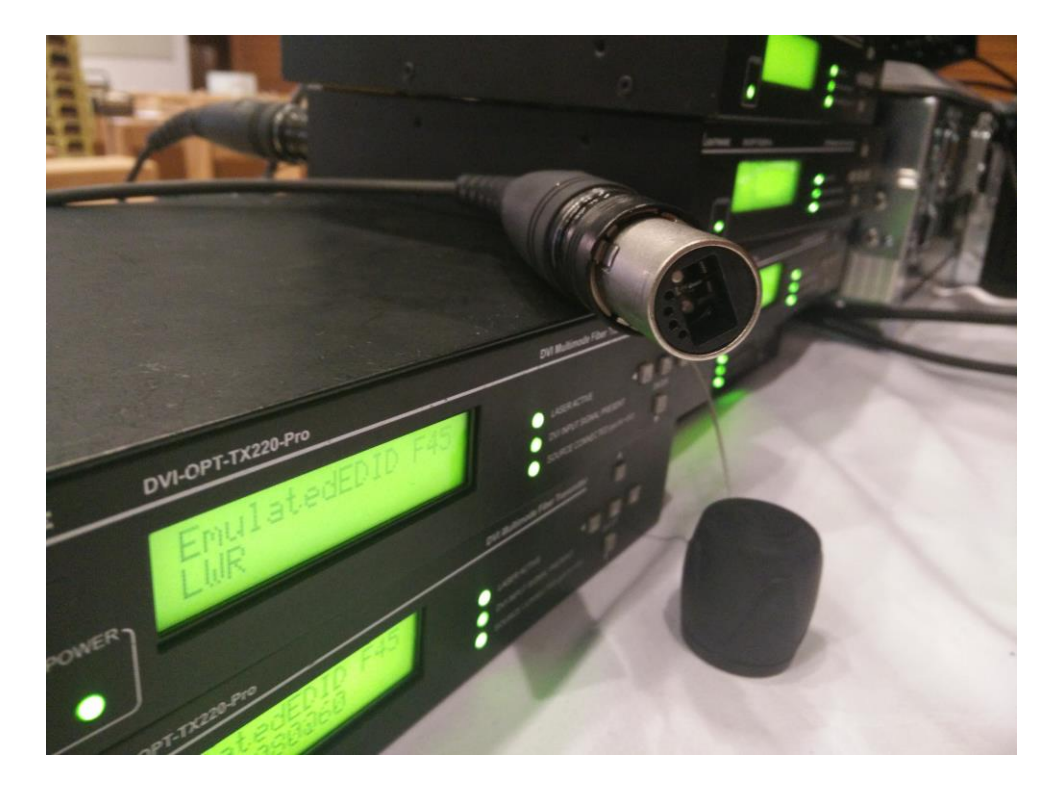

Obrázek 27: Přední strana optického převodníku Lightware DVI-OPT-TX 220 a konektor optického kabelu Neutrik NKO2M-R-2-150 (Zdroj: autor)

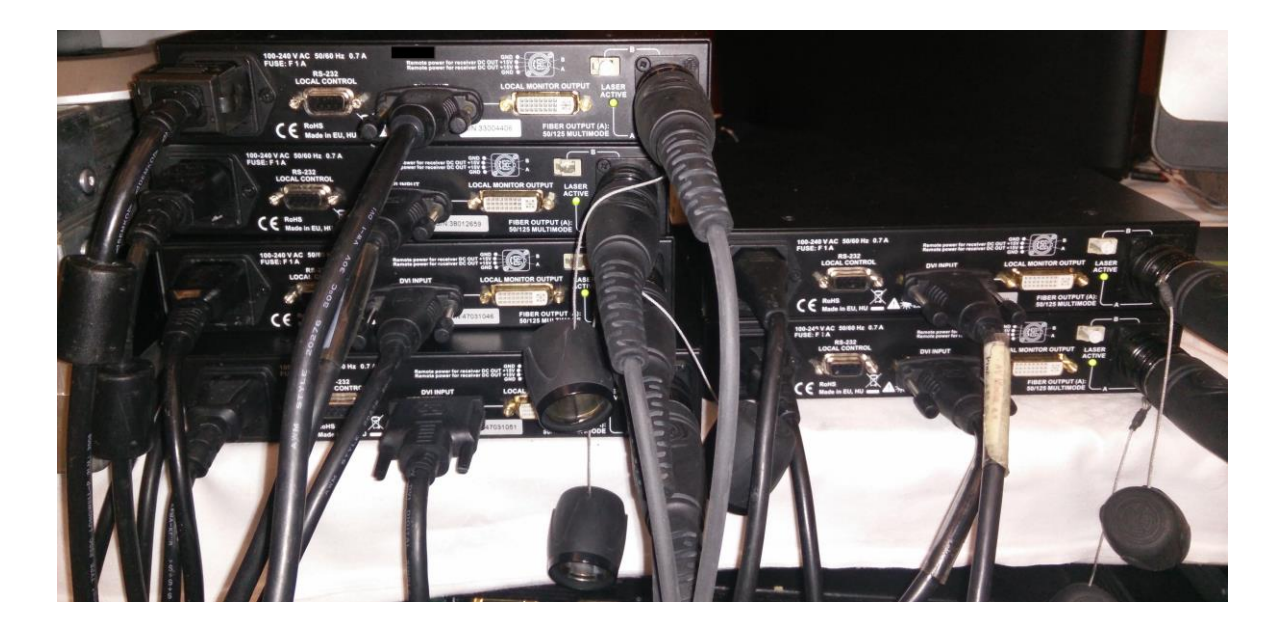

Obrázek 28: Připojený optický převodník Lightware DVI-OPT-TX 220 (Zdroj: autor)

### **4.4.4 Plazmové displeje Panasonic TH50PF30ER**

Pro zobrazení multimediálních obsahů jako náhledů pro řečníky byly použity dva plazmové displeje Panasonic TH50PF30ER, které vynikají parametry:

- 50″ úhlopříčka
- rozlišení 1920x1080 pixelů
- vysoký kontrast panelu a garantovaná dlouhá životnost
- vícefunkční vyměnitelné vstupní sloty

### **4.4.5 Zobrazovače Panasonic PT-DZ21K**

K zobrazení audiovizuálního obsahu na povrch plátna byly zvoleny čtyřlampové tříčipové DLP projektory s nativním rozlišením 1920x1200 pixelů a svítivostí 20.000lm. Tyto projektory vynikají svou vysokou svítivostí, širokou nabídkou příslušenství v podobě objektivů, závěsných systémů a ovládacích softwarů.

Na demonstrované konferenci bylo použito 6 projektorů v tzv. stack řešení s blendingem, neboli spojení více projektorů do jednoho obrazce bez viditelného přechodu:

- levá projekce
	- o 2x Panasonic PT-DZ21K svítící identickou plochu
	- o svítivost 40.000lm na levou část plátna
	- o 1x signál z Barco Encore VPU 1
- střední projekce
	- o 2x Panasonic PT-DZ21K svítící identickou plochu
	- o svítivost 40.000lm na střední část plátna
	- o 1x signál z Barco Encore VPU 2
- pravá projekce
	- o 2x Panasonic PT-DZ21K svítící identickou plochu
	- o svítivost 40.000lm na pravou část plátna
	- o 1x signál z Barco Encore VPU 3

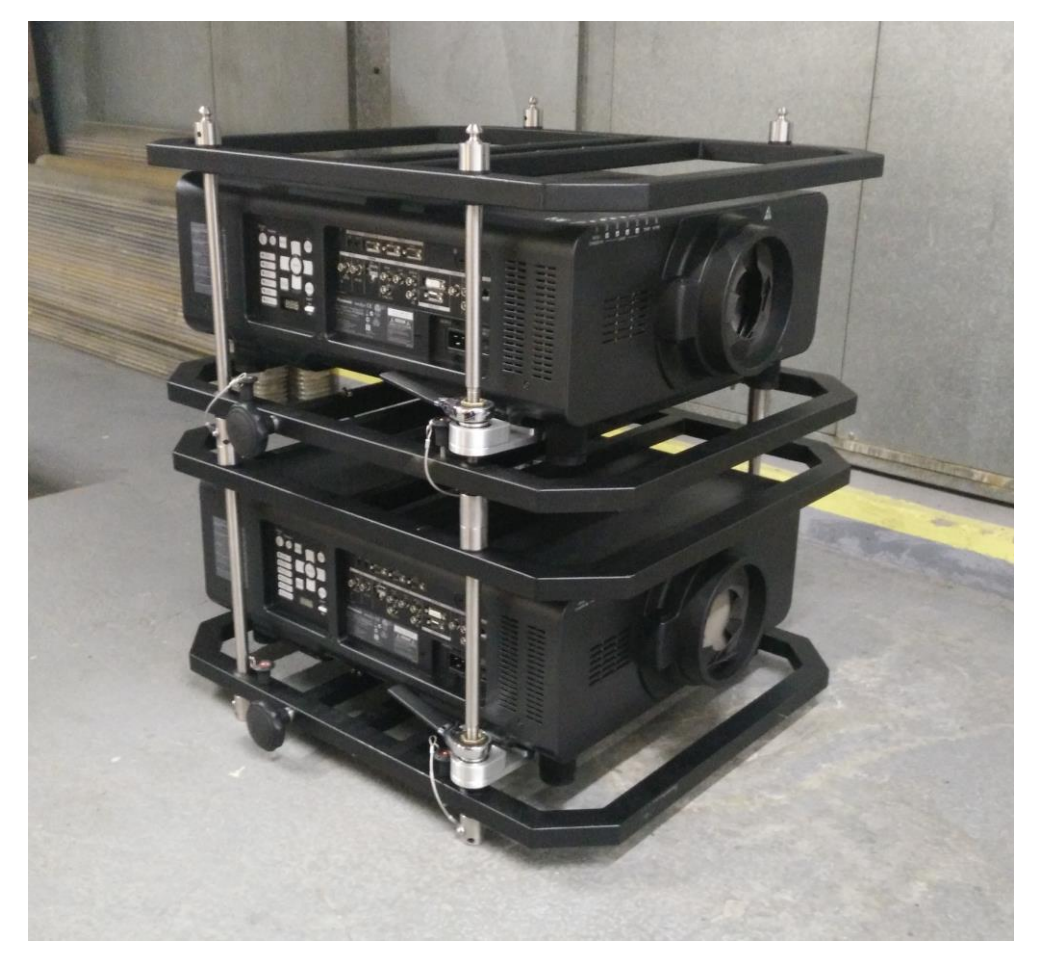

Obrázek 29: Demonstrační stack dvou projektorů Panasonic PT-DZ21K (Zdroj: autor)

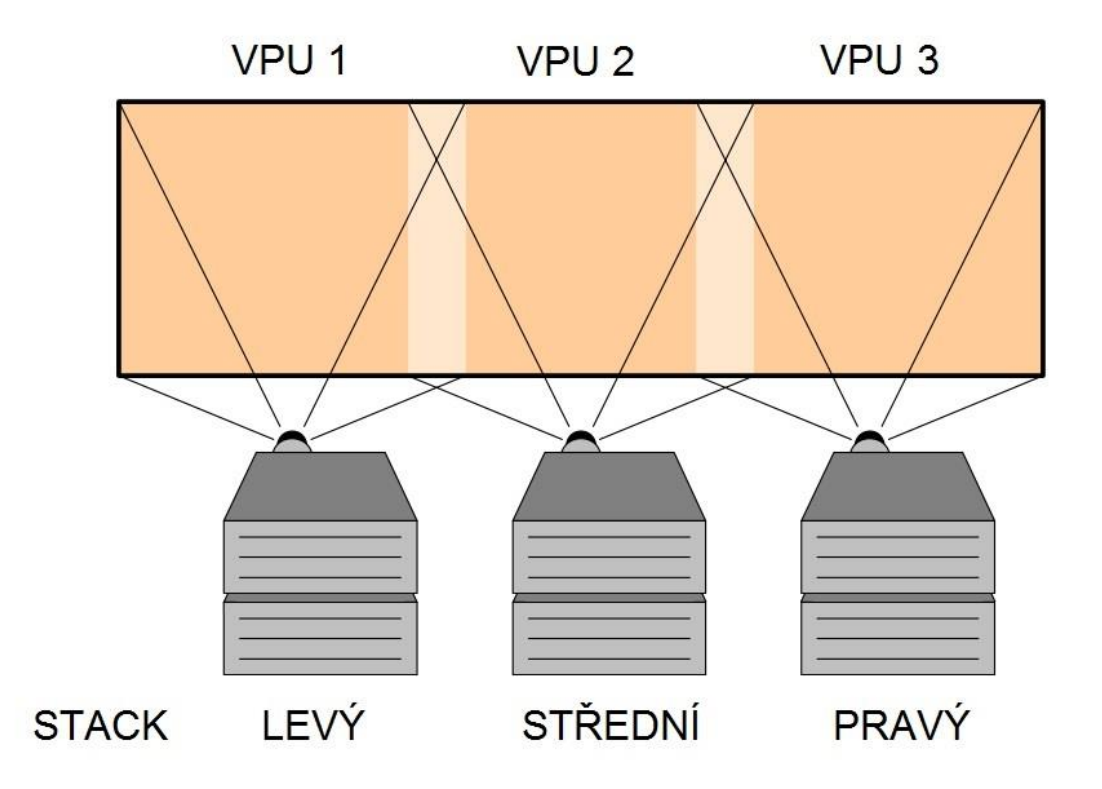

Obrázek 30: Rozdělení plochy plátna dle stacků projektorů (Zdroj: Barco NV, upraveno autorem)

K přesnému zaměření vzdálenosti a úhlu použijeme optických vlastností zvolených objektivů. V tomto použité objektivy Panasonic ET-D75LE6 mají poměr projekční vzdálenosti u projektorů DZ21-K /0.9-1.1:1/. Dle vypočtených projekčních bodů je nutné připravit trussovou konstrukci a na ni přes závěsný systém projektory umístit.

Signály do projektorů zavedeme DVI kabely z výše uvedených optických jednotek, které mají na výstupu vždy dva konektory s identickým signálem. K řízení lze využít více způsobů:

- dálkový ovladač
	- o výhoda mobility
	- o nevýhoda dostupnosti množství funkcí
- LAN připojení
	- o nevýhoda nemobility při použití switche a kabelu
		- lze eliminovat použitím routeru s wifi připojením
- o výhoda dostupnosti všech zaplacených licencovaných funkcí přes ovládací software
- o vzdálená správa i mimo lokaci

Zvolené řešení je ovládání přes LAN z důvodu nutnosti použití softwarové funkce WARP ke sladění obrazů na všech projektorech.

Bez použití této funkce, kterou zpracovává vnitřní procesor projektoru, bychom nebyli schopni sjednotit zobrazovanou plochu. Toho lze dosáhnout ještě při použití Coolux Pandoras Box serveru jako posledního člena řetězce, jelikož ten touto funkcí také disponuje.

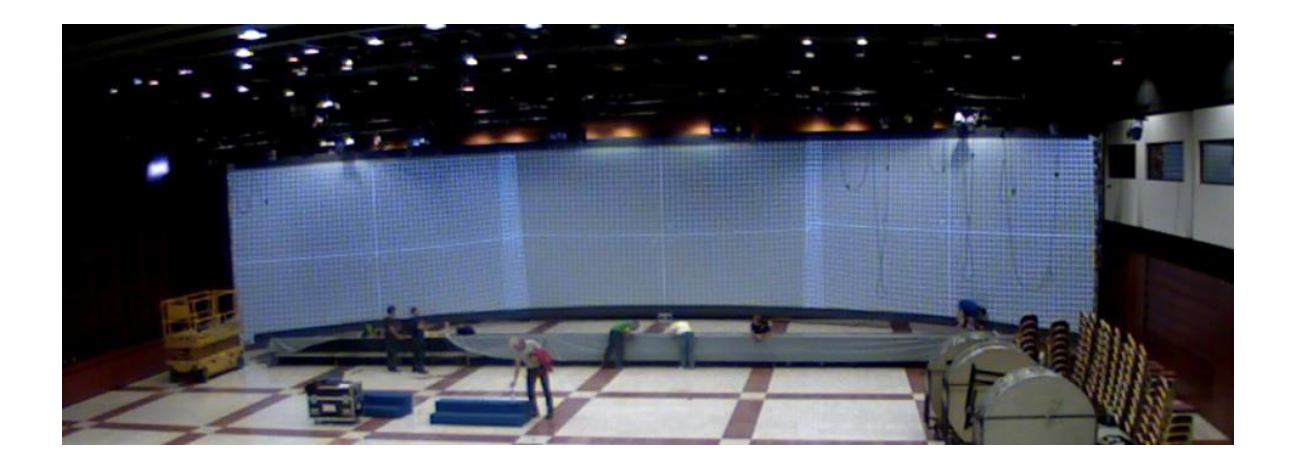

Obrázek 31: Nesladěná projekce ze tří projektorů (Zdroj: autor)

Pro nastavení je vhodné použít placený software od společnosti Panasonic Geometry Manager PRO, jehož široká škála nastavení obsahuje i warpovací funkci pro jednotlivé projektory.

|                     |                | Lens Setting Geometry Edge Blending   Uniformity   Brightness Control   Color Matching   Masking   Input Signal   Other |                             |                      |                             |                       |                      |  |  |
|---------------------|----------------|----------------------------------------------------------------------------------------------------|-----------------------------|----------------------|-----------------------------|-----------------------|----------------------|--|--|
|                     |                |                                                                                                    |                             |                      |                             |                       |                      |  |  |
|                     |                |                                                                                                    |                             |                      |                             |                       |                      |  |  |
|                     |                |                                                                                                    |                             |                      |                             |                       |                      |  |  |
|                     |                |                                                                                                    |                             |                      |                             |                       |                      |  |  |
|                     |                |                                                                                                    |                             |                      |                             |                       |                      |  |  |
|                     |                |                                                                                                    |                             |                      |                             |                       |                      |  |  |
|                     |                |                                                                                                    |                             |                      |                             |                       |                      |  |  |
|                     |                |                                                                                                    |                             |                      |                             |                       |                      |  |  |
|                     |                |                                                                                                    |                             |                      |                             |                       |                      |  |  |
|                     |                |                                                                                                    |                             |                      |                             |                       |                      |  |  |
|                     |                |                                                                                                    |                             |                      |                             |                       |                      |  |  |
|                     |                |                                                                                                    |                             |                      |                             |                       |                      |  |  |
|                     |                |                                                                                                    |                             |                      |                             |                       |                      |  |  |
|                     |                |                                                                                                    |                             |                      |                             |                       |                      |  |  |
|                     |                |                                                                                                    |                             |                      |                             |                       |                      |  |  |
|                     |                |                                                                                                    |                             |                      |                             |                       |                      |  |  |
|                     |                |                                                                                                    |                             |                      |                             |                       |                      |  |  |
|                     |                |                                                                                                    |                             |                      |                             |                       |                      |  |  |
| $\langle$           |                |                                                                                                    |                             |                      |                             |                       |                      |  |  |
| Moving Area         |                |                                                                                                    |                             |                      |                             |                       |                      |  |  |
| PC1<br>$\checkmark$ | $\overline{0}$ | $\div$<br>Smoothing V Alert Distortion                                                                                  | Store                       |                      | Import from CURVED          |                       | $\blacktriangledown$ |  |  |
|                     |                |                                                                                                    | Setting<br>Lens Throw Ratio | 0.9                  | ÷<br>Reset                  |                       |                      |  |  |
|                     |                |                                                                                                    | V Keystone [degree]         | $\div$<br>$-10.4$    | Reset                       |                       |                      |  |  |
|                     |                |                                                                                                    | H Keystone [degree]         | $\hat{\cdot}$<br>0.0 | Reset                       |                       |                      |  |  |
|                     |                |                                                                                                    | VArc                        | 0.0                  | $\hat{\cdot}$<br>Reset      |                       |                      |  |  |
| <b>⊕</b>            | 凲              | $\div$<br>0.0<br>Reset                                                                                                  | <b>HArc</b>                 | $\div$<br>87.0       | Reset                       |                       |                      |  |  |
|                     |                |                                                                                                    |                             | $-55$                | $\hat{\bm{\cdot} }$         |                       |                      |  |  |
| <b></b>             | 囲              |                                                                                                    | V Balance                   |                      | Reset                       |                       |                      |  |  |
|                     |                | $\hat{\mathbf{v}}$<br>87.0<br>Reset                                                                                     | H Balance                   | $\overline{0}$       | $\hat{\mathbf{v}}$<br>Reset | Maintain Aspect Ratio |                      |  |  |

Obrázek 32: Demonstrace WARP funkce jednoho z projektorů (Zdroj: autor)

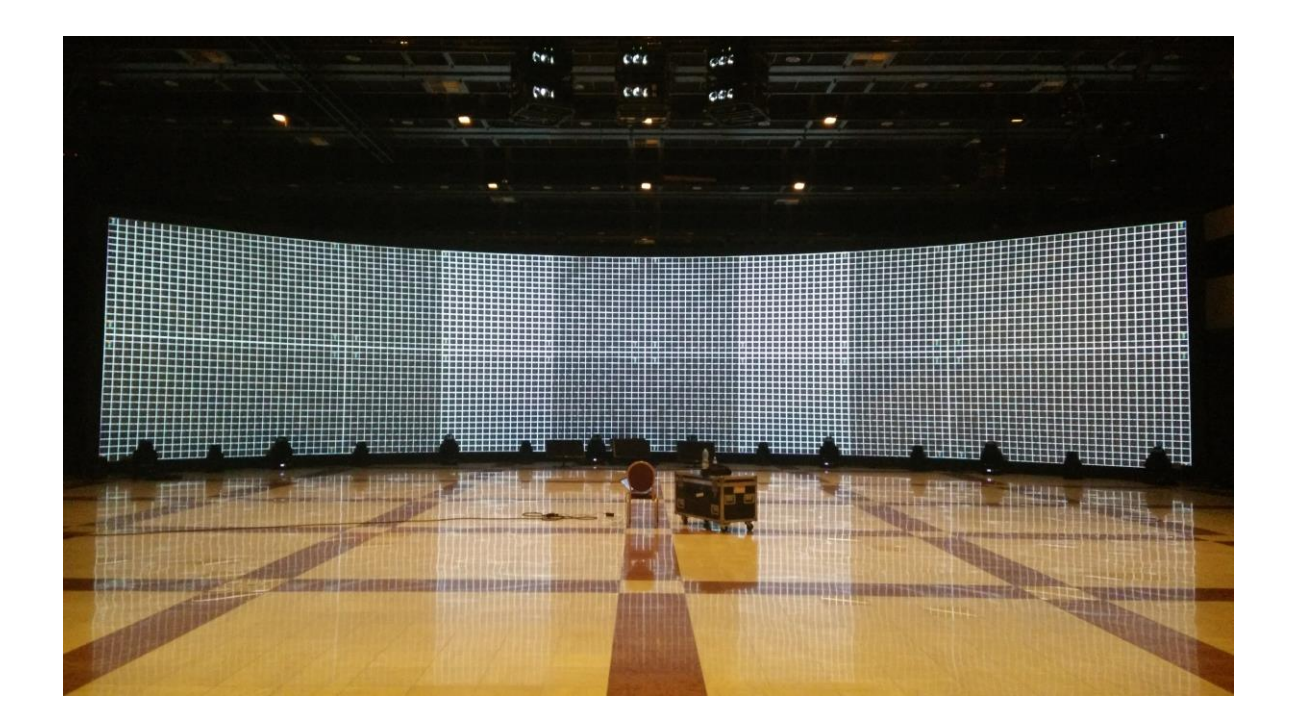

Obrázek 33: WARPem sladěná projekční plocha z šesti projektorů (Zdroj: autor)

Tímto nastavením dosáhneme homogenního zobrazení celistvé plochy, která je signálově přijímána z režie.

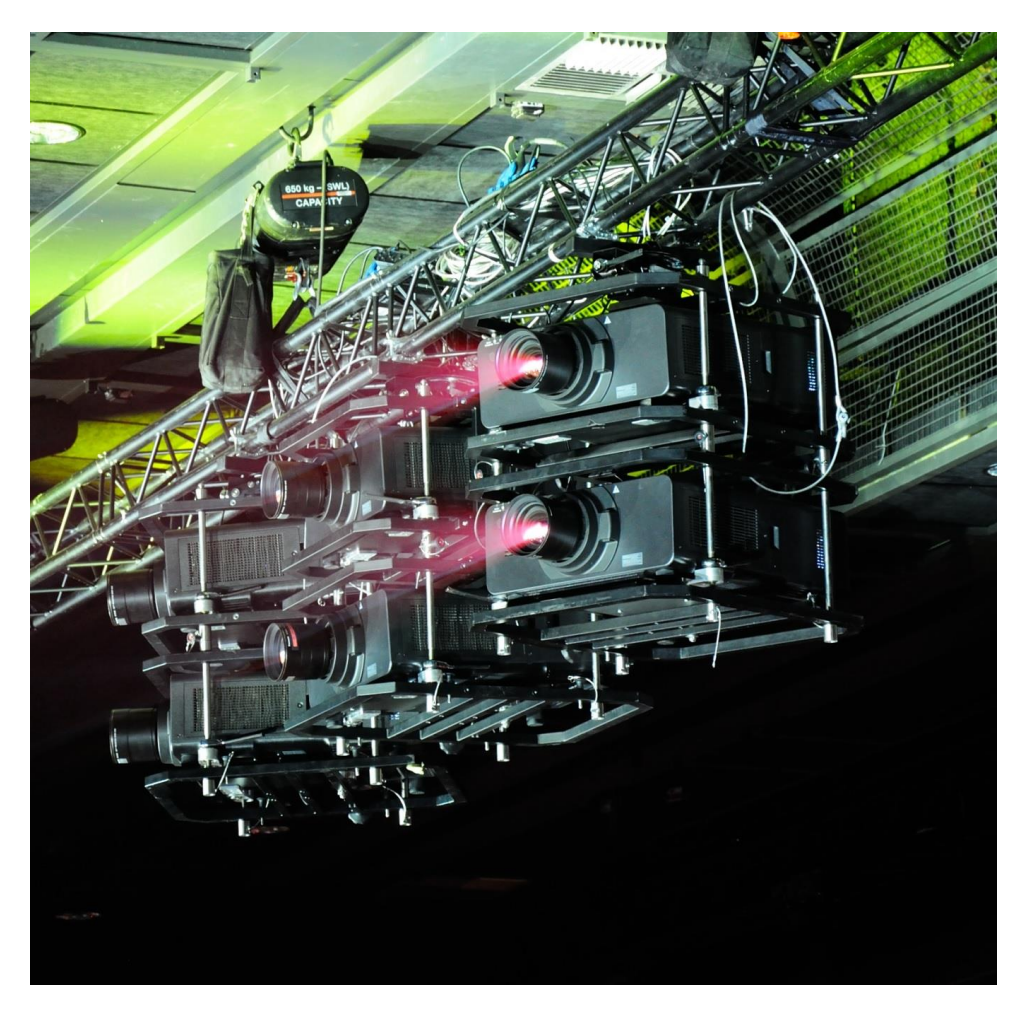

Obrázek 34: 6 svítících projektorů Panasonic PT-DZ21K (Zdroj: Michal Kalábek)

# **4.5 Cenová kalkulace**

Při poskytování audiovizuální děl a techniky obzvlášť, je zapotřebí velmi vysokých počátečních investic. Na trhu je mnoho produktů s různým zaměřením. U demonstrovaných technologií je kladen důraz na jejich výdrž při stálých přesunech, instalacích a deinstalacích. Z těchto důvodů je použitá technika z řad broadcast či business profi. Její pořízení se pohybuje v řádech desítek milionů korun, proto si produkce tyto technologie pronajímají. Níže jsou zpracovány tři nabídky vázané na předešlé kapitoly s cenami běžně se pohybujícími na evropském trhu pronájmových řešení. Z důvodu obchodních tajemství jednotlivých společností byl použit cenový průměr čtyř evropských firem poskytujících audiovizuální služby.

přepočet eura na českou korunu

## $O \ 1$  EUR = 27,4 CZK

Pronájem je v každé nabídce počítán na 5 dní a obsahem jsou pouze technologie bez lidské práce zmíněné v této práci.

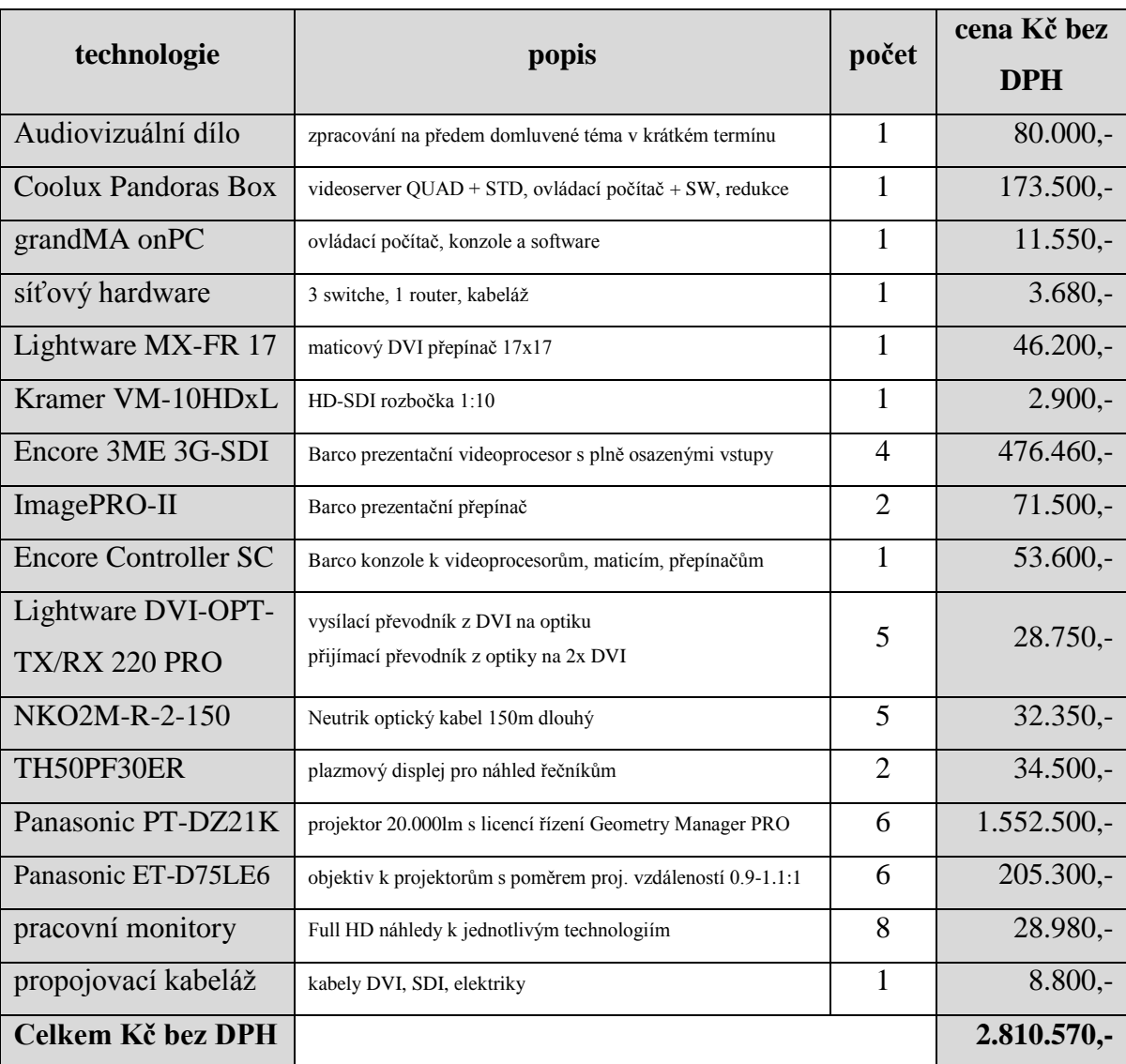

### **4.5.1 Nabídka standard**

Tabulka 6: Cenová kalkulace standard (Zdroj: autor)

Tato cenová kalkulace reflektuje uvedené technologie použité v této práci.

### **4.5.2 Nabídka low**

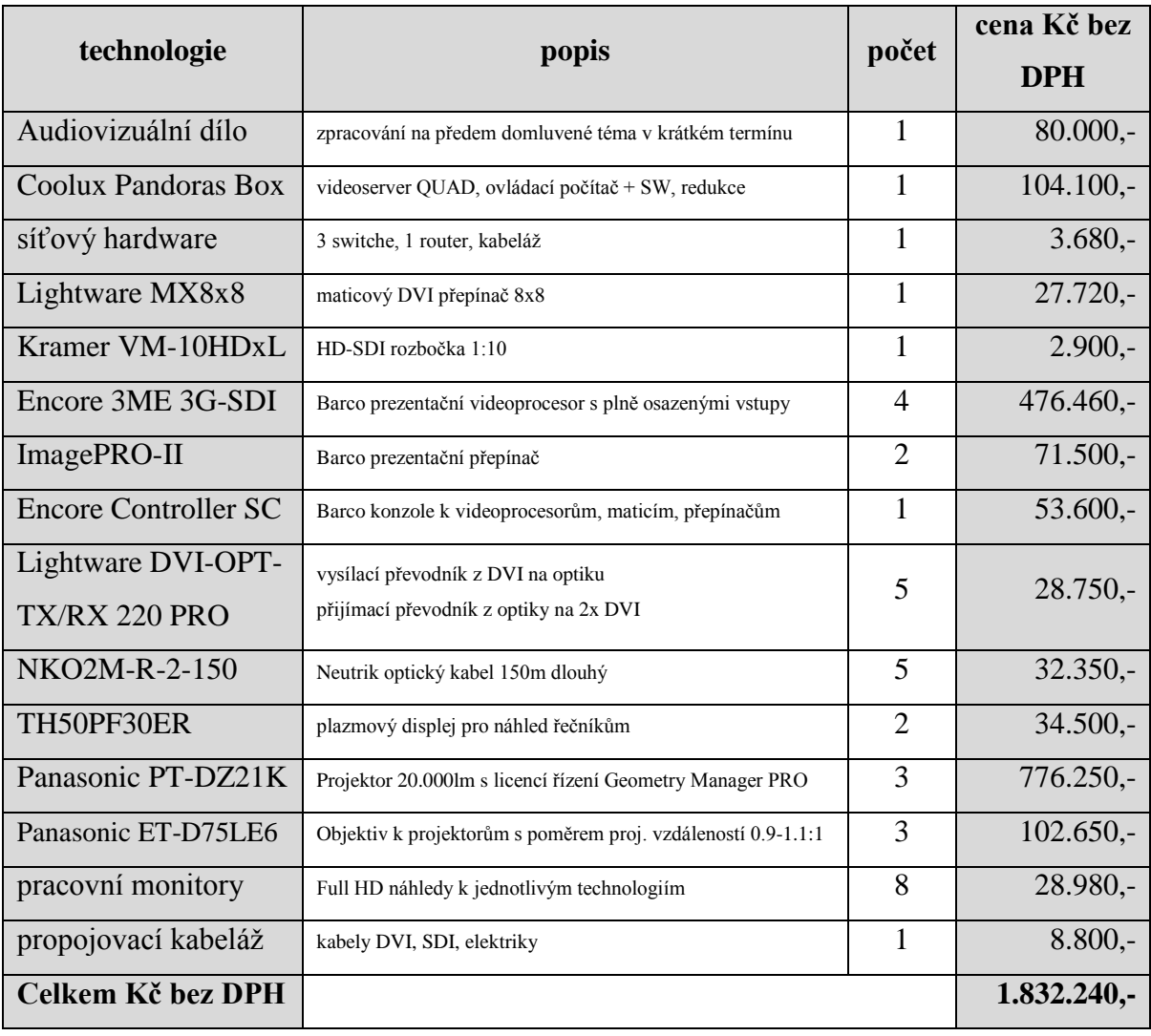

Tabulka 7: Cenová kalkulace low (Zdroj: autor)

Tato cenová kalkulace je odlišná od standard verze v:

- odebrán Coolux DUAL STD videoserver, který přispíval jednotlivými videi do matice. To bylo především z důvodu, aby bylo možné posílat signál z odbavovaných videí z řetězce Coolux řečníkovi do náhledových zobrazovačů
- odebrána ovládací konzole MA onPC command wing. Řízení bude prováděno z ovládacího počítače softwaru Coolux Pandoras Box Manager
- vyměněna DVI matice. Ta obsahuje 8 vstupů a 8 výstupů. S odebráním Coolux DUAL STD se snížil počet vstupních signálů
- snížen počet projektorů a objektivů na 3. Tím se ovšem sníží svítivost na projekční plochu o polovinu

## **4.5.3 Nabídka high**

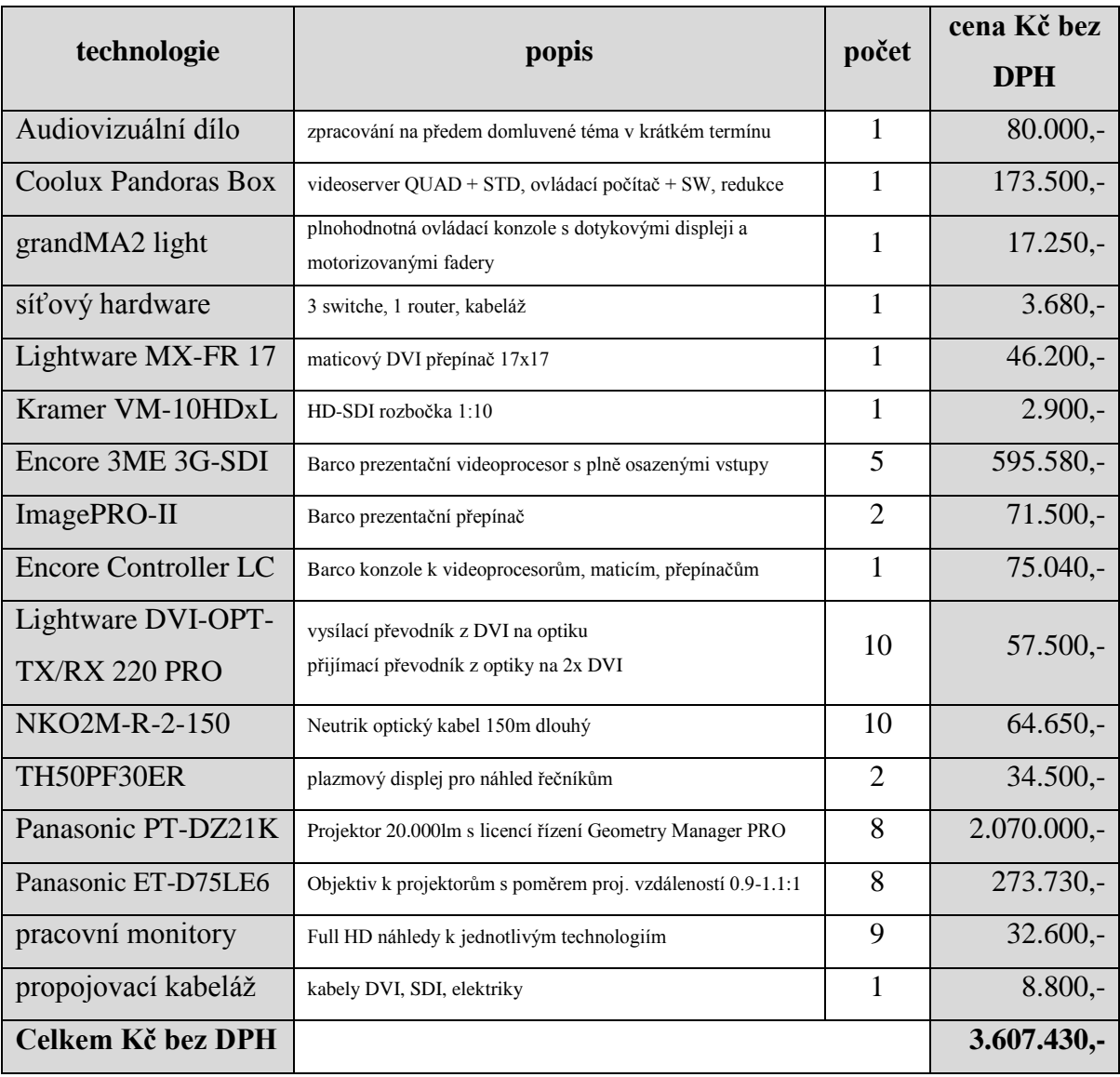

Tabulka 8: Cenová kalkulace high (Zdroj: autor)

Tato cenová kalkulace je odlišná od standard verze v:

- vyměněna ovládací konzole pro Coolux řetězec za konzoli s více funkcemi a ovládacími prvky
- přidán jeden Barco Encore videoprocesor k možností rozšíření výstupních signálů do čtyř stacků
- přidány dva projektory a objektivy. Tím můžeme docílit čtyř stacků při použití nativního rozlišení 1920x1200 pixelů. Výsledný obraz na projekční ploše bude mít vyšší rozlišení a u blendingu dosáhneme větší plochy překrytí
- přidáno pět optických převodníků spolu s optickými kabely. Tím dosáhneme signálové zálohy při závadě na jednom z kabelů. Pokud jedna signálová cesta přestane fungovat, obraz ve svíceném místě dotčeného projektoru pouze sníží svou intenzitu, poněvadž druhý projektor ve stacku signál mít bude

# **5 Zhodnocení výsledků**

Dle produkčního zadání byl vypracován celý řetězec od tvorby audiovizuálního díla, přes odbavení až po zobrazení účastníkům konference s využitím moderních ICT technologií.

Tvorba díla byla provedena na hardwaru přenosného počítače Macbook Pro 15″ Mid 2014 z důvodu krátké doby realizace přímo v místě konference. K tomu bylo využito softwarového vybavení Adobe After Effects, které je svým zaměřením se skladbou kompozic jedním z nejvhodnějších programů k tvorbě audiovizuálních děl a variabilitou nastavení jednotlivých parametrů lze docílit i použité nestandardní velikosti animace 5040x1080 pixelů.

K odbavení tohoto a jiných obsahů bylo využito řetězce Coolux s komfortnějším řízením přes světelnou konzoli. V Coolux řešení byly zvoleny dva videoservery, první QUAD ve verzi STD se čtyřmi výstupy do rozlišení až 4K a druhý DUAL ve verzi STD se dvěma výstupy do rozlišení 3840x1200 pixelů. Oba tyto videoservery byly řízeny ovládacím počítačem se softwarem Pandoras Box Manager. Jeho ovládání bylo řízeno z důvodu komfortu, zjednodušení a snížení míry chybovosti obsluhy přes konzoli grandMA onPC command wing.

Signály z odbavovacího řetězce a dalších zdrojů byly řízeny souborem vstupně výstupních přepínačů, matic a videoprocesorů. K ovládání výsledného obrazu byl použit modulární systém Barco Encore. Ten byl složen ze čtyř plně osazených videoprocesorů, které signálové zdroje umísťovaly do určených pozic projekce či blendovaly jednotlivé výstupy a ovládací konzole Controller SC. Ta řídila i vstupně výstupní signálové matice a přepínače ImagePRO-II k sekundárním zobrazovačům.

Distribuce signálů ze zařízeních umístěných v režii do zobrazovačů byla převáděna na optický signál vedený optickými kabely a nazpět. K tomu byly použity převodníkové jednotky Lightware DVI-OPT-TX/RX 220 PRO a 150m dlouhé optické kabely Neutrik NKO2M-R-2-150.

K zobrazení audiovizuálního obsahu na projekční plochu bylo použito šesti projektorů Panasonic PT-DZ21K s objektivy Panasonic ET-D75LE6. Ty byly rozděleny do tří párů a z nich vytvořeny stacky. Tím bylo docíleno svítivosti 40.000lm na projekční plochu v každém bodě. S obslužným softwarem Geometry Manager PRO bylo za použití funkce WARP dosaženo homogenní projekční plochy.

Na závěr práce byly vypracovány tři cenové kalkulace průměrem cen čtyř evropských společností poskytujících audiovizuální služby. První kalkulace standard odráží použité ICT v této práci, druhá low pracuje se sníženými náklady a třetí high s navýšením technologií a ceny, které by bylo vhodné zakomponovat.

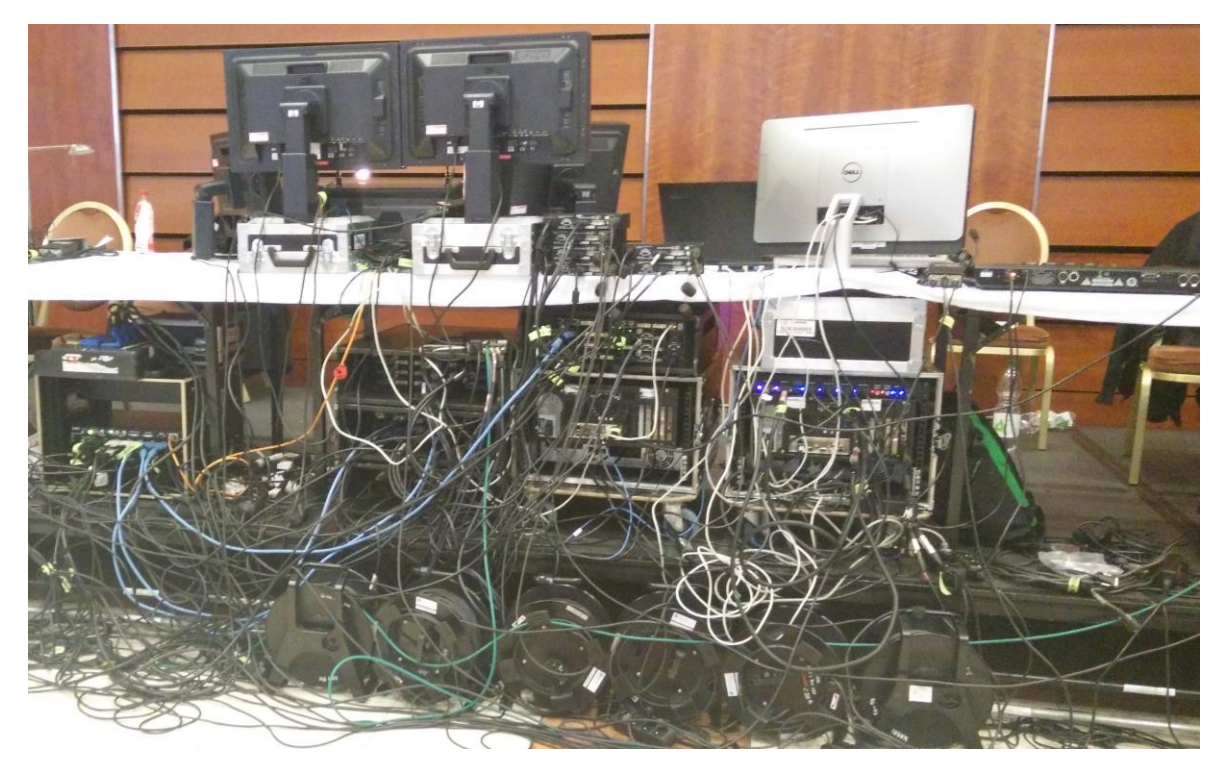

Obrázek 35: Zapojená část obrazové režie (Zdroj: autor)

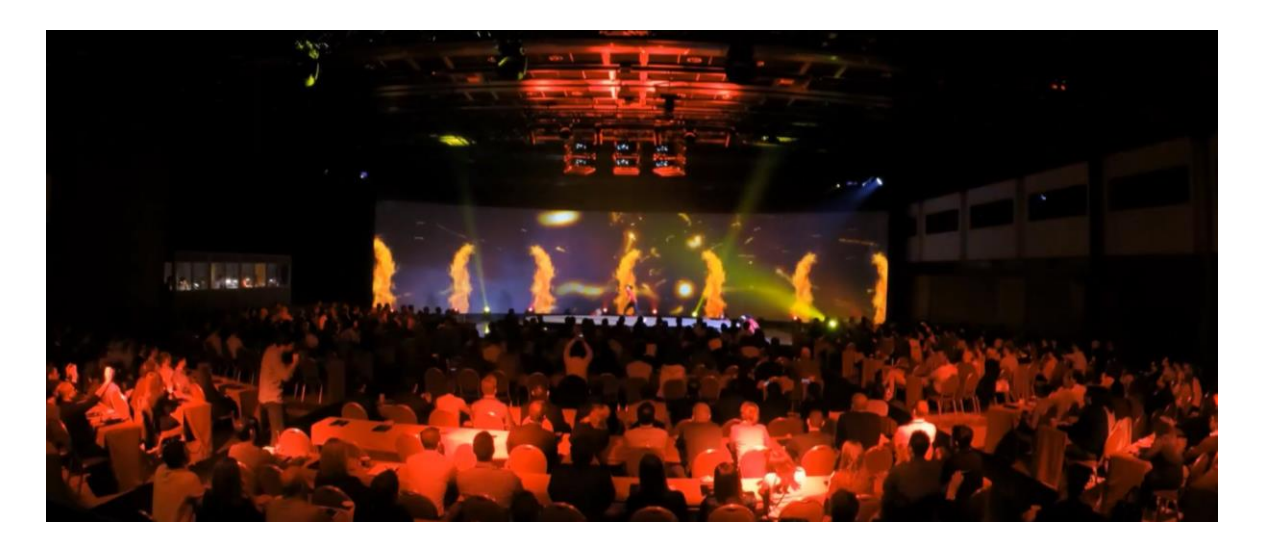

Obrázek 36: Výsledný pohled na úvodní zahájení konference (Zdroj: Franco Berardi)

# **6 Závěr**

Dle zadaných cílů byl proveden rozbor využívaných technologií v televizním a audiovizuálním oboru.

Z něho vyplývá, že při tvorbě jednotlivých děl velmi záleží na následném typu použití a kdo má být konečným konzumentem. V televizním oboru je převážně využíváno uzavřených sofistikovaných řešení, které pracují s návazností na odbavovací systémy. Oproti tomu v prostředí audiovizuálním je tvorba převážně samostatně realizovaným krokem, který s odbavováním nespolupracuje. Výsledkem bývá dílo v obecně známém formátu, které nemusí splňovat tak závazné normy použití jako v televizi. Velký rozdíl je i v rozměrech děl, jelikož televizní je vysíláno do rozlišení Full HD 1920x1080 pixelů, zatímco na konferenci, show a dalších zmíněných prostředí uvedených v této práci může být vyžadováno rozlišeních v násobcích velikosti z televizního oboru.

Pro odbavení jednotlivých děl je využíváno rozlišných systémů, ovšem v mnohém jsou si podobné. Převážně se jedná o skladbu vysoce výkonného hardwaru, který multimédia v reálném čase zpracovává z interního či externího úložiště a odesílá na výstup. To je ve velké míře řízeno ovládací konzolí nebo přes jiný výpočetní hardware. Tyto systémy mohou mít nejen funkci přehrávačů mnoha děl zároveň, ale dokáží je při výpočtech i upravovat, deformovat nebo spojovat.

Samotné zobrazení televizního díla je na straně diváka neovlivnitelné, z toho důvodu jsou díla vysílána v nejvyšší možné kvalitě. Oproti tomu ve zmíněných audiovizuálních prostředích jsou zobrazovače různého typu, velikostí a použitých technologií. Ty jsou také převážně řízeny ovládacími softwary, jelikož moderní zobrazovače pracují s vlastní výpočetní kapacitou. Směr těchto technologií se ubírá pryč od teze, co je přivedeno na vstup, to je v nezměněné podobě zobrazeno.

V oboru audiovizuálních děl obecně došlo za posledních 20 roků k velkému technologickém pokroku. Tomu odpovídají i ekonomické faktory jednotlivých technologií. Pořizovací ceny hardwarového a softwarového vybavení jsou dle typu určení převážně dosti vysoké. Navíc investice do koupi takovýchto zařízení nebývá jednorázová, poněvadž výrobci stále přicházejí s novými technologiemi a jako každá technika i tato vyžaduje určitý servis a časem i upgrade.

Směr audiovizuální tvorby dnes z velké míry určuje dynamicky rozvíjející se oblast informačních a komunikačních technologií. Nejen díky nim, ale s velkým podílem přispění jsou díla čím dál technologicky kvalitnější a zajímavější. Málokdo by si před pár desítkami let představil, že bude možné v reálném čase sledovat v televizi například 50 sportovních klání zároveň, nebo prezentaci spolu s řečníkem na obřích panoramatických projekčních plochách.

# **7 Seznam použitých zdrojů**

- 1. BING, Benny. *3D and HD broadband video networking*. London: Artech House, c2010, xvi, 296 p. Artech House telecommunications library
- 2. ALEXEY BORESKOV, Evgeniy Shikin. *Computer graphics: from pixels to programmable graphics hardware*. Boca Raton, Fla. [u.a.]: CRC Press, 2014. ISBN 1439867305
- 3. HIGGINS, Jonathan. *An introduction to SNG and ENG microwave*. Online-Ausg. Boston: Focal Press, 2003. ISBN 0240516621
- 4. HUGHES, John F. *Computer graphics: principles and practice*. Third edition. xivii, 1209 pages. ISBN 0321399528
- 5. KŘÍŽ, Jiří. *Audiovizuální a datové konvergence*. Vyd. 1. Brno: CERM, 2012, 472 s. ISBN 978-80-7204-784-0
- 6. ISO. [online]. [cit. 2015-01-26]. Dostupné z: <https://www.iso.org/obp/ui/#iso:std:iso:15706:-1:ed-1:v1:en>
- 7. FARKAS, Štefan, Antonín WEISER a Jozef HARDOŠ. *Audiovizuální technika*. 1. vyd. Praha: Michael - Vyšší odborná škola umělecké a reklamní tvorby a střední škola umělecké a reklamní tvorby, 2011, 57 s. Filmová tvorba. ISBN 978-80-905074-0-1
- 8. JAROŠ, Karel. *Zvuková technika*. 1. vyd. Praha: Michael Vyšší odborná škola umělecké a reklamní tvorby a střední škola umělecké a reklamní tvorby, 2011, 169 s. Filmová tvorba. ISBN 978-80-905074-5-6
- 9. Vizrt. [online]. [cit. 2015-03-15]. Dostupné z:<http://www.vizrt.com/>
- 10. Orad. [online]. [cit. 2015-03-15]. Dostupné z:<http://www.orad.tv/>
- 11. Adobe Photoshop. [online]. [cit. 2015-03-17]. Dostupné z: <https://www.adobe.com/products/photoshop.html?promoid=KLXLS>
- 12. Adobe Illustrator. [online]. [cit. 2015-03-17]. Dostupné z: <https://www.adobe.com/products/illustrator.html?promoid=KLXLT>
- 13. NURBS. [online]. [cit. 2015-03-19]. Dostupné z: <http://web.cs.wpi.edu/~matt/courses/cs563/talks/nurbs.html>
- 14. Pixel Maya. [online]. [cit. 2015-03-19]. Dostupné z:<http://www.pixel.cz/maya>
- 15. Adobe After Effects. [online]. [cit. 2015-03-19]. Dostupné z: <http://www.adobe.com/products/aftereffects/features.html>
- 16. Pixel After Effects. [online]. [cit. 2015-03-19]. Dostupné z: <http://www.pixel.cz/after-effects>
- 17. CasparCG. [online]. [cit. 2015-03-15]. Dostupné z: [http://casparcg.com/wiki/Main\\_Page](http://casparcg.com/wiki/Main_Page)
- 18. Coolux GmbH. [online]. [cit. 2015-03-20]. Dostupné z:<http://www.coolux.de/>
- 19. Dataton Watchout. [online]. [cit. 2015-03-20]. Dostupné z: <http://www.dataton.com/watchout>
- 20. Ventuz. [online]. [cit. 2015-03-20]. Dostupné z:<http://www.ventuz.com/>
- 21. Barco NV. [online]. [cit. 2015-03-20]. Dostupné z: <http://www.barco.com/en/Products-Solutions/Image-processing>
- 22. Barco NV manuál Encore Presentation System. [online]. [cit. 2015-03-20]. Dostupné z: [http://www.barco.com/tde/\(1002301051310090\)/26-0313000-](http://www.barco.com/tde/(1002301051310090)/26-0313000-00/04/Barco_UserGuide_26-0313000-00_04__Encore-Presentation-System.pdf) [00/04/Barco\\_UserGuide\\_26-0313000-00\\_04\\_\\_Encore-Presentation-System.pdf](http://www.barco.com/tde/(1002301051310090)/26-0313000-00/04/Barco_UserGuide_26-0313000-00_04__Encore-Presentation-System.pdf)
- 23. MA Lighting GmbH. [online]. [cit. 2015-03-20]. Dostupné z: <http://www.malighting.com/en/ma-onpc-command-wing.html>

# **8 Přílohy**

#### **Seznam obrázků**

- 1. About This Mac (Zdroj: autor)
- 2. Nastavení kompozice After Effects (Zdroj: autor)
- 3. Snímané okno časové osy After Effects (Zdroj: autor)
- 4. Náhled z hotového audiovizuálního díla (Zdroj: autor)
- 5. Správce zařízení Coolux Pandoras Box QUAD STD (Zdroj: autor)
- 6. Zapojený Coolux Pandoras Box QUAD STD (Zdroj: autor)
- 7. USB dongle Coolux Pandoras Box Manager (Zdroj: autor)
- 8. Konzole MA onPC command wing (Zdroj: MA Lighting GmbH)
- 9. Založení nového projektu Pandoras Box Manager (Zdroj: autor)
- 10. Client interface spojeného videoserveru (Zdroj: autor)
- 11. Nastavení výstupů kamer Pandoras Box Manager (Zdroj: autor)
- 12. Nastavení vrstvy animace Pandoras Box Manager (Zdroj: autor)
- 13. Nastavení celkové sekvence serveru QUAD v Pandoras Box Manager (Zdroj: autor)
- 14. Xml kód čtyř funkcí videovrstvy pro grandMA2 (Zdroj: Coolux GmbH)
- 15. Encoder Bar grandMA onPC (Zdroj: autor)
- 16. Nastavené ovládací prvky grandMa onPC (Zdroj: autor)
- 17. Pracoviště k ovládání Coolux a grandMA (Zdroj: autor)
- 18. Schéma zapojení zařízení (Zdroj: autor a Rudolf Říha)
- 19. Zapojený maticový přepínač Lightware MX-FR 17 (Zdroj: autor)
- 20. Částečně zapojený jeden videoprocesor Barco Encore (Zdroj: autor)
- 21. Barco Encore Controller SC (Zdroj: Barco NV)
- 22. Základní MENU Barco Encore Controller SC (Zdroj: Barco NV)
- 23. Strom nastavení SYSTEM Barco Encore Controller SC (Zdroj: Barco NV)
- 24. Strom nastavení OUTPUT Barco Encore Controller SC (Zdroj: Barco NV)
- 25. Strom nastavení INPUT Barco Encore Controller SC (Zdroj: Barco NV)
- 26. Pracoviště Barco Encore Controller SC (Zdroj: autor)
- 27. Přední strana optického převodníku Lightware DVI-OPT-TX 220 a konektor optického kabelu Neutrik NKO2M-R-2-150 (Zdroj: autor)
- 28. Připojený optický převodník Lightware DVI-OPT-TX 220 (Zdroj: autor)
- 29. Demonstrační stack dvou projektorů Panasonic PT-DZ21K (Zdroj: autor)
- 30. Rozdělení plochy plátna dle stacků projektorů (Zdroj: Barco NV, upraveno autorem)
- 31. Nesladěná projekce ze tří projektorů (Zdroj: autor)
- 32. Demonstrace WARP funkce jednoho z projektorů (Zdroj: autor)
- 33. WARPem sladěná projekční plocha z šesti projektorů (Zdroj: autor)
- 34. 6 svítících projektorů Panasonic PT-DZ21K (Zdroj: Michal Kalábek)
- 35. Zapojená část obrazové režie (Zdroj: autor)
- 36. Výsledný pohled na úvodní zahájení konference (Zdroj: Franco Berardi)

## **Seznam grafů**

1. Typy televizních přijímačů v domácnostech (Zdroj: UPC 11/2014, 1200 domácností)

## **Seznam tabulek**

- 1. Schéma vstupů a výstupů Lightware MX-FR 17 (Zdroj: autor)
- 2. Zapojení vstupů do Barco Encore videoprocesorů (Zdroj: autor)
- 3. Zapojení výstupů z Barco Encore videoprocesorů (Zdroj: autor)
- 4. Zapojení signálů Barco ImagePRO-II pro Left DSM (Zdroj: autor)
- 5. Zapojení signálů Barco ImagePRO-II pro Right DSM (Zdroj: autor)
- 6. Cenová kalkulace standard (Zdroj: autor)
- 7. Cenová kalkulace low (Zdroj: autor)
- 8. Cenová kalkulace high (Zdroj: autor)